# AXEL Platine Terminal Asynchronous AX3000 Models

User's Guide

Dec. 1996 - Ref.: UGUE105/648-1

The reproduction of this material, in part or whole, is strictly prohibited. For additional information, please contact:

 $\angle XEL$ 

Zone d'activité d'Orsay-Courtabœuf 16 Avenue du Québec BP 728 91962 LES ULIS Cedex France Tel.: (33) 1 69 28 27 27 Fax: (33) 1 69 28 82 04

The information in this document is subject to change without notice. AXEL assumes no responsibility for any errors that may appear in this document.

All trademarks and registered trademarks are the property of their respective holders.

© - 1995-1996 - AXEL - All Rights Reserved.

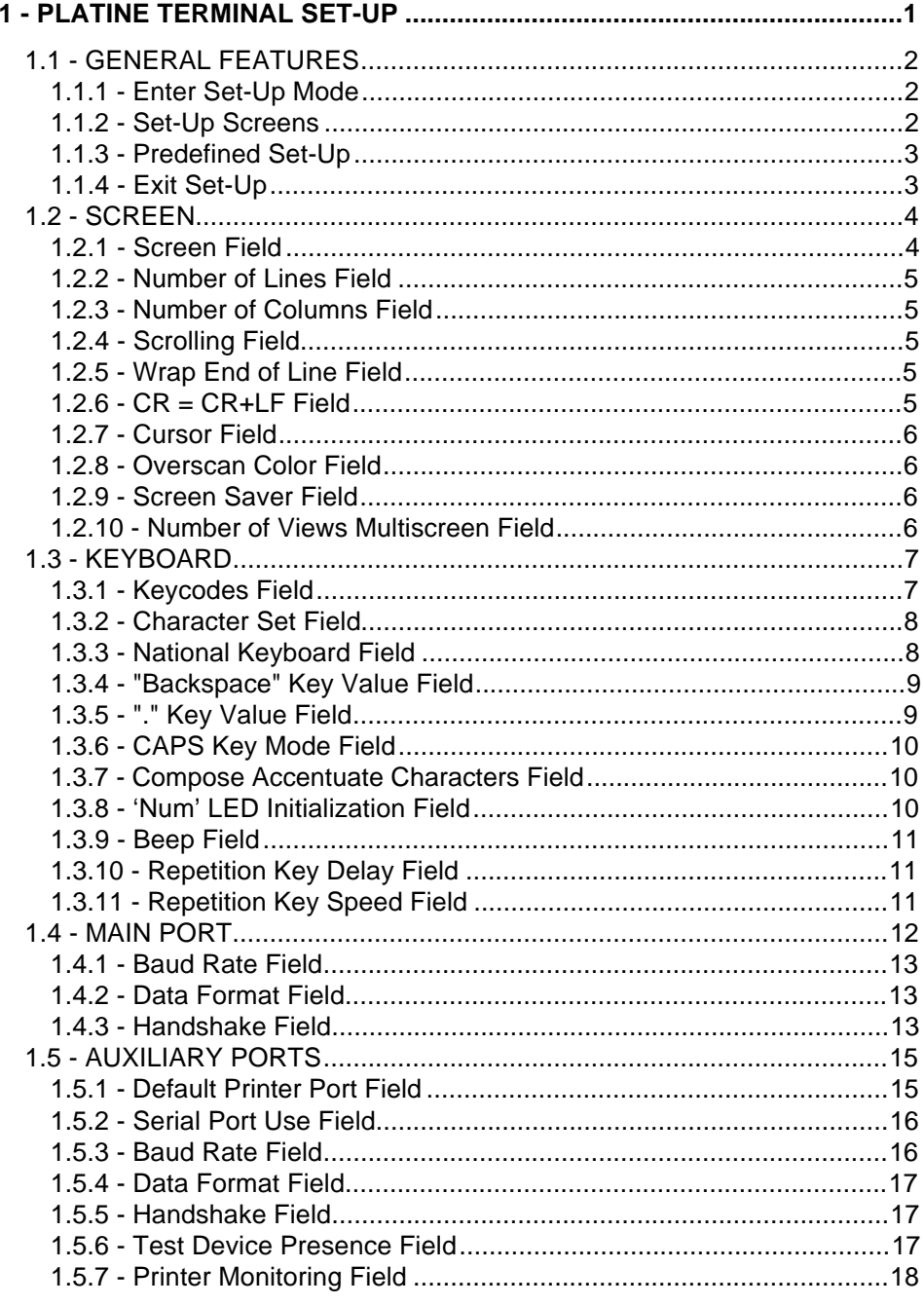

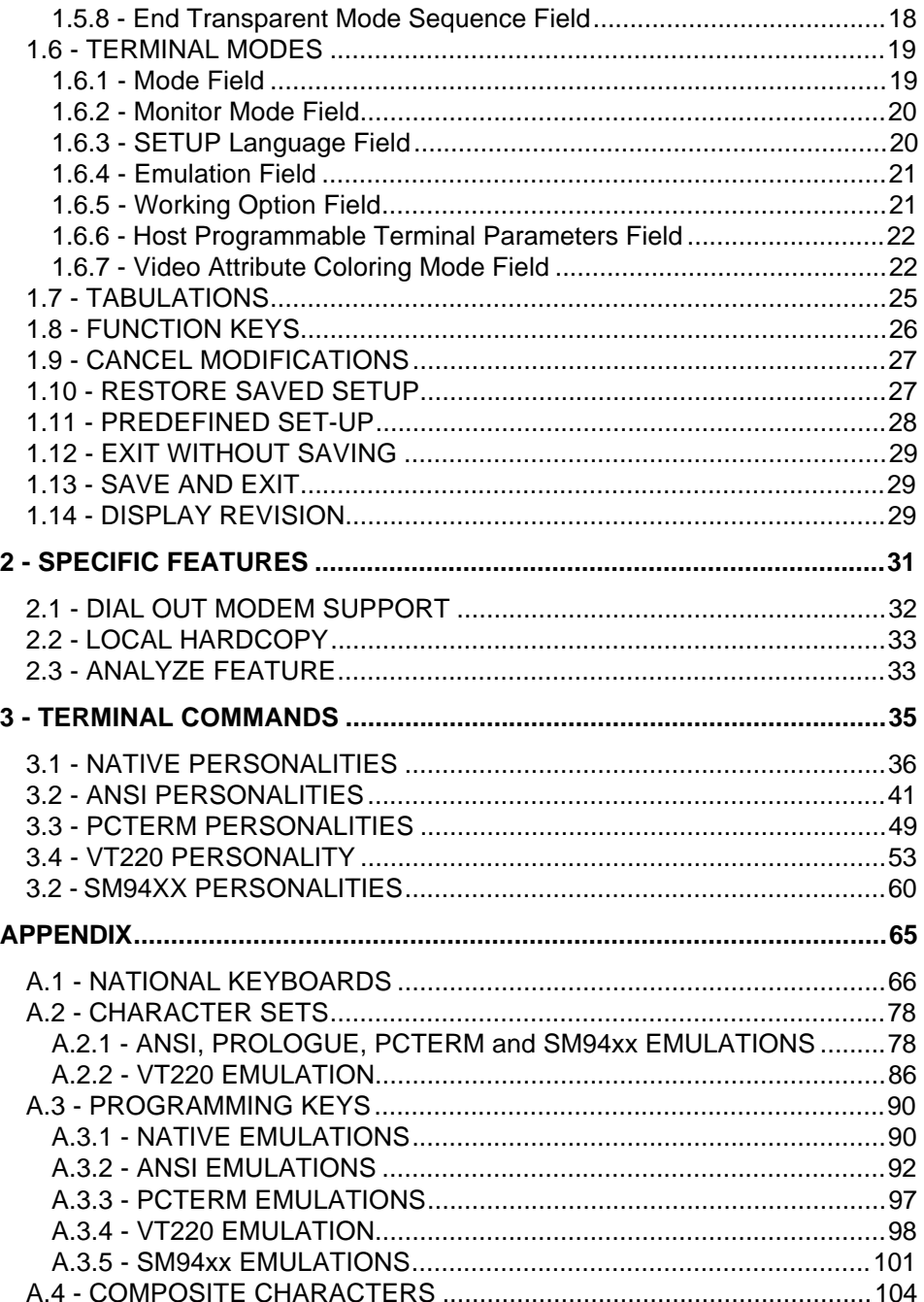

# **- 1 - PLATINE TERMINAL SET-UP**

\_\_\_\_\_\_\_\_\_\_\_\_\_\_\_\_\_\_\_\_\_\_\_\_\_\_\_\_\_\_\_\_\_\_\_\_\_\_\_\_\_\_\_\_\_\_\_\_\_\_\_\_\_\_\_\_\_\_\_\_\_\_\_\_

User's Guide 1

 $\boldsymbol{\mathcal{A}}\times \mathsf{EL}$ 

This chapter describes the features and use of the AXEL Platine terminal set-up mode.

# **1.1 - GENERAL FEATURES**

#### **1.1.1 - Enter Set-Up Mode**

The following key sequences put the Platine terminal in set-up mode:

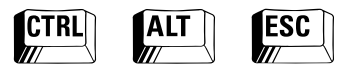

In set-up mode, the active keystrokes are:

- **<F1>** to **<F7>**: select a set-up screen
- **<F8>**: cancel modifications
- **<F9>**: restore saved set-up
- **<F10>**: enter predefined set-up
- **<F11>, <F12>** or **<ESC>**: exit set-up
- **Vertical arrow keys**: select a parameter from a set-up screen
- **<SPACE>**: modify a parameter value
- **<RETURN>**: select a parameter value

#### **1.1.2 - Set-Up Screens**

The Platine terminal set-up is based on selectable displays, here called set-up screens. Each set-up screen is associated with a function key:

- **<F1>**: Screen
- **<F2>**: Keyboard
- **<F3>**: Main Port
- **<F4>**: Auxiliary Ports
- **<F5>**: Terminal Modes
- **<F6>**: Tabulations
- **<F7>**: Function Keys

Each set-up screen displays a list of features and lets you select or modify those features. Vertical arrow keys are used to select a feature and the spacebar is used to change the feature value.

#### **1.1.3 - Predefined Set-Up**

AXEL's built-in, predefined set-ups automatically set all standard terminal parameters to match the selected operating system.

Press the **<F10>** function key to use this feature. Then select the appropriate operating system.

The use of predefined set-ups ensures a **fast** and **reliable** installation.

#### **1.1.4 - Exit Set-Up**

You can exit set-up mode in either of two ways:

- **<F11> or <Esc>** (exit without saving): the modifications are stored until the terminal is switched off. The last saved set-up (<F12>) will be used when the terminal is next switched on.
- **<F12>** (exit and save): the modifications are stored in non-volatile memory and applied when the terminal is next switched on.

#### $\angle XEL$

# **1.2 - SCREEN**

This set-up screen is used to define monitor display characteristics. It is the first screen to appear when you enter set-up mode or can be reached from any other screen in set-up mode by pressing the **<F1>** key:

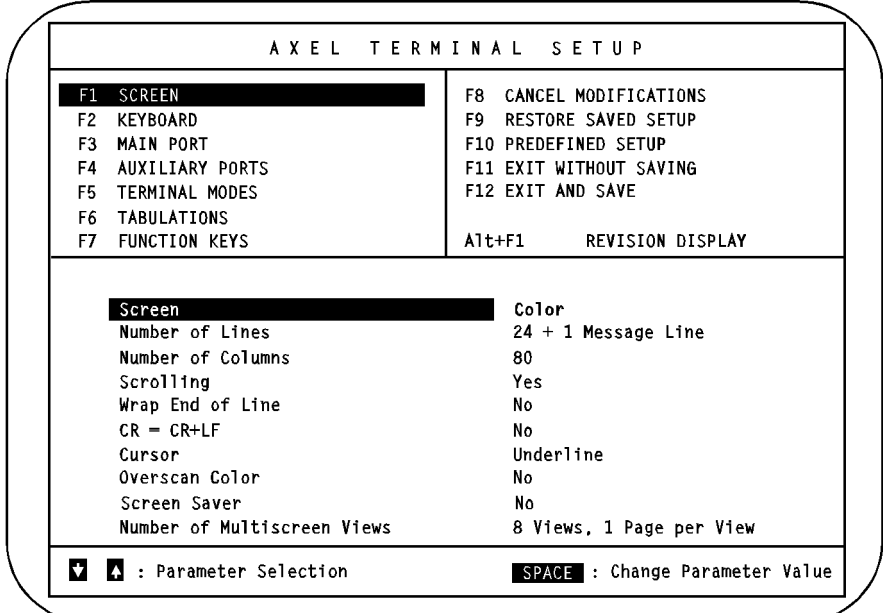

**Note:** this screen is for example only. Fields may be set to other values.

#### **1.2.1 - Screen Field**

This field sets the type of VGA monitor. Four values are available:

- **Color**,
- **Grey Levels** (for displaying color applications on a black and white VGA monitor),

- **Black and White**,
- **Paper White** (white background and black foreground).

#### **1.2.2 - Number of Lines Field**

Two values are available:

- **25 Lines**: one 25-line screen region.
	- **24 + 1 Message Line**: 2 screen regions. The first region has 24 data lines, the second one has 1 data line. An escape sequence is used to select either of these two independent regions as the main display.

#### **1.2.3 - Number of Columns Field**

Two values are available:

- **80** columns,
- **132** columns.

#### **1.2.4 - Scrolling Field**

Two values are available:

- **Yes**: a character received after the text cursor has reached the bottom margin automatically scrolls the display upwards.
- **No**: any character received after the text cursor has reached the bottom margin overwrites the first character position of the first line.

#### **1.2.5 - Wrap End of Line Field**

Two values are available:

- **Yes**: a character received after the text cursor has reached the right margin automatically appears in the first character position of the next line.
- **No**: a character received after the text cursor has reached the right margin overwrites the last character position of the current line.

#### **1.2.6 - CR = CR+LF Field**

Two values are available:

- **Yes**: the carriage-return character (ASCII 0Dhex) is mapped to a carriage-return plus a line-feed character (ASCII 0Dhex plus 0Ahex).
- **No**: no specific processing when the carriage-return character (ASCII 0Dhex) is received.

### $A \times E$ l

#### **1.2.7 - Cursor Field**

Three blinking cursor styles are available:

- **Line**,
- **Half-block**,
- **Block**.

#### **1.2.8 - Overscan Color Field**

Two values are available:

- **No**: no overscan (black color).
- **Yes**: the overscan color is selected from 64 choices. Use **<+>** and **<->** keys to select the desired overscan color. The hexadecimal value of the selected overscan color (between 00hex and 3Fhex) is displayed.

#### **1.2.9 - Screen Saver Field**

If the terminal is inactive for a predefined number of minutes, the screen saver feature automatically turns off the monitor display, although the monitor remains powered-up. This protects the monitor from damage from "screen burn". Three values are available:

- **no**: screen saver feature not used. Note that, by selecting this option, the life of the monitor may be reduced.
- **xx minutes**: the display is turned off after xx minutes. The display is restored when either the keyboard is used or data is received.
- **xx minutes keyboard only**: the display is turned off after xx minutes. The display is only restored when the keyboard is used.

**Note:** to enable the screen saver, enter the number of minutes and confirm.

#### **1.2.10 - Number of Views Multiscreen Field**

This field only appears when VT220 emulation or one of the ANSI emulations is selected. This field indicates the number of views and pages currently in use on the Platine terminal.

\_\_\_\_\_\_\_\_\_\_\_\_\_\_\_\_\_\_\_\_\_\_\_\_\_\_\_\_\_\_\_\_\_\_\_\_\_\_\_\_\_\_\_\_\_\_\_\_\_\_\_\_\_\_\_\_\_\_\_\_\_\_\_\_

The number of views multiscreen is:

- **1** to **8 views** (with 1 page per view) or
- **4 views** (2 pages per view).

# **1.3 - KEYBOARD**

This set-up screen is used to define keyboard characteristics. It appears when you press the **<F2>** key within set-up mode:

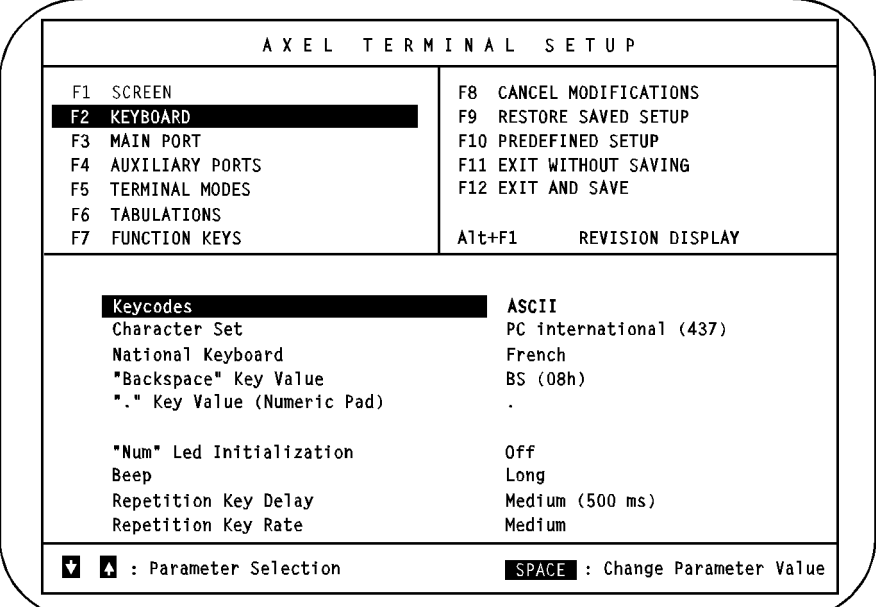

**Note:** this screen is for example only. Fields may be set to other values.

#### **1.3.1 - Keycodes Field**

A keyboard may be monitored in two ways:

- **ASCII**: in this mode, one or more characters are sent per keystroke. For example, the ASCII character 'a' (61hex) is sent when you press the <A> key on its own and the ASCII character 'A' (41hex) is sent when you press the <Shift> and <A> keys simultaneously. This is a very simple method of monitoring. However it leaves some keys (for example <Shift> and <Alt>) 'dumb' and useless when they are pressed on their own.

**- Scancode**: Different characters may be sent when the key is depressed and when it is released. These characters are determined by the location and the state (up or down) of the key. The mapping, between a key location and an ASCII character, is done by the host computer. In scancode mode **all** the keys can be used, both alone and in combinations.

### **1.3.2 - Character Set Field**

The character set to be used is selected through this field (refer to Appendix A.2). The available character sets depend on the current emulation:

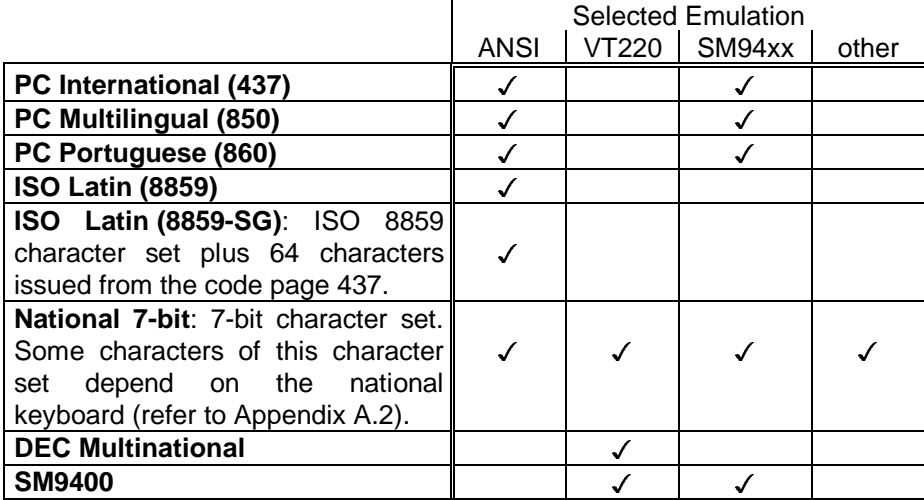

# **1.3.3 - National Keyboard Field**

This field appears when ASCII mode is selected (refer to the description of the 'Keycodes' Field). With ASCII mode, it is necessary to set the keyboard language because the terminal needs to associate a key with a letter. (For example, the letter <A> is not located in the same place, on a French keyboard, as on a Spanish keyboard).

\_\_\_\_\_\_\_\_\_\_\_\_\_\_\_\_\_\_\_\_\_\_\_\_\_\_\_\_\_\_\_\_\_\_\_\_\_\_\_\_\_\_\_\_\_\_\_\_\_\_\_\_\_\_\_\_\_\_\_\_\_\_\_\_

 $A \times E$ 

 $\angle$ 

Eleven national keyboards are available (refer to Appendix A.1). When you press **<SPACE>**, the following list appears. Use the vertical arrow keys and **<RETURN>** to select a language).

> U.S. U.K. French German Spanish Swiss (Ge) Swiss (Fr) Belgium Italian Portuguese Dutch

#### **1.3.4 - "Backspace" Key Value Field**

This field only appears when ASCII mode is selected (refer to the description of the 'Keycodes' Field). It permits a choice of ASCII character to be mapped to the backspace key. Two values are available:

- **BS (08hex)**,
- **DEL (7Fhex)**.

#### **1.3.5 - "." Key Value Field**

This field only appears when ASCII mode is selected (refer to the description of the 'Keycodes' Field). It permits a choice of ASCII character to be mapped to the '.' key on the numeric keypad. Two values are available:

- **.** (dot: 2Ehex),
- **,** (comma: 2Chex).

#### $4\times$ el

#### **1.3.6 - CAPS Key Mode Field**

This field only appears when ASCII mode is selected (refer to the description of the 'Keycodes' Field). It sets the CAPS LOCK to behave in one of two alternative ways:

- **Caps Lock:** only the alphabetical keys are affected. If the <Shift> key is not used the upper case letter is sent when an alphabetic key is pressed and the unshifted (lower) character is sent by other keys. When the <Shift> key is held down, pressing an alphabetic key sends the corresponding lower case letter but pressing a non-alphabetic key sends the corresponding shifted (upper) character. To unlock this mode press the <CAPS> key.
- **Shift Lock:** all the keys send either the corresponding upper case letter or the shifted (upper) character. To unlock this mode press a <Shift> key.

#### **1.3.7 - Compose Accentuate Characters Field**

This field only appears when ASCII mode is selected (refer to the description of the 'Keycodes' Field) and when the character set selected is not 'ISO 7-bit'.

To get diacritical characters two keystrokes are needed. The first one is the introducer  $(A, \sim, \cdot)$ , etc.) and the second one is the character itself (a, n, y, etc.).

This set-up parameter allows to set this feature. Three values are available:

- **no**: no specific processing is done for the introducer character
- **local**: composite characters are locally process by the AX3000
- **remote**: a special ASCII code is associated with each introducer character. These special ASCII codes allow the operating system to process composite characters (see mapchan on SCO UNIX)

For more information refer to Appendix A.4.

#### **1.3.8 - 'Num' LED Initialization Field**

Light the NUM Keyboard LED when the AX3000 is switched on. Two values:

\_\_\_\_\_\_\_\_\_\_\_\_\_\_\_\_\_\_\_\_\_\_\_\_\_\_\_\_\_\_\_\_\_\_\_\_\_\_\_\_\_\_\_\_\_\_\_\_\_\_\_\_\_\_\_\_\_\_\_\_\_\_\_\_

- **On**,

- **Off**.

#### **1.3.9 - Beep Field**

The terminal is able to sound a bell. This field allows the bell to be enabled or disabled and sets the duration of the bell sound:

- **No**: no bell,
- **Short**: 10 millisecs approx.,
- **Long**: 40 millisecs approx.

#### **1.3.10 - Repetition Key Delay Field**

Select the automatic repetition delay when a key is held down. This is the delay before the key starts to auto-repeat:

\_\_\_\_\_\_\_\_\_\_\_\_\_\_\_\_\_\_\_\_\_\_\_\_\_\_\_\_\_\_\_\_\_\_\_\_\_\_\_\_\_\_\_\_\_\_\_\_\_\_\_\_\_\_\_\_\_\_\_\_\_\_\_\_

- **Low (250 millisecs)**,
- **Medium (500 millisecs)**,
- **High (1 second)**.

#### **1.3.11 - Repetition Key Speed Field**

Select the automatic repetition speed when a key is held down:

- **low**,
- **medium**,
- **high**.

#### $\angle XEL$

# **1.4 - MAIN PORT**

This set-up screen is used to configure the main port. It appears when you press **<F3>** key within set-up mode:

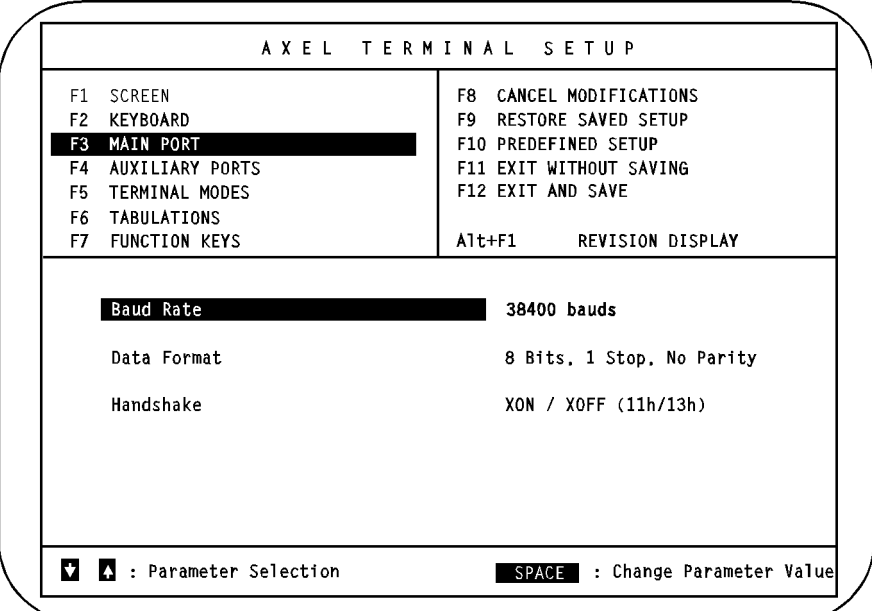

**Note:** this screen is for example only. Fields may be set to other values.

\_\_\_\_\_\_\_\_\_\_\_\_\_\_\_\_\_\_\_\_\_\_\_\_\_\_\_\_\_\_\_\_\_\_\_\_\_\_\_\_\_\_\_\_\_\_\_\_\_\_\_\_\_\_\_\_\_\_\_\_\_\_\_\_

12 User's Guide

 $A \times H$ 

# **1.4.1 - Baud Rate Field**

This field is used to set the baud rate between the host computer and the Platine terminal. When you press **<SPACE>** the following list appears. Use the vertical arrow keys and the **<RETURN >** key to select a baud rate:

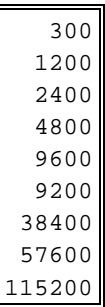

**Note:** 57.6 Kbaud and 115.2 Kbaud speeds are not available with any current models of Platine terminal.

#### **1.4.2 - Data Format Field**

This field is used to select the format of data bytes transferred between the host computer and the Platine terminal. When you press **<SPACE>** the following list appears. Use the vertical arrow keys and the **<RETURN >** key to select a baud rate:

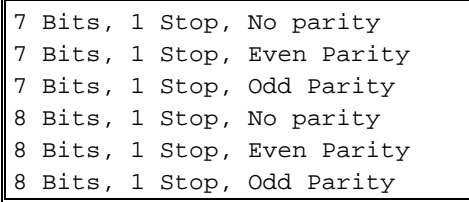

#### **1.4.3 - Handshake Field**

Handshaking can be accomplished either by hardware (known as DTR because it changes the voltage on the DTR pin) or software (either XON/XOFF or XPC).

Platine Terminal Set-Up

 $\angle XEL$ 

Press **<SPACE>** to display the handshake list. Use the vertical arrow keys and the **<RETURN>** key to select the required handshake:

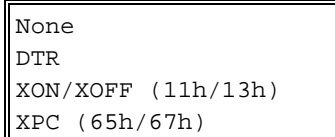

### $\angle$

# **1.5 - AUXILIARY PORTS**

This set-up screen is used to configure the serial or parallel auxiliary ports for use with a printer or other device. It appears when you press the **<F4>** key in set-up mode:

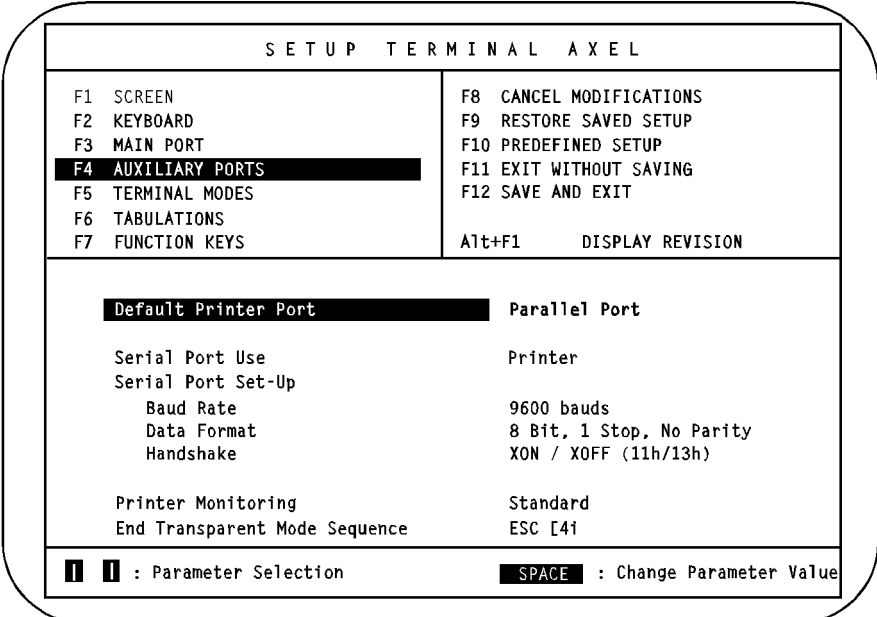

**Note:** this screen is for example only. Fields may be set to other values.

#### **1.5.1 - Default Printer Port Field**

Either of the two ports (serial or parallel) may be designated as the default printer port. Two available values:

- **Serial Port** or
- **Parallel Port**.

#### **1.5.2 - Serial Port Use Field**

The three available uses of the serial port are:

- **Mouse**: monitoring a MicroSoft-compatible mouse. Only mouse events are transmitted to the host computer. The mouse movement is locally monitored by the Platine terminal.
- **Printer**: Data flow takes place only from the Platine terminal to the serial peripheral. This option is not suitable for printers (e.g. PostScript printers) which require bi-directional data flow.
- **Send/Receive**: bi-directional communication. Used to control peripherals such as bar code readers, touch screens and printers that require bidirectional data flow

Selection of one of these functions initially sets the serial port to the default factory configuration for that use. Thereafter serial port parameters may be adjusted individually.

#### **1.5.3 - Baud Rate Field**

This field is used to set the baud rate between the Platine terminal and the serial peripheral. When you press **<SPACE>** the following list appears. Use the vertical arrow keys and the **<RETURN >** key to select a baud rate:

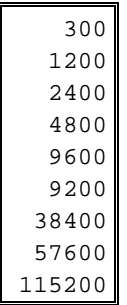

**Note:** 57.6 Kbaud and 115.2 Kbaud speeds are not available with any current models of Platine terminal.

#### $\boldsymbol{\mathcal{A}}\times \boldsymbol{\mathsf{EL}}$

#### **1.5.4 - Data Format Field**

This field is used to select the format of data bytes transferred between the Platine terminal and the serial peripheral. When you press **<SPACE>** the following list appears. Use the vertical arrow keys and the **<RETURN >** key to select a baud rate:

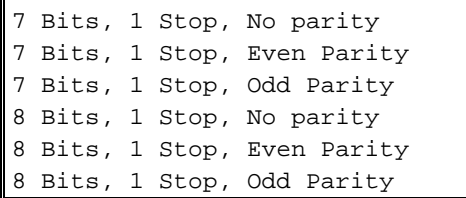

#### **1.5.5 - Handshake Field**

Handshaking can be accomplished either by hardware (known as DTR because it changes the voltage on the DTR pin) or software (either XON/XOFF or XPC).

Press **<SPACE>** to display the handshake list. Use the vertical arrow keys and the **<RETURN>** key to select the required handshake:

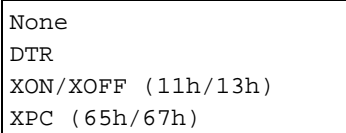

#### **1.5.6 - Test Device Presence Field**

Software handshaking (XON/XOFF or XPC) does not test whether the peripheral is present. Data is lost if the peripheral is not present or switched off. This field enables this test to be performed so that data is only sent when the peripheral is ready.

\_\_\_\_\_\_\_\_\_\_\_\_\_\_\_\_\_\_\_\_\_\_\_\_\_\_\_\_\_\_\_\_\_\_\_\_\_\_\_\_\_\_\_\_\_\_\_\_\_\_\_\_\_\_\_\_\_\_\_\_\_\_\_\_

Two values are available:

- **No**: the test is not performed,
- **CTS**: the CTS signal is used to perform this test.

**Notes: -** When enabling device presence testing, check your cable (refer to Installation Guide) to ensure that the CTS pin is connected. - Do not use this test with DTR handshaking.

#### **1.5.7 - Printer Monitoring Field**

AXEL has designed a proprietary solution which permits local printer use without affecting simultaneous use of the terminal. To use this feature, the Platine AX3000 must be connected to an AXEL Multi I/O board. Three printer monitoring modes are available:

- **Standard**,

- **AXEL**,

- **Prologue** (according to the emulation).

For more information, refer to the documentation for the AXEL Multi I/O boards (V605 and V610).

#### **1.5.8 - End Transparent Mode Sequence Field**

Display data and printer data are sent from the host computer to the main terminal serial port. The terminal identifies the data as printer information when it is preceded with a 'Start Transparent Mode Sequence' escape code and ended by an 'End Transparent Mode Sequence' escape code.

For greater convenience, it is possible to enter the 'End Transparent Mode Sequence' code from the terminal keyboard. This field indicates the ASCII character string required. The first character is always the Esc character (1Bhex).

\_\_\_\_\_\_\_\_\_\_\_\_\_\_\_\_\_\_\_\_\_\_\_\_\_\_\_\_\_\_\_\_\_\_\_\_\_\_\_\_\_\_\_\_\_\_\_\_\_\_\_\_\_\_\_\_\_\_\_\_\_\_\_\_

18 User's Guide

### $\angle$

# **1.6 - TERMINAL MODES**

This set-up screen is used to define the terminal modes. It appears when you press the **<F5>** key in set-up mode:

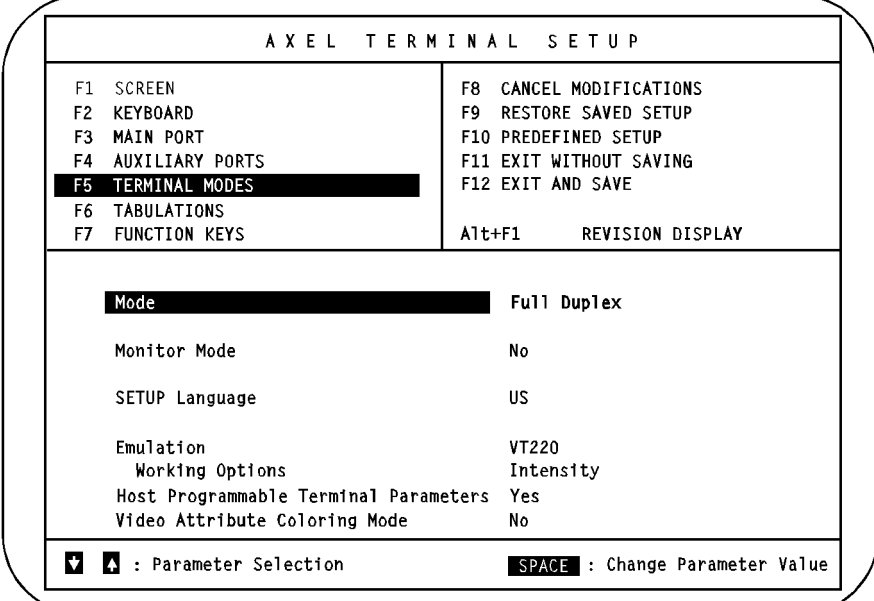

**Note:** this screen is for example only. Fields may be set to other values.

# **1.6.1 - Mode Field**

This field sets the kind of communication used by the Platine terminal:

- **Full Duplex**: enables bi-directional communication. Characters entered at the keyboard are sent to the host computer and the Platine terminal processes and displays data received from the host.
- **Local**: enables uni-directional communication. Characters entered at the keyboard are locally processed and displayed by the Platine terminal. The Platine terminal processes and displays data received from the host.

 $\angle XEL$ 

#### **1.6.2 - Monitor Mode Field**

The monitor mode is used to examine the data received by the AX3000:

- **No**: monitor mode disabled.
- **Yes, Hexadecimal Value**: monitor mode is enabled and displays the hexadecimal value of received ASCII characters.
- **Yes, Symbols**: monitor mode is enabled and displays the received ASCII characters themselves.

#### **1.6.3 - SETUP Language Field**

This field selects the language used to display set-up screens. Two languages are available:

\_\_\_\_\_\_\_\_\_\_\_\_\_\_\_\_\_\_\_\_\_\_\_\_\_\_\_\_\_\_\_\_\_\_\_\_\_\_\_\_\_\_\_\_\_\_\_\_\_\_\_\_\_\_\_\_\_\_\_\_\_\_\_\_

- **English**,

- **National** (depending on the firmware: **French, German, Spanish, Portuguese**)

#### **1.6.4 - Emulation Field**

This field sets the emulation. The following emulations are available. Press **<SPACE>** to display the emulation list. Use the vertical arrow keys and the **<RETURN>** key to select the required emulation:

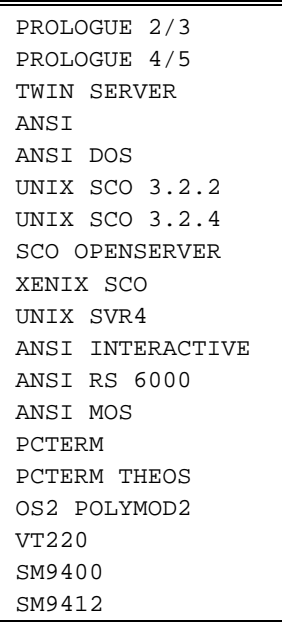

The best way to select the required emulation is to use the 'Predefined Set-Up' screen (**<F10>** key). All terminal parameters are then automatically set for the selected emulation.

#### **1.6.5 - Working Option Field**

This field only appears when VT220 emulation or one of the ANSI emulations is selected.

\_\_\_\_\_\_\_\_\_\_\_\_\_\_\_\_\_\_\_\_\_\_\_\_\_\_\_\_\_\_\_\_\_\_\_\_\_\_\_\_\_\_\_\_\_\_\_\_\_\_\_\_\_\_\_\_\_\_\_\_\_\_\_\_

This parameter controls the use of the intensity VGA attribute. Four values: - **Intensity**: standard mode

- $\boldsymbol{\mathsf{X}\mathsf{K}}$
- **Character Down-Loading**: the bold attribute cannot be used because it is used to control the down-loaded characters
- **Underline**: the bold attribute cannot be used because it is used to control the underline attribute (in standard mode, only a monochrome VGA monitor handles the underline attribute)
- **Double Size Characters**: the bold attribute cannot be used because it is used to control the character size.

#### **1.6.6 - Host Programmable Terminal Parameters Field**

Many terminal parameters can be set from the host computer by use of escape sequences (for further information, refer to Chapter 3). This feature may be prohibited to avoid undesirable side-effects:

- **Yes**: terminal parameters can be set with escape sequences,
- **No**: terminal parameter escape sequences are not processed by the Platine terminal.

#### **1.6.7 - Video Attribute Coloring Mode Field**

The embedded coloring feature allows color display of monochrome applications. The Platine terminal performs the coloring process by generating a background color and a foreground color for each monochrome character attribute or graphics character.

This field enables or disables the coloring feature:

- **No**: disable coloring feature,
- **Yes (press <RETURN> to set colors)**: enable coloring feature. The background color, plus a foreground color for each monochrome character attribute or graphics character, are set through the Coloring Mode Set-Up screen.

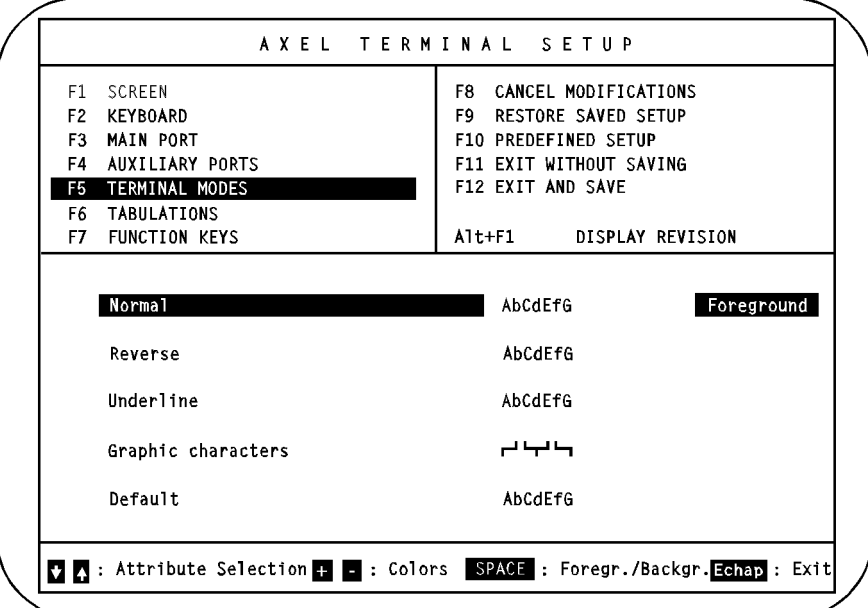

Press the <**RETURN>** key to display the Coloring Mode Set-Up screen:

**Note:** This screen is for example only. Fields may be set to other values.

The 5 coloring attributes are:

 $\angle$ 

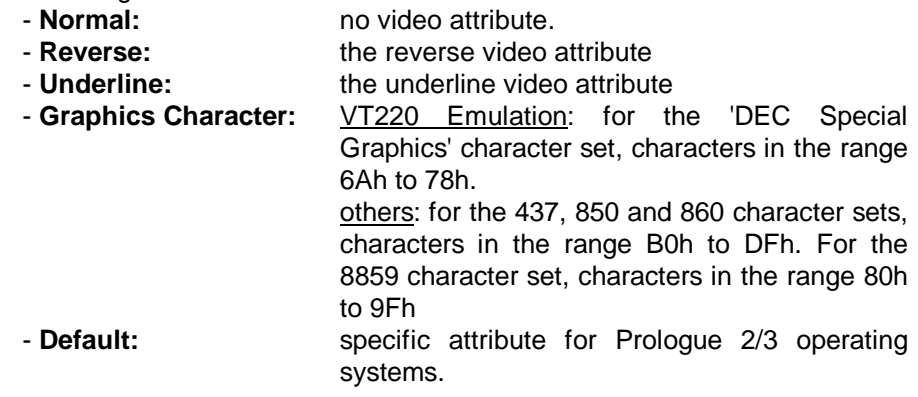

$$
\cancel{\blacktriangleleft}\times\text{EL}
$$

Use the vertical arrows keys to select a coloring attribute. The **<SPACE>** key is used to change the color (foreground and background). **<+>** and **<->** keys are used to select the color (up to 8 colors for the background, up to 16 colors for the foreground).

\_\_\_\_\_\_\_\_\_\_\_\_\_\_\_\_\_\_\_\_\_\_\_\_\_\_\_\_\_\_\_\_\_\_\_\_\_\_\_\_\_\_\_\_\_\_\_\_\_\_\_\_\_\_\_\_\_\_\_\_\_\_\_\_

Use the **<Esc>** key to return to the previous set-up screen.

# $\angle$

# **1.7 - TABULATIONS**

This set-up screen is used to set the Platine terminal's tab stop spacings. It appears when you press the **<F6>** key in set-up mode:

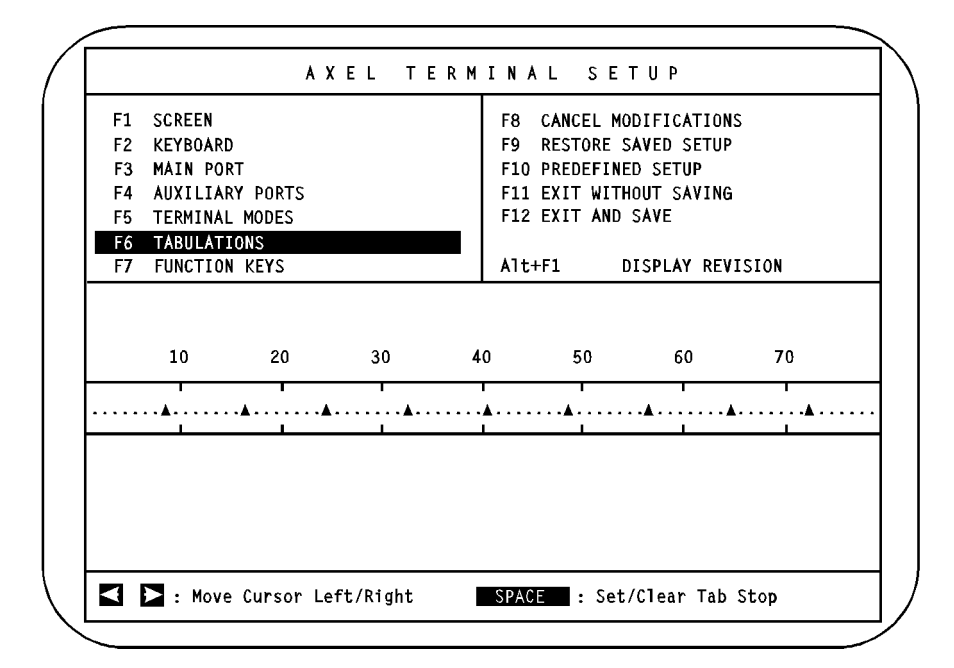

**Note:** This screen is for example only. Fields may be set to other values.

Use the horizontal arrow key to move the field cursor. Press **<SPACE>** to set or clear a tab stop.

By default tab stops are set at every eighth character column. There is one tab stop field for each column on the screen display. The screen display can be 80 or 132 columns wide, depending on the number of columns set (see the Number of Columns Field in the Screen Set-Up screen).

#### $\boldsymbol{\mathsf{4}\mathsf{XEL}}$

# **1.8 - FUNCTION KEYS**

This set-up screen is used to define the values generated by the function keys. Function keys can only be user-defined in ASCII mode. It appears when you press the **<F7>** key in set-up mode:

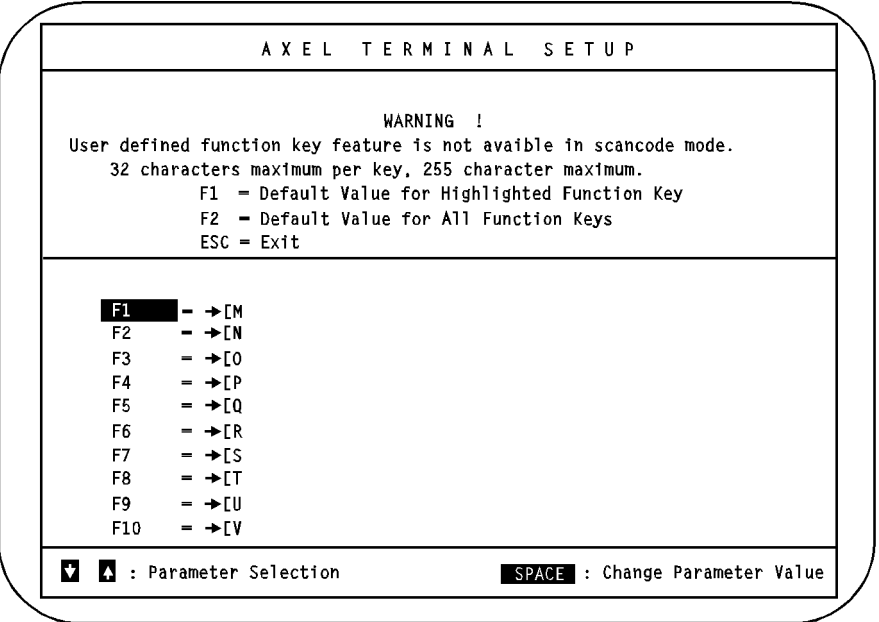

**Note:** This screen is for example only. Fields may be set to other values.

The programmable key list applies only to the selected emulation. The list includes the function keys (used alone or in combination with **<Alt>**, **<Ctrl>** or **<Shift>** keys) and the keypad keys.

Use the vertical arrow keys to select the function (or keypad) key required. Press **<SPACE>** to change the key value. Enter the function key string. All ASCII characters are available (from 00hex to FFhex).

**Note**: to enter a character by its ASCII code, press <Alt>, enter the **decimal** ASCII code from the numeric keypad and then release the <Alt> key.

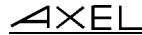

The following three control keys are available:

- **<F4>**: save modifications.
- **<F5>**: restore previous value.
- **<F6>**: backspace.

#### **Note:**

- When a predefined set-up is selected, function keys are set to default values (for more information, refer to Appendix A.3).
- Do not exceed 32 characters, maximum, per function key string.
- Do not exceed 255 characters, in total, to encode all the function key strings.

# **1.9 - CANCEL MODIFICATIONS**

Pressing the **<F8>** key while in set-up mode cancels all modifications made since you entered set-up mode. Confirmation is required (use **<RETURN >** and **<SPACE>** keys).

# **1.10 - RESTORE SAVED SETUP**

Pressing the **<F11>** key while in set-up mode restores the last set-up to have been saved with the **<F12>** key. Confirmation is needed (use **<RETURN >** and **<SPACE>** keys).

#### $\angle$

# **1.11 - PREDEFINED SET-UP**

Press the **<F10>** key to select the required Predefined Set-Up:

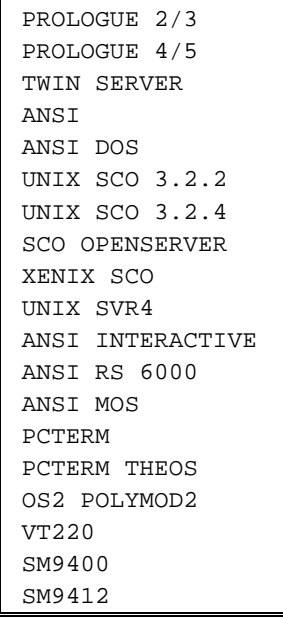

Use the vertical arrow keys and the **<RETURN >** key to select the predefined set-up.

The predefined set-up selection resets all terminal parameters to the predefined set-up default values. Any subsequent adjustment to terminal parameters can then be made using the appropriate set-up screens, accessed through the **<F1>** to **<F7>** keys.

**Note:** this menu appears when the Platine terminal is switched on for the first time. It should be used to select the correct operating system. Having completed this selection, remain in set-up mode to adjust other parameters as required.

# **1.12 - EXIT WITHOUT SAVING**

Press the **<F11>** key to exit set-up mode without saving modifications. Confirmation is required (use **<RETURN >** and **<SPACE>** keys).

After exiting set-up mode with this command, all modifications to the state of the Platine terminal will be retained, but only until the terminal is switched off.

# **1.13 - SAVE AND EXIT**

Press the **<F12>** key to exit set-up mode and save modifications. Confirmation is required (use **<RETURN >** and **<SPACE>** keys).

After exiting set-up mode with this command, all modifications to the state of the Platine terminal will be retained, even after the terminal is switched off.

# **1.14 - DISPLAY REVISION**

Press the **<Alt><F1>** keys to display the firmware revision. The revision format is as follows:

\_\_\_\_\_\_\_\_\_\_\_\_\_\_\_\_\_\_\_\_\_\_\_\_\_\_\_\_\_\_\_\_\_\_\_\_\_\_\_\_\_\_\_\_\_\_\_\_\_\_\_\_\_\_\_\_\_\_\_\_\_\_\_\_

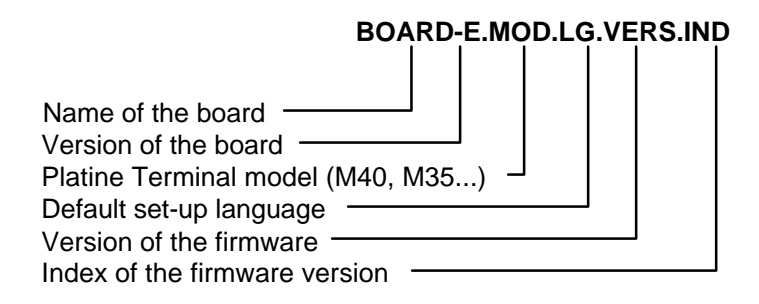

For example: TB105-1.M40.FR.9648.c

# **- 2 - SPECIFIC FEATURES**

\_\_\_\_\_\_\_\_\_\_\_\_\_\_\_\_\_\_\_\_\_\_\_\_\_\_\_\_\_\_\_\_\_\_\_\_\_\_\_\_\_\_\_\_\_\_\_\_\_\_\_\_\_\_\_\_\_\_\_\_\_\_\_\_

User's Guide 31

 $\angle$ 

This chapter describes three specific features of the AXEL Platine terminal.

# **2.1 - DIAL OUT MODEM SUPPORT**

AX3000 serial models have a built-in telecom set-up program to monitor remote connections over telephone lines. Telecom Set-Up provides:

- automatic dialing,
- automatic matching of terminal parameters to the remote host,
- an embedded remote directory.

Each entry in the remote directory lists:

- the name (alphanumeric character string),
- the phone number,
- the operating system (SCO UNIX, AIX IBM, etc).

This combination (Name / Phone Number / Emulation) supports fast, automatic connection of the terminal to any remote host.

To put the Platine terminal in Telecom Set-Up mode, use the following key combination:

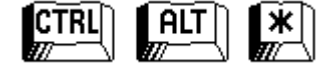

**Note:** use the <\*> key on the numeric keypad.

For additional information, refer to the Platine Terminal AXEL - Telecom Feature manual.

# **2.2 - LOCAL HARDCOPY**

A hardcopy feature is available on the Platine terminal through the **<PrtScr>** key.

Hardcopy processing depends on which type of keyboard monitoring is in use:

- In ASCII mode, the hardcopy is processed locally by the Platine itself,
- In Scancode mode, the hardcopy is processed by the host computer.

In order to test the printer, it is possible to perform a local hardcopy even if the keyboard is monitored in Scancode mode. To perform such a hardcopy, use the following key combination:

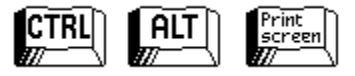

# **2.3 - ANALYZE FEATURE**

The analyze feature allows use of a local printer to record data received by the Platine terminal.

In analyze mode, data received by the Platine terminal is both normally processed (i.e. displayed on the screen) and printed (in hexadecimal format) on the local printer.

 $\overline{ }$ 

Enable (or disable) the analyze mode through the following key combination:

\_\_\_\_\_\_\_\_\_\_\_\_\_\_\_\_\_\_\_\_\_\_\_\_\_\_\_\_\_\_\_\_\_\_\_\_\_\_\_\_\_\_\_\_\_\_\_\_\_\_\_\_\_\_\_\_\_\_\_\_\_\_\_\_

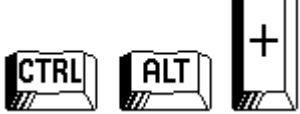

**Note:** use the **<+>** key on the numeric keypad.
# **- 3 - TERMINAL COMMANDS**

\_\_\_\_\_\_\_\_\_\_\_\_\_\_\_\_\_\_\_\_\_\_\_\_\_\_\_\_\_\_\_\_\_\_\_\_\_\_\_\_\_\_\_\_\_\_\_\_\_\_\_\_\_\_\_\_\_\_\_\_\_\_\_\_

 $\angle$ 

This chapter describes supported terminal commands for each personality.

The Platine terminal supports many personalities (emulations):

- Native personalities (Prologue operating system),
- ANSI personalities (UNIX systems),
- PCTERM personalities (OS/2, Théos, etc),
- VT220 emulation,
- SM9400 and SM9412 personalities (special firmware).

## **3.1 - NATIVE PERSONALITIES**

Native personality is selected through three predefined set-ups:

- PROLOGUE 2/3
- PROLOGUE 4/5
- TWIN SERVER

Terminal Command Formats are as follows:

### **xxh**

xx Hexadecimal ASCII character

(example: 1Bhex is 27 decimal).

## **Esc cmd par1 par2 ...**

- Esc 1Bhex character
- cmd command code (ASCII characters greater than 20hex)

\_\_\_\_\_\_\_\_\_\_\_\_\_\_\_\_\_\_\_\_\_\_\_\_\_\_\_\_\_\_\_\_\_\_\_\_\_\_\_\_\_\_\_\_\_\_\_\_\_\_\_\_\_\_\_\_\_\_\_\_\_\_\_\_

parx command parameters (underlined and italic parameter values are from 00h to FFhex, other values are greater than 20hex).

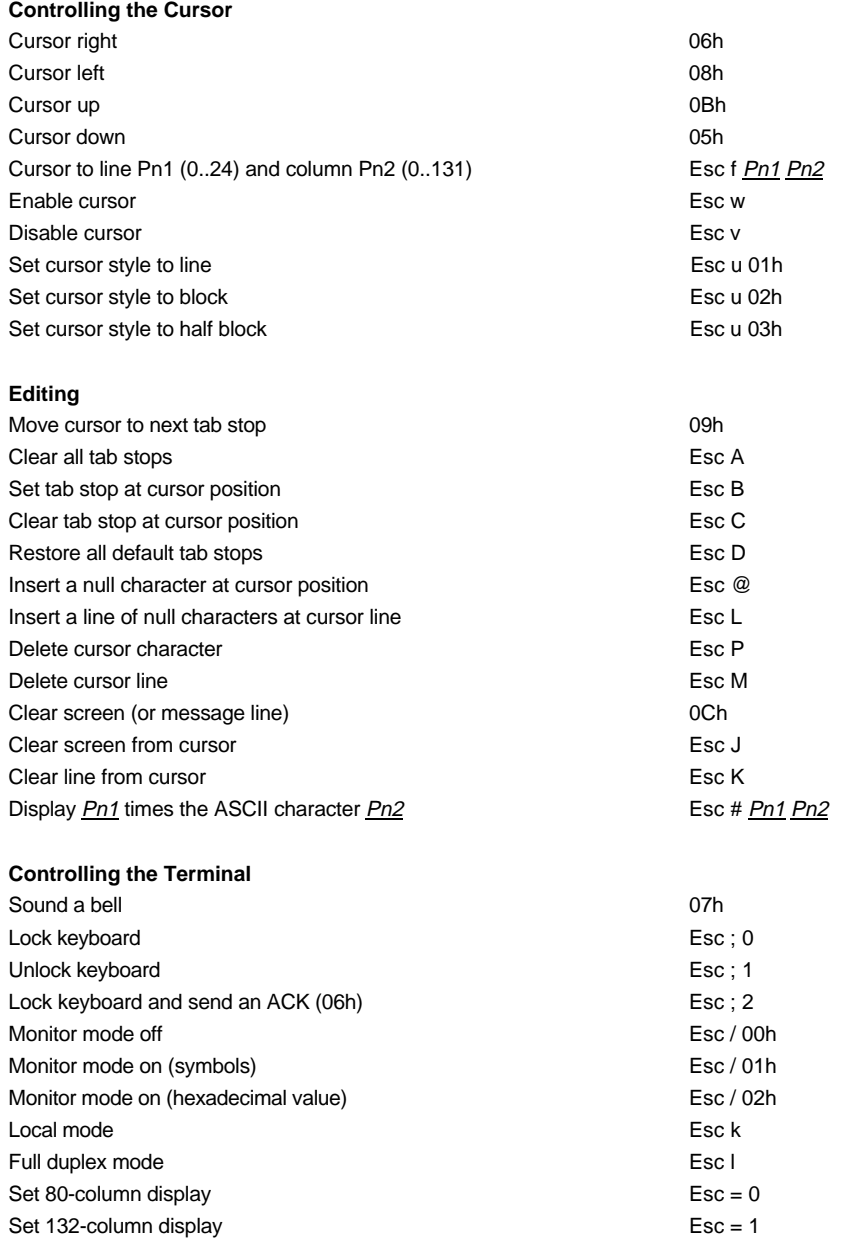

\_\_\_\_\_\_\_\_\_\_\_\_\_\_\_\_\_\_\_\_\_\_\_\_\_\_\_\_\_\_\_\_\_\_\_\_\_\_\_\_\_\_\_\_\_\_\_\_\_\_\_\_\_\_\_\_\_\_\_\_\_\_\_\_

## Terminal Commands **AXEL**

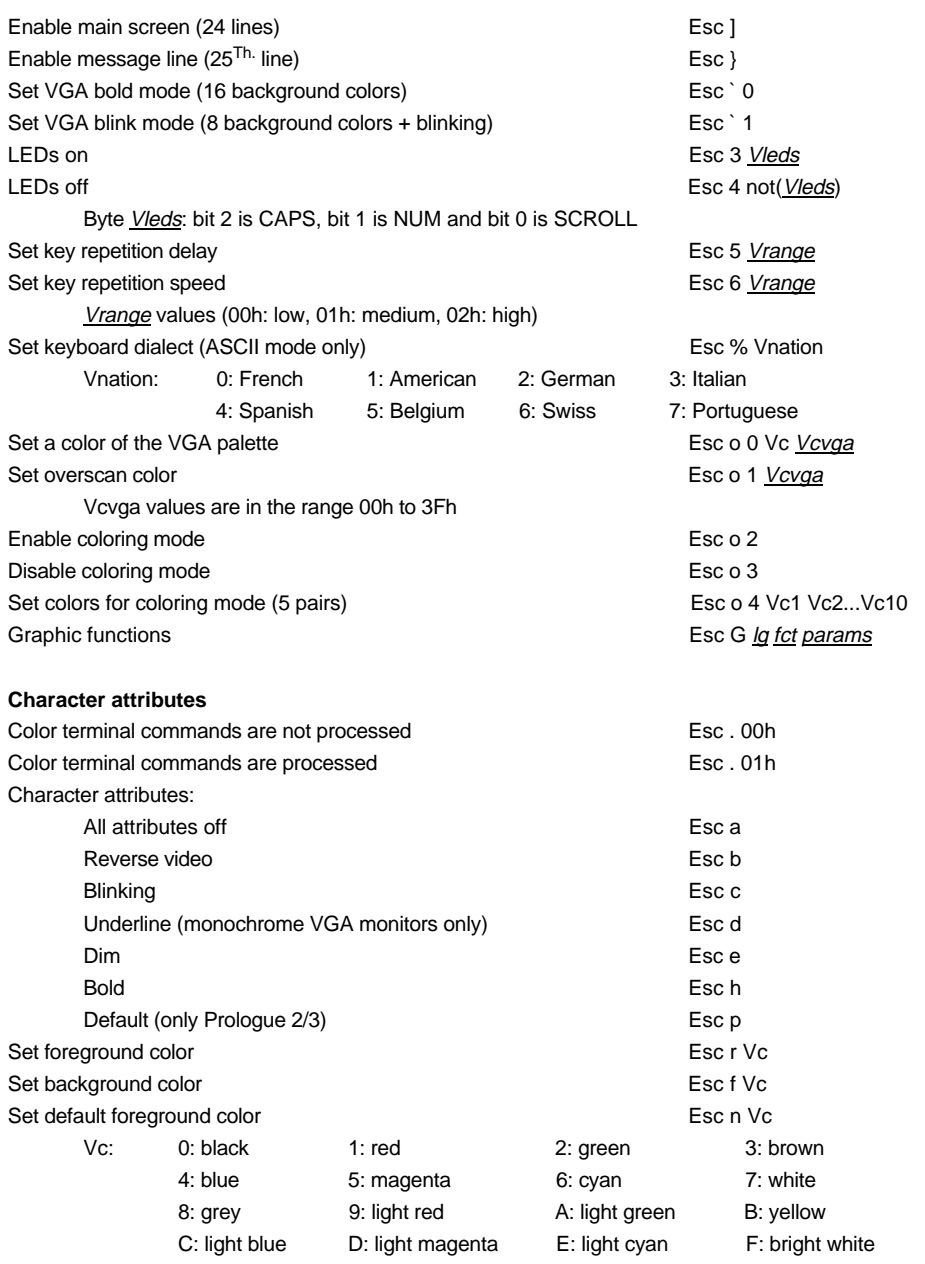

## $AXEL$

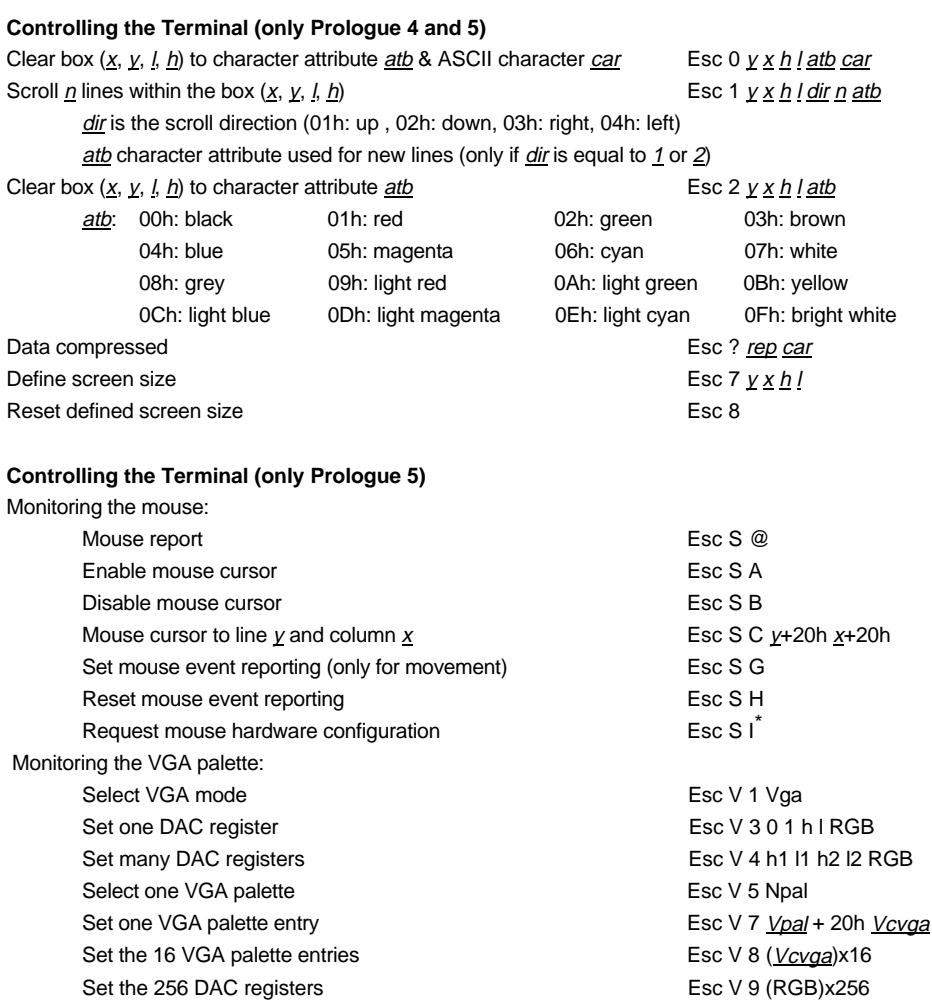

\_\_\_\_\_\_\_\_\_\_\_\_\_\_\_\_\_\_\_\_\_\_\_\_\_\_\_\_\_\_\_\_\_\_\_\_\_\_\_\_\_\_\_\_\_\_\_\_\_\_\_\_\_\_\_\_\_\_\_\_\_\_\_\_

<sup>\*</sup> The last character in this sequence is an uppercase i

#### $\angle XEL$

### **Printing Control Sequences**

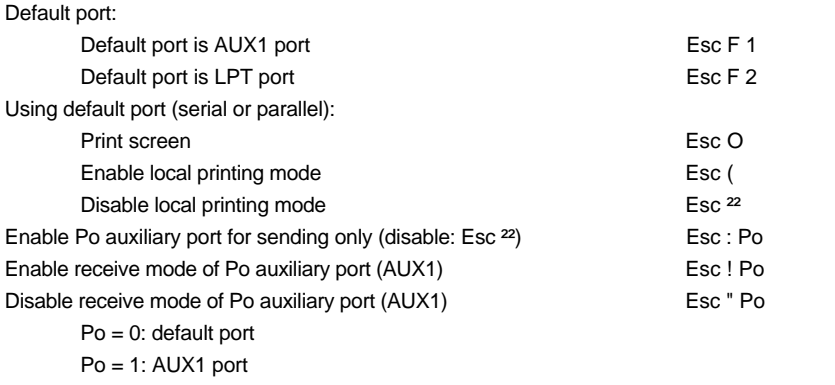

Po = 2: parallel port

#### **Programming Function Keys**

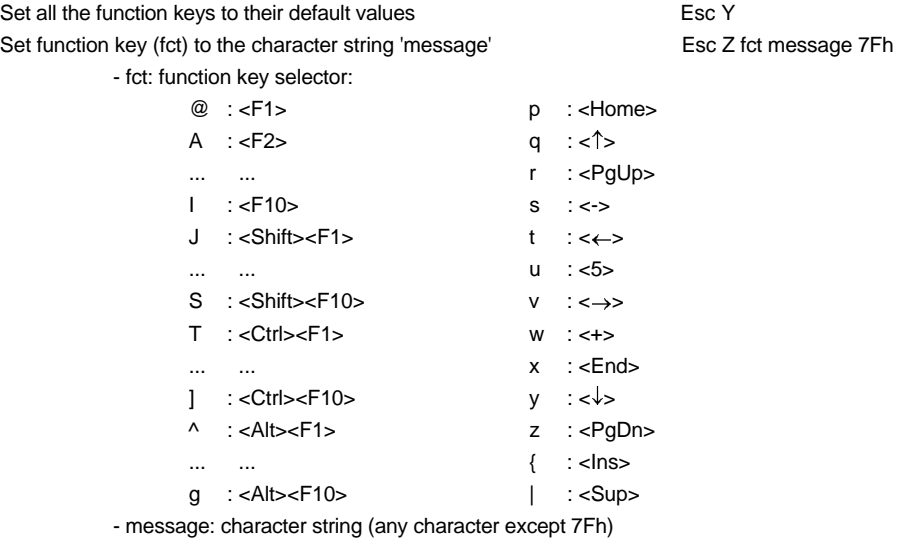

## **3.2 - ANSI PERSONALITIES**

An ANSI personality is selected through ten predefined set-ups:

- ANSI DOS UNIX SVR4
- UNIX SCO 3.2.2 ANSI INTERACTIVE
- UNIX SCO 3.2.4 ANSI RS/6000
- SCO OPENSERVER ANSI MOS

Terminal Command Formats are as follows:

**xxh**

- xx Hexadecimal ASCII character (example: 1Bh is 27 decimal).
- **Esc x**
	- Esc 1Bh character
	- x ASCII character (greater than 20h)
- **CSI P... F**
- CSI **Esc [** ASCII characters (1Bh and 5Bh)
- P... ANSI command parameters. Parameters are separated by a semicolon character (3Bh).
- F Final character
- **Notes:** a CSI sequence contains only 1 unprintable ASCII character (smaller than 20h). All other characters are printable (greater than 20h).
	- For the 4 SCO emulations, CSI can also be set using the 9Bh ASCII character (instead of the Esc [ ASCII characters).

#### **Controlling the Cursor**

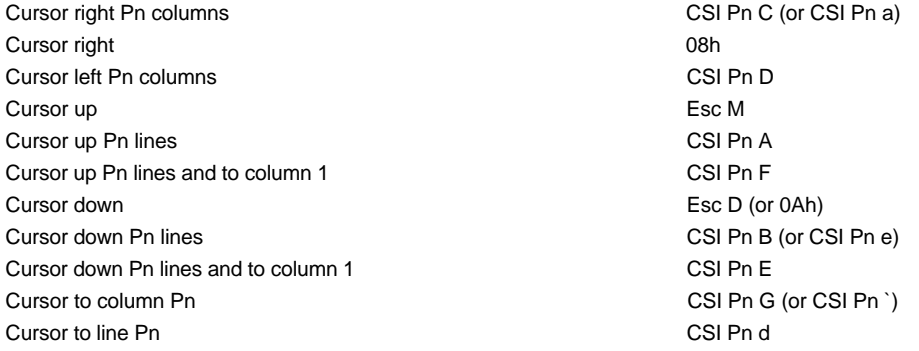

\_\_\_\_\_\_\_\_\_\_\_\_\_\_\_\_\_\_\_\_\_\_\_\_\_\_\_\_\_\_\_\_\_\_\_\_\_\_\_\_\_\_\_\_\_\_\_\_\_\_\_\_\_\_\_\_\_\_\_\_\_\_\_\_

- ANSI XENIX SCO
	-
	-
	-
	-

## $\angle XEL$

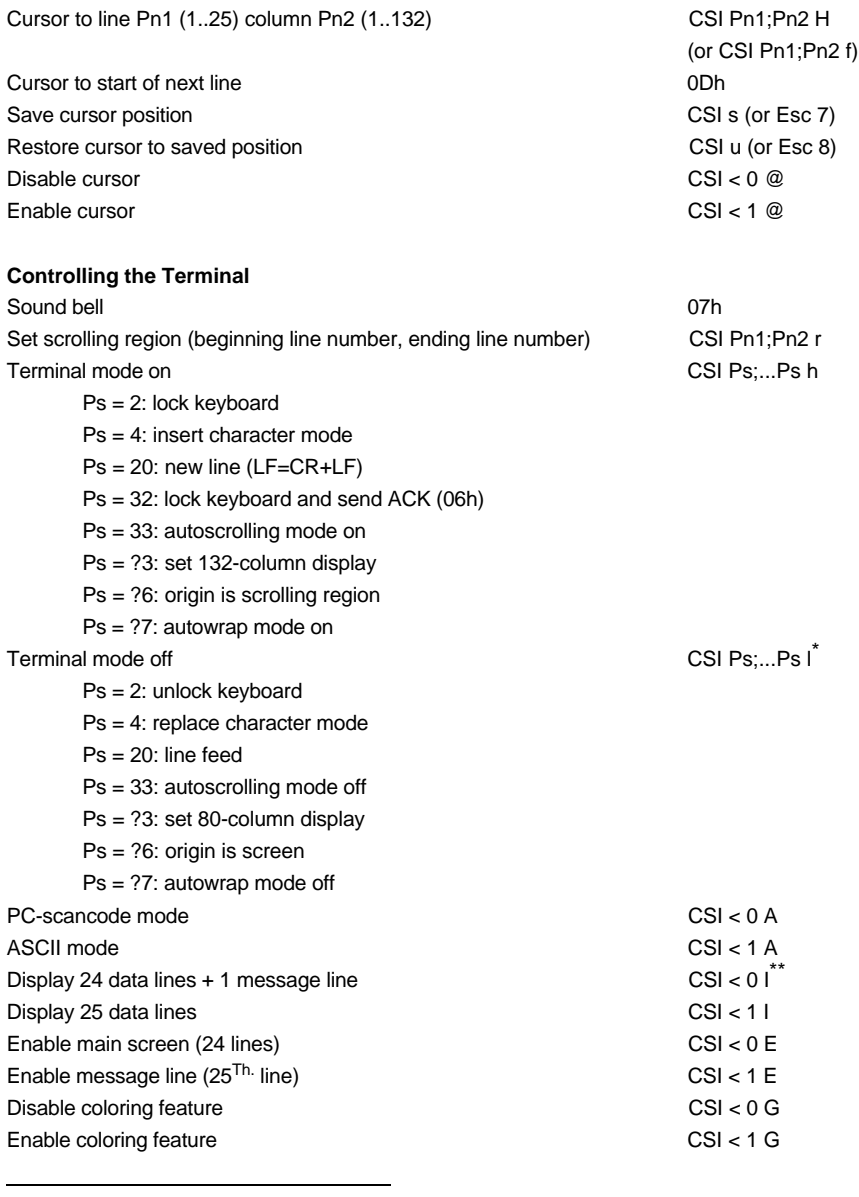

\*<br>\* The last character in this sequence is a lowercase L<br>\* \* The last character in this sequence and in the next sequence is an uppercase i

#### $\angle$

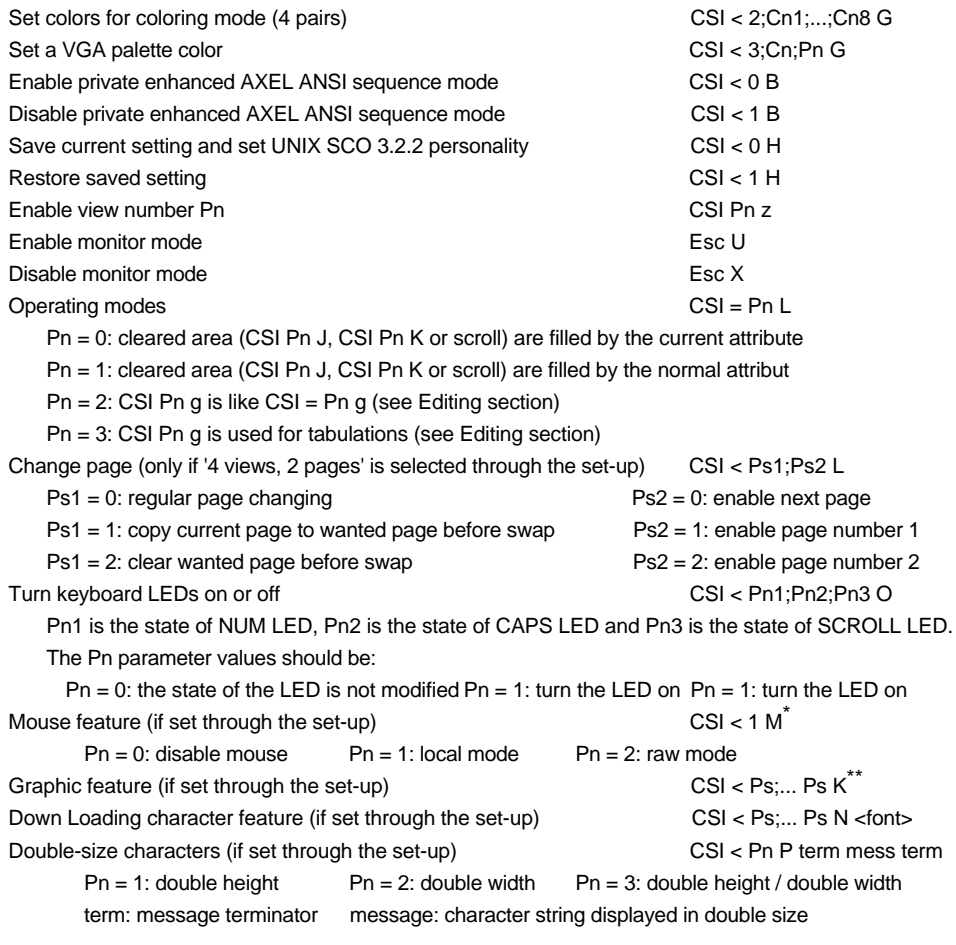

\_\_\_\_\_\_\_\_\_\_\_\_\_\_\_\_\_\_\_\_\_\_\_\_\_\_\_\_\_\_\_\_\_\_\_\_\_\_\_\_\_\_\_\_\_\_\_\_\_\_\_\_\_\_\_\_\_\_\_\_\_\_\_\_

#### **Controlling Character Attributes**

Ps = 0: all attributes off

l

Definition CSI Ps;...Ps m

 $Ps = 1$ : bold

- Ps = 4: underline (only monochrome VGA monitor)
- Ps = 5: blinking

<sup>\*</sup> For more information, refer the concerned literature

<sup>\*\*</sup> For more information, refer the concerned literature

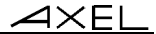

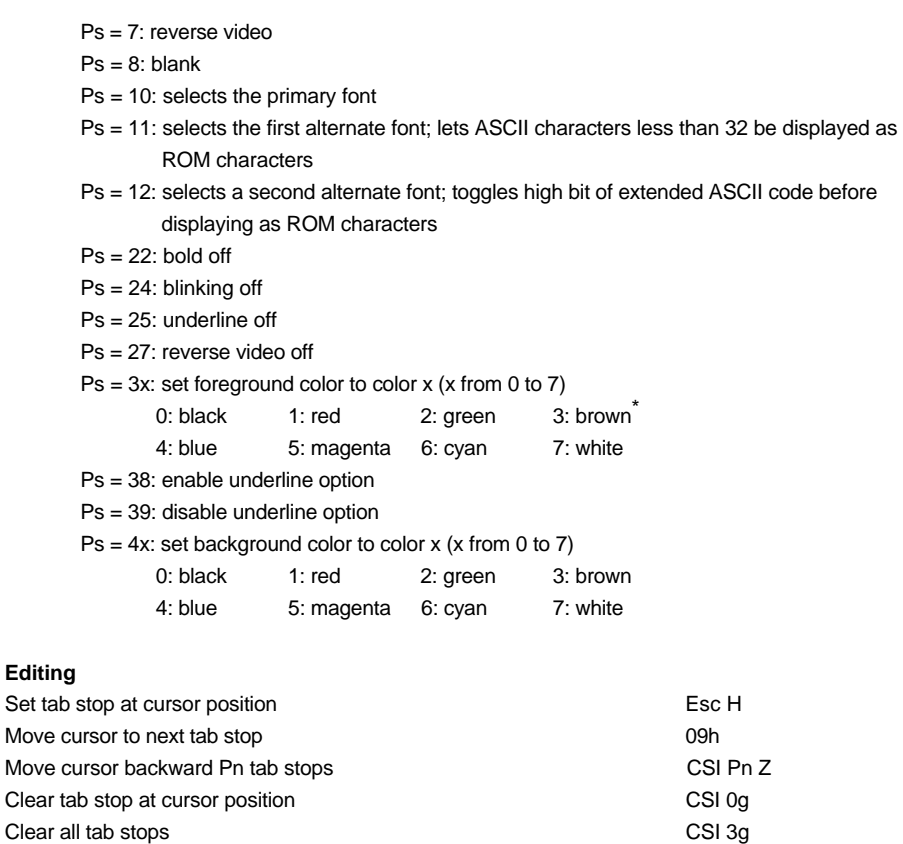

\_\_\_\_\_\_\_\_\_\_\_\_\_\_\_\_\_\_\_\_\_\_\_\_\_\_\_\_\_\_\_\_\_\_\_\_\_\_\_\_\_\_\_\_\_\_\_\_\_\_\_\_\_\_\_\_\_\_\_\_\_\_\_\_

Display ASCII character Pn CSI = Pn g Insert Pn null characters beginning at cursor position CSI Pn @ Insert Pn lines of null characters beginning at cursor line CSI Pn L Delete Pn characters beginning at cursor position CSI Pn P Delete Pn lines beginning at cursor line CSI Pn M

from cursor to end of screen CSI 0 J from beginning of screen to cursor CSI 1 J entire screen CSI 2 J

from cursor to end of line CSI 0 K

\* Yellow for ANSI RS6000 personality

l

Erase display:

Erase line:

$$
\mathcal{A}\times \mathsf{EL}
$$

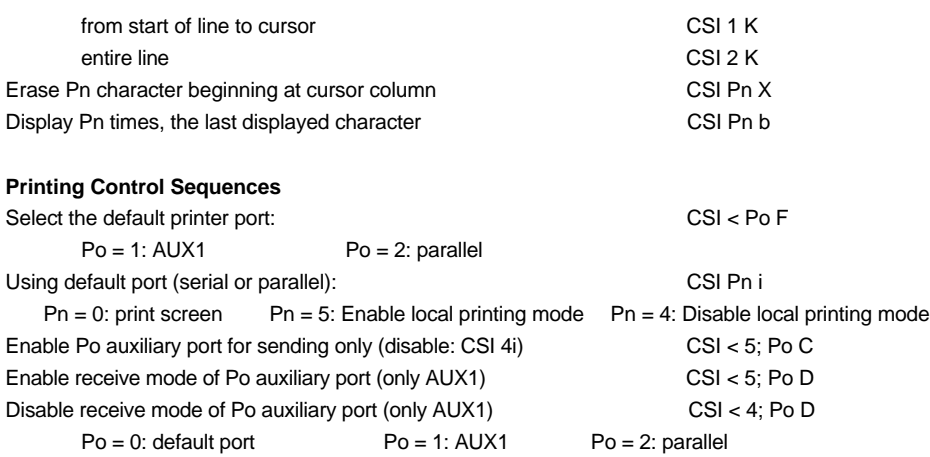

#### **User Defined Keys**

#### ANSI mode:

Syntax is: Esc Q Code Terminator Message Terminator

 $-$  Code: function key ( $\langle$ F1 $>$  = 0 (30h) ...  $\langle$ F61 $>$  = 1 (6Ch))

- Terminator: one character (>20h)
- Message: key definition (any character except Terminator). Character '^' (5Eh) indicates 20h must be subtracted from the next character.
- Example: **ESC Q 0 amenu^-a**, <F1> sends **menu <RC>**

AXEL mode:

Syntax is: CSI < Code P Terminator Message Terminator

- Code: function key (refer to appendix A.3 or see the AX3000 set-up)
- Terminator: one character (>20h)
- Message: key definition (any character except Terminator). Character '^' (5Eh) indicates
- 20h must be subtracted from the next character.

Example: **CSI < 1 P amenu^-a**, <F1> sends **menu <RC>**

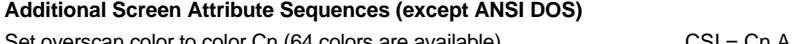

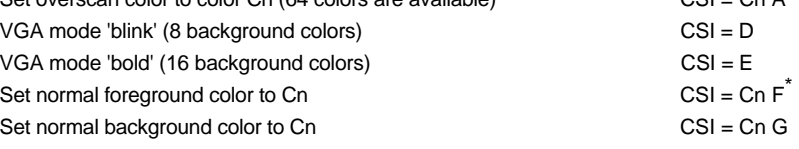

\_\_\_\_\_\_\_\_\_\_\_\_\_\_\_\_\_\_\_\_\_\_\_\_\_\_\_\_\_\_\_\_\_\_\_\_\_\_\_\_\_\_\_\_\_\_\_\_\_\_\_\_\_\_\_\_\_\_\_\_\_\_\_\_

\* In this sequence and in the next 7 sequences, Cn value is in range 0 to 15

## $\angle XEL$

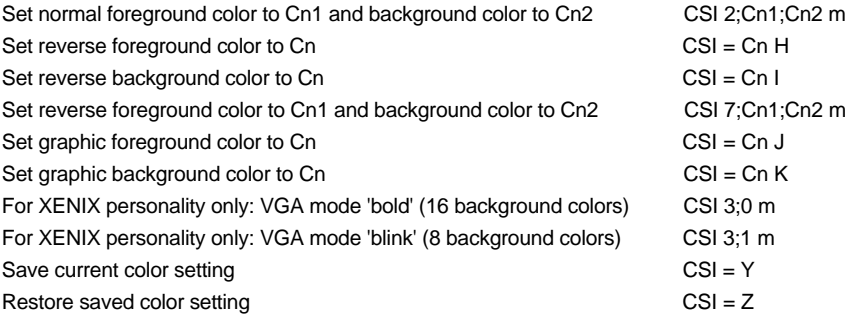

\_\_\_\_\_\_\_\_\_\_\_\_\_\_\_\_\_\_\_\_\_\_\_\_\_\_\_\_\_\_\_\_\_\_\_\_\_\_\_\_\_\_\_\_\_\_\_\_\_\_\_\_\_\_\_\_\_\_\_\_\_\_\_\_

#### **Private Enhanced AXEL ANSI Sequence Mode**

The following sequences, derived from native personalities, may be used to speed up the display on a Platine terminal. These sequences are shorter than their equivalent ANSI sequences.

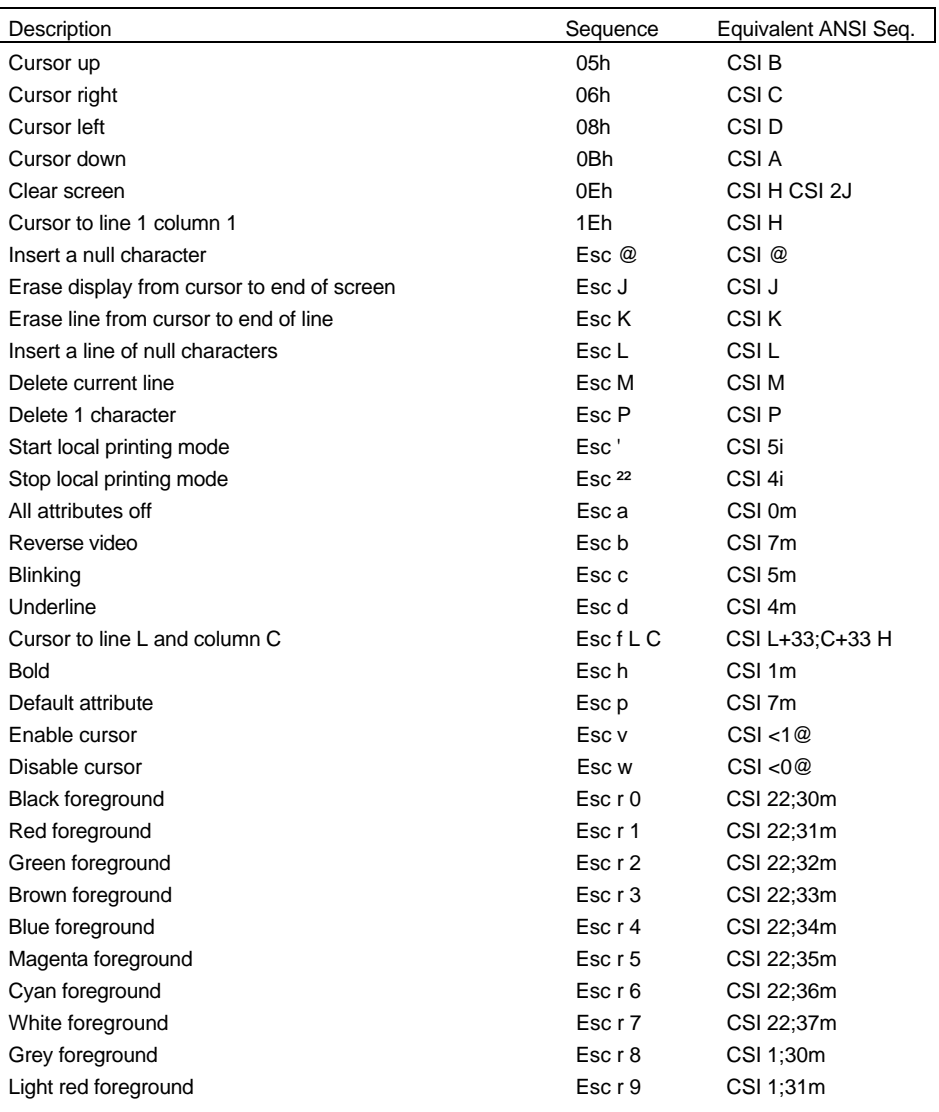

## $\angle XEL$

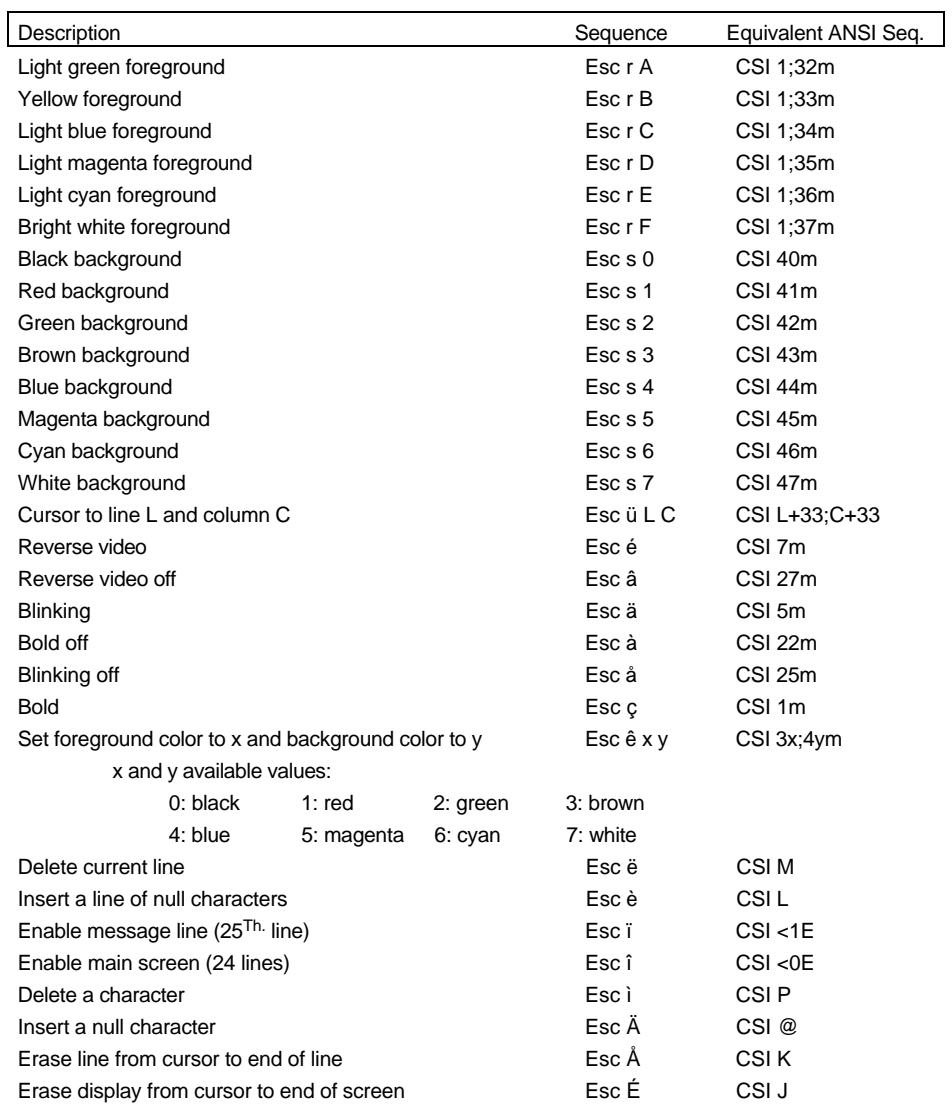

## **3.3 - PCTERM PERSONALITIES**

A PCTERM personality is selected through one of three predefined set-ups:

- PCTERM

- PCTERM THEOS
- OS2 POLYMOD2

Terminal Commands Formats are the following:

**xxh**

- xx Hexadecimal ASCII character (example: 1Bh is 27 decimal).
- **Esc cmd par1 par2 ...**

Esc 1Bh character

- cmd command code (ASCII characters are greater than 20h)
- parx command parameters (underlined and italic parameter values are from 00h to FFh, other values are greater than 20h).

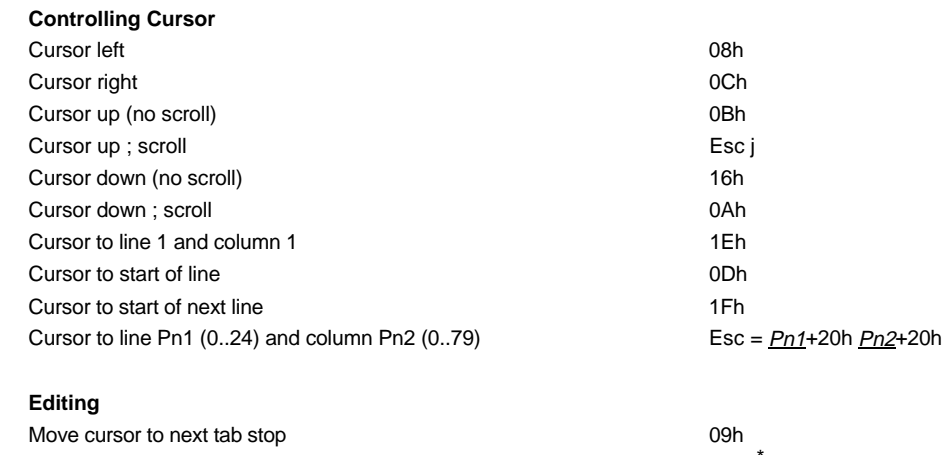

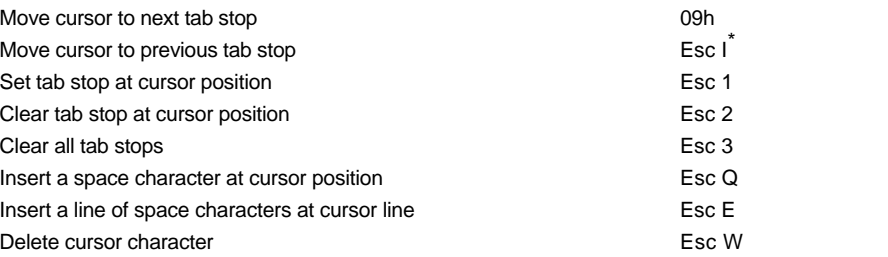

\_\_\_\_\_\_\_\_\_\_\_\_\_\_\_\_\_\_\_\_\_\_\_\_\_\_\_\_\_\_\_\_\_\_\_\_\_\_\_\_\_\_\_\_\_\_\_\_\_\_\_\_\_\_\_\_\_\_\_\_\_\_\_\_

\* The last character in this sequence is an uppercase i

 $\angle XEL$ 

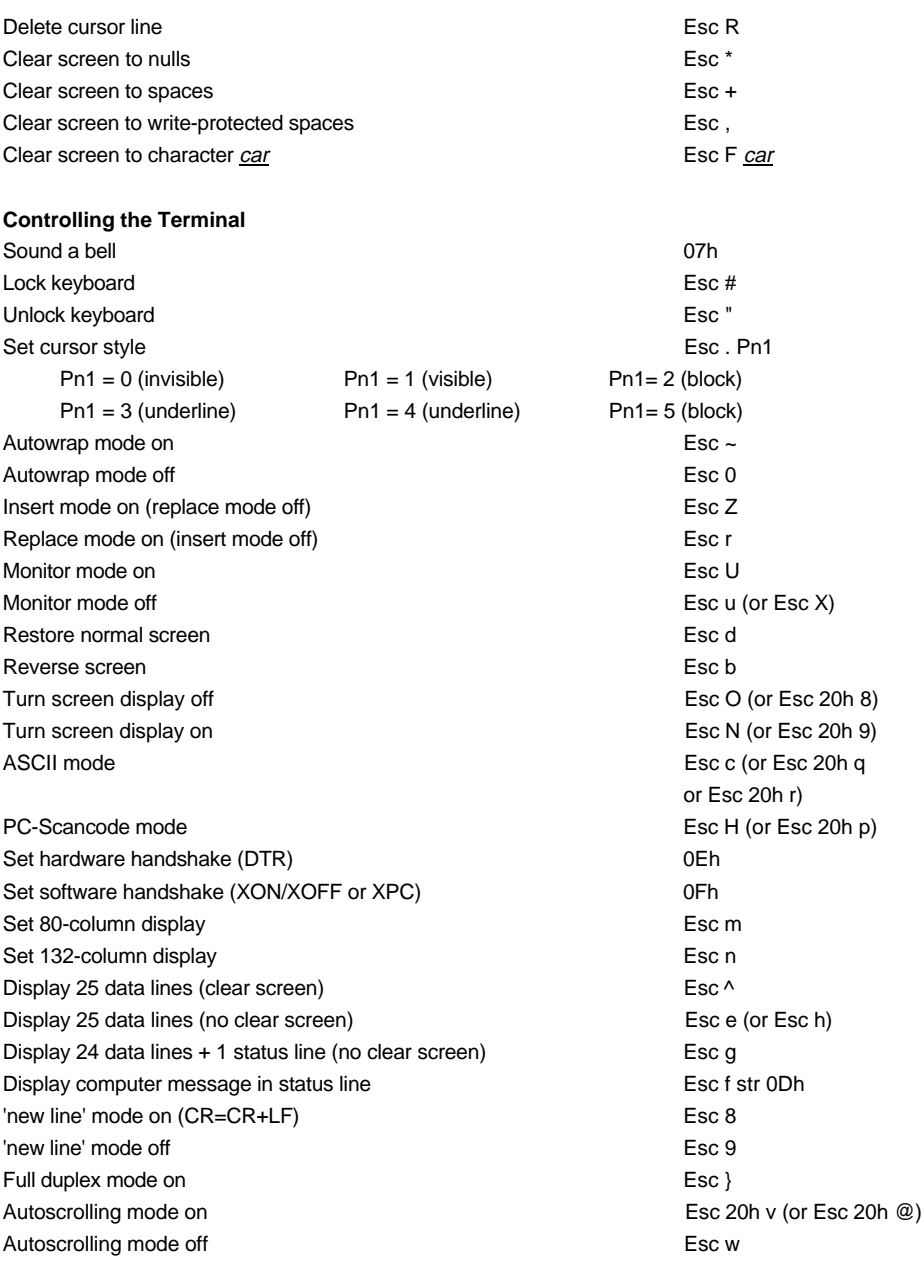

\_\_\_\_\_\_\_\_\_\_\_\_\_\_\_\_\_\_\_\_\_\_\_\_\_\_\_\_\_\_\_\_\_\_\_\_\_\_\_\_\_\_\_\_\_\_\_\_\_\_\_\_\_\_\_\_\_\_\_\_\_\_\_\_

## AXEL Terminal Commands

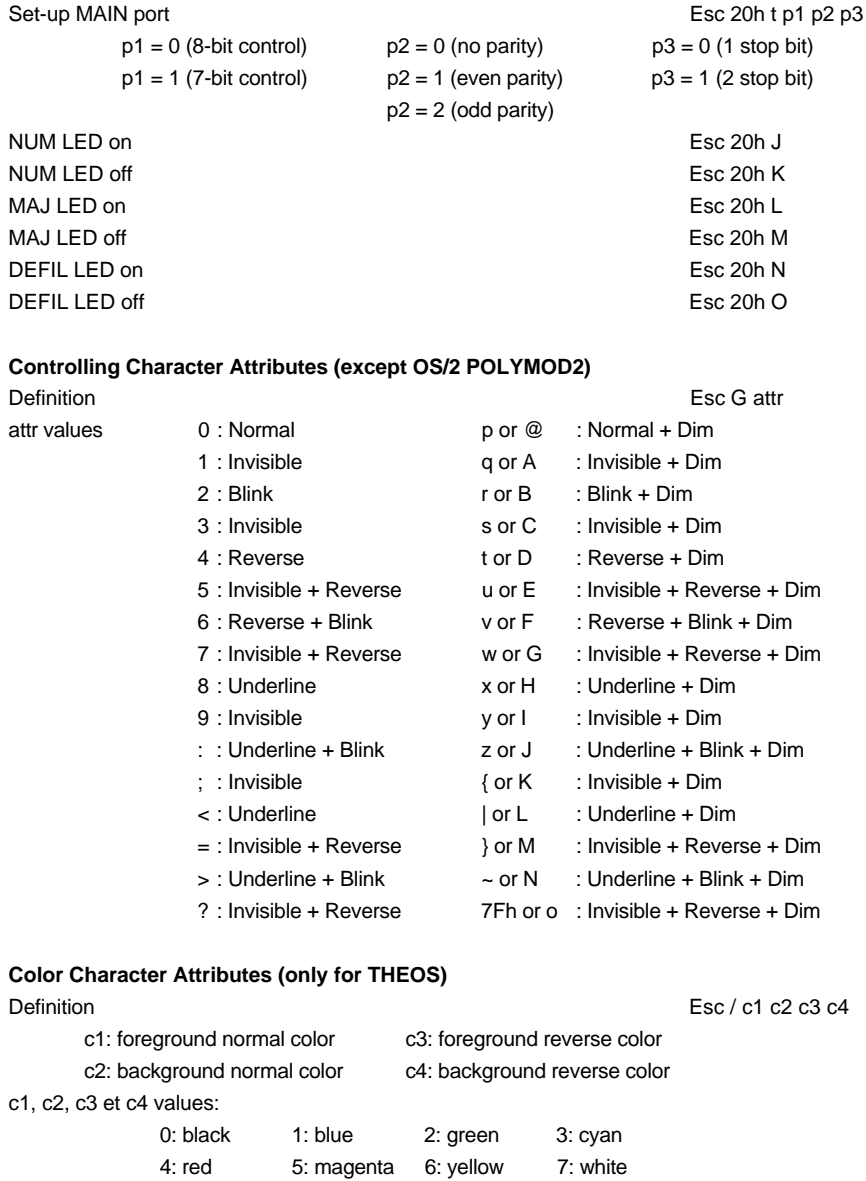

#### $\angle XEL$

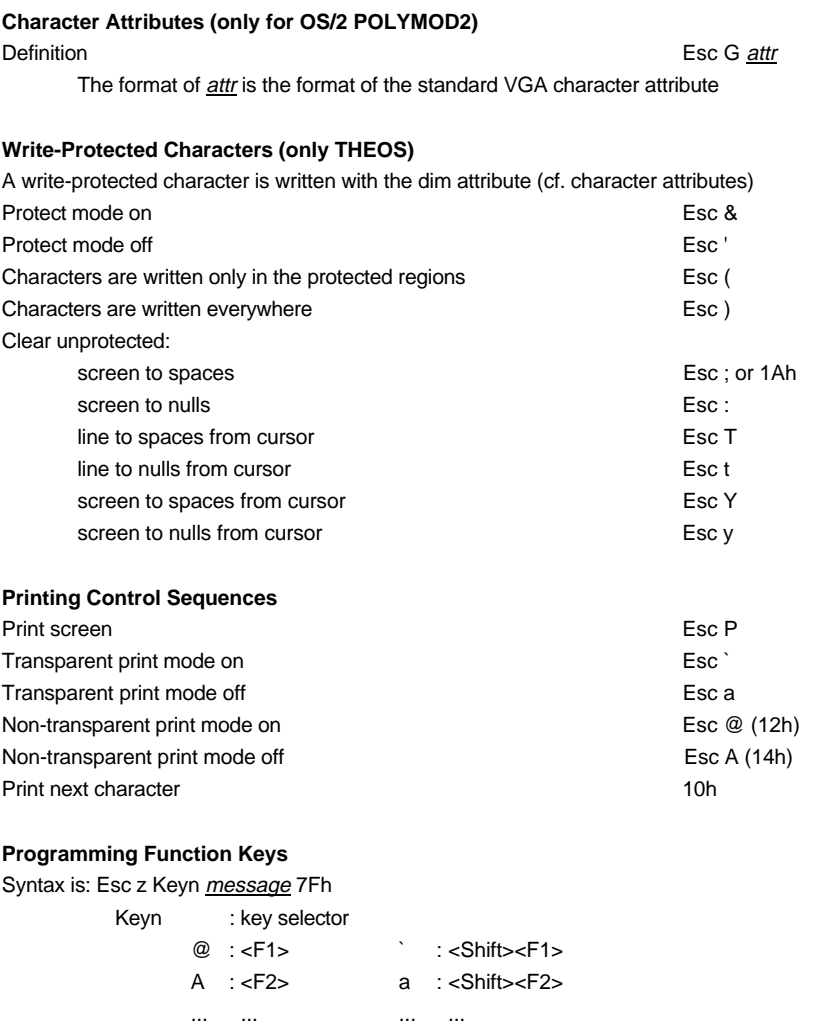

K : <F12> k : <Shift><F12>

\_\_\_\_\_\_\_\_\_\_\_\_\_\_\_\_\_\_\_\_\_\_\_\_\_\_\_\_\_\_\_\_\_\_\_\_\_\_\_\_\_\_\_\_\_\_\_\_\_\_\_\_\_\_\_\_\_\_\_\_\_\_\_\_

message : definition string (length max. 32, any character except 7Fh).

## **3.4 - VT220 PERSONALITY**

The VT220 personality is selected through the VT220 predefined set-up.

Terminal Commands Formats are as follows:

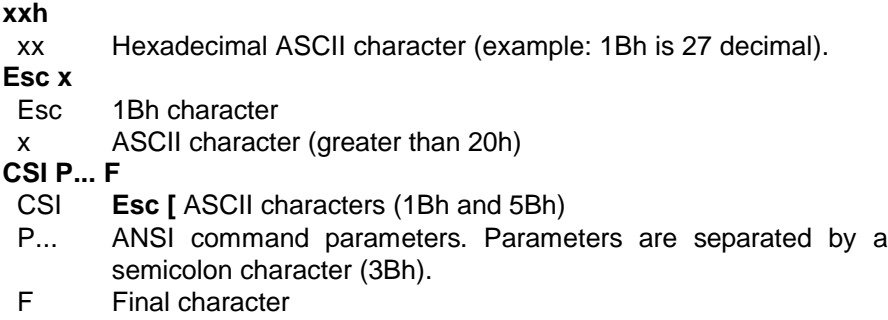

**Note:** a CSI sequence contains only one unprintable ASCII character (smaller than 20h). All other characters are printable (greater than 20h).

#### **Controlling the Cursor**

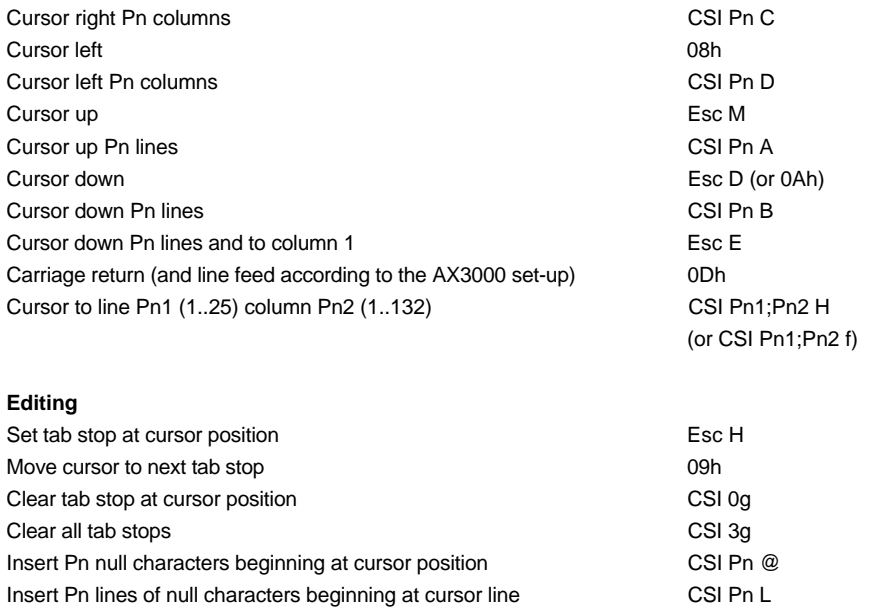

\_\_\_\_\_\_\_\_\_\_\_\_\_\_\_\_\_\_\_\_\_\_\_\_\_\_\_\_\_\_\_\_\_\_\_\_\_\_\_\_\_\_\_\_\_\_\_\_\_\_\_\_\_\_\_\_\_\_\_\_\_\_\_\_

 $\angle XEL$ 

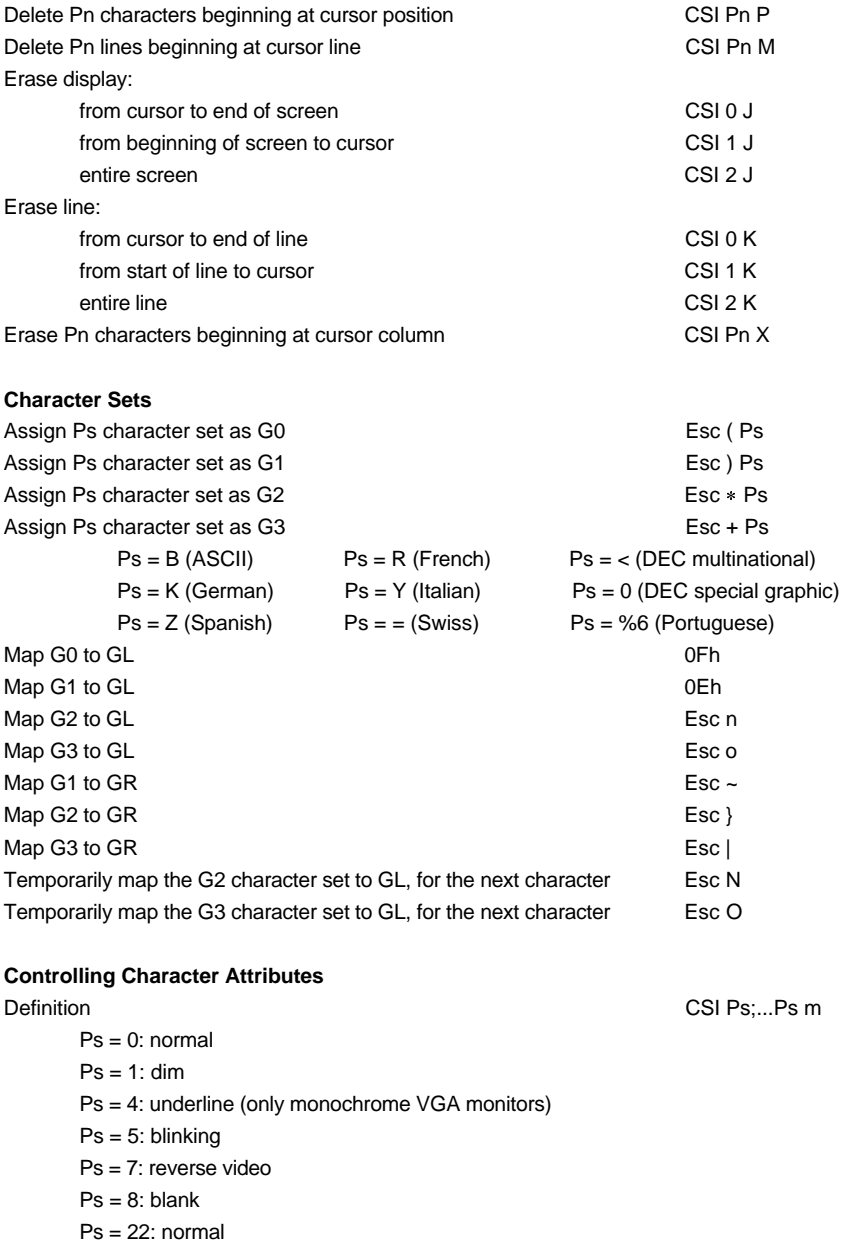

\_\_\_\_\_\_\_\_\_\_\_\_\_\_\_\_\_\_\_\_\_\_\_\_\_\_\_\_\_\_\_\_\_\_\_\_\_\_\_\_\_\_\_\_\_\_\_\_\_\_\_\_\_\_\_\_\_\_\_\_\_\_\_\_

## $\angle XEL$

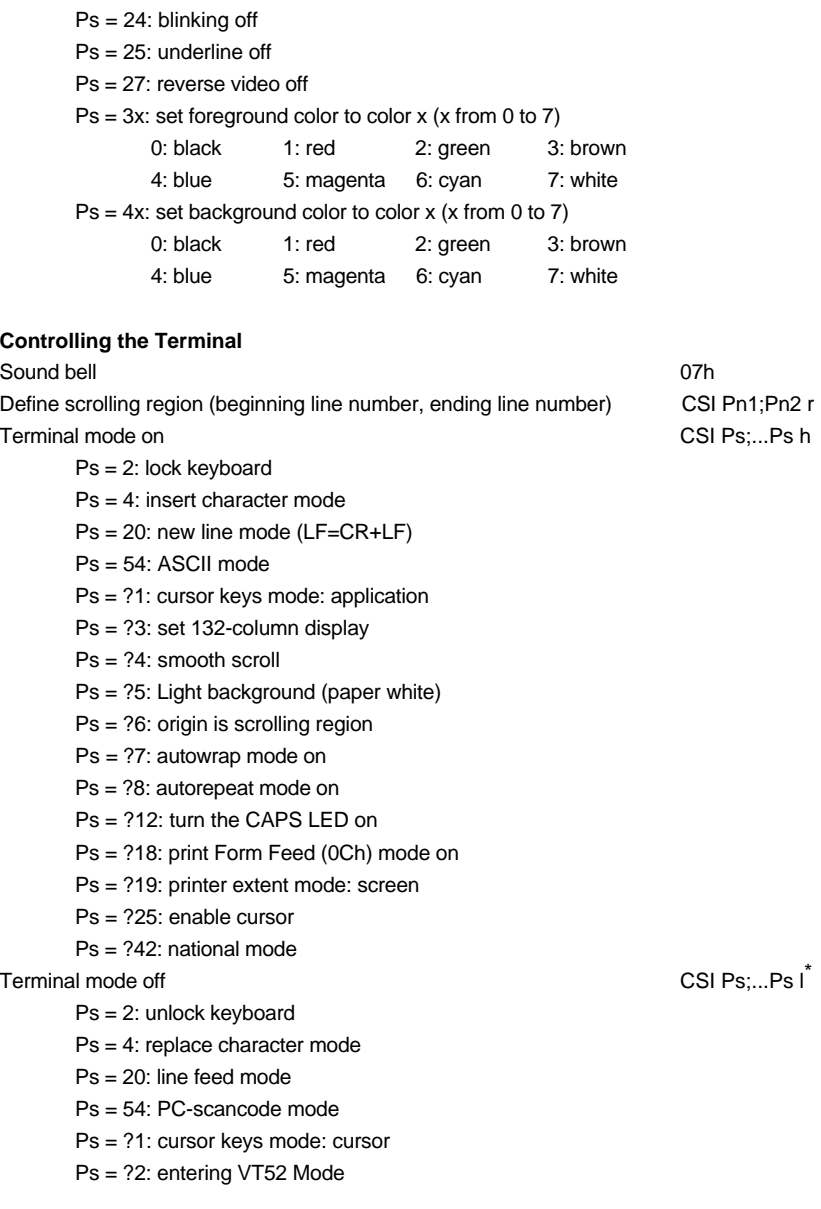

\_\_\_\_\_\_\_\_\_\_\_\_\_\_\_\_\_\_\_\_\_\_\_\_\_\_\_\_\_\_\_\_\_\_\_\_\_\_\_\_\_\_\_\_\_\_\_\_\_\_\_\_\_\_\_\_\_\_\_\_\_\_\_\_

<sup>\*</sup> The last character in this sequence is a lowercase L

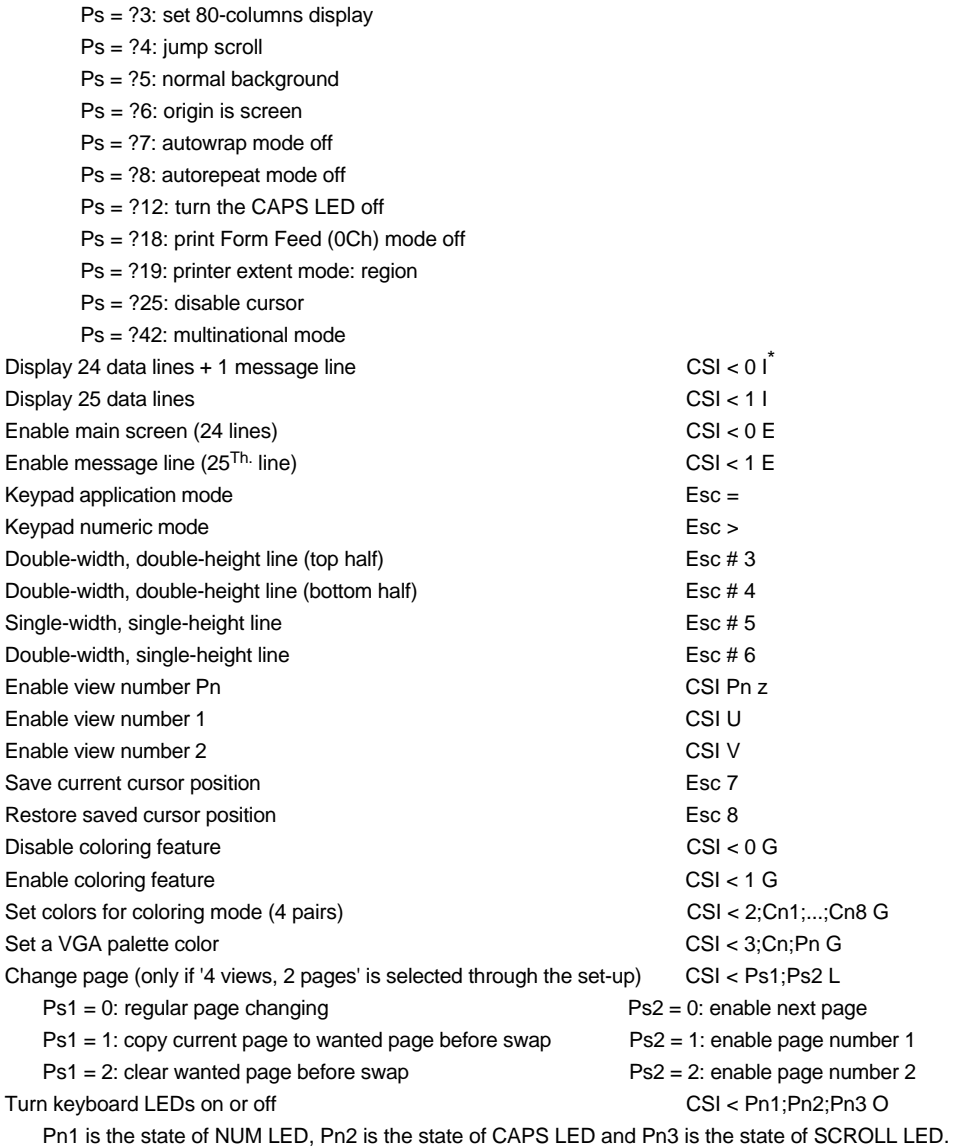

\_\_\_\_\_\_\_\_\_\_\_\_\_\_\_\_\_\_\_\_\_\_\_\_\_\_\_\_\_\_\_\_\_\_\_\_\_\_\_\_\_\_\_\_\_\_\_\_\_\_\_\_\_\_\_\_\_\_\_\_\_\_\_\_

\* The last character in this sequence and in the next sequence is an uppercase i

#### $\angle$

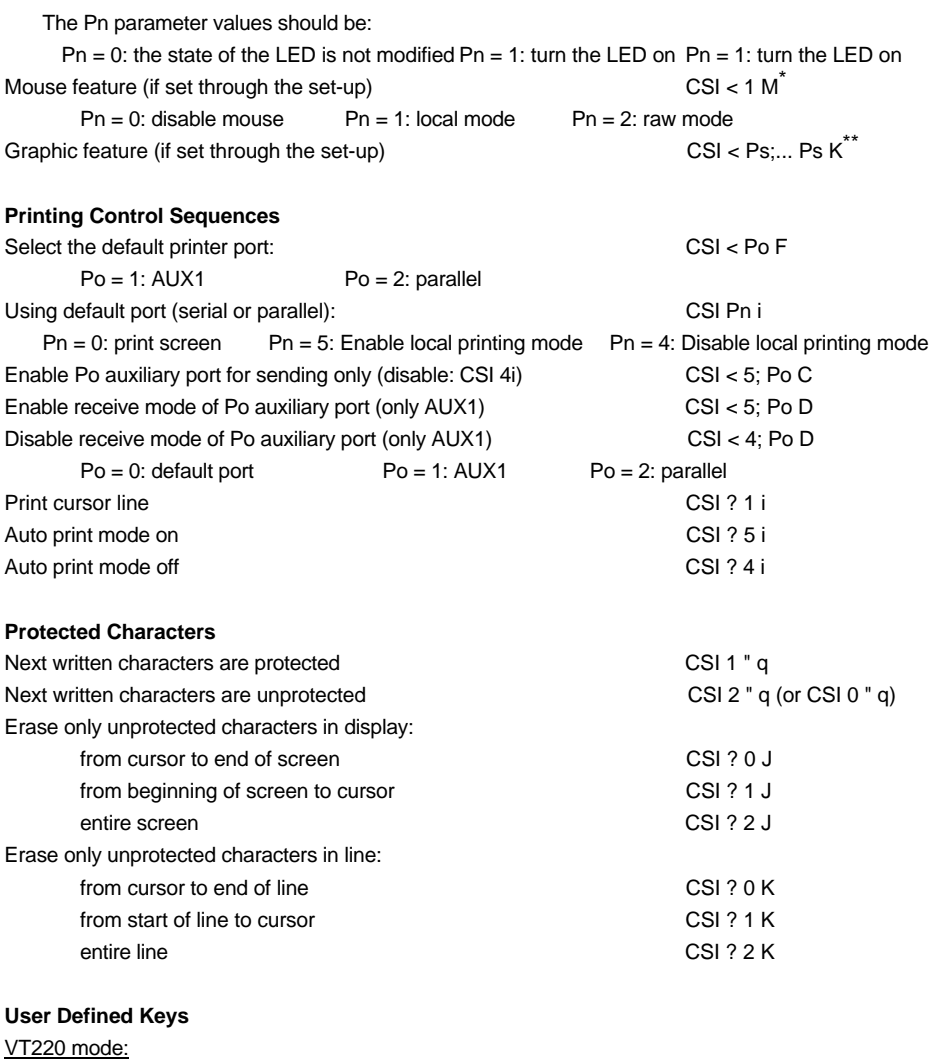

Syntax is: Esc P Ps1 ; Ps2 | Keyn / Stn { ; Keyn / Stn } Esc \

Ps1=0: clear all keys before loading new values (default value)

\_\_\_\_\_\_\_\_\_\_\_\_\_\_\_\_\_\_\_\_\_\_\_\_\_\_\_\_\_\_\_\_\_\_\_\_\_\_\_\_\_\_\_\_\_\_\_\_\_\_\_\_\_\_\_\_\_\_\_\_\_\_\_\_

Ps1=1: clear one key at a time, before loading a new value

<sup>\*</sup> For more information, refer the concerned literature

<sup>\*\*</sup> For more information, refer the concerned literature

$$
\cancel{\blacktriangleleft}\times\text{EL}
$$

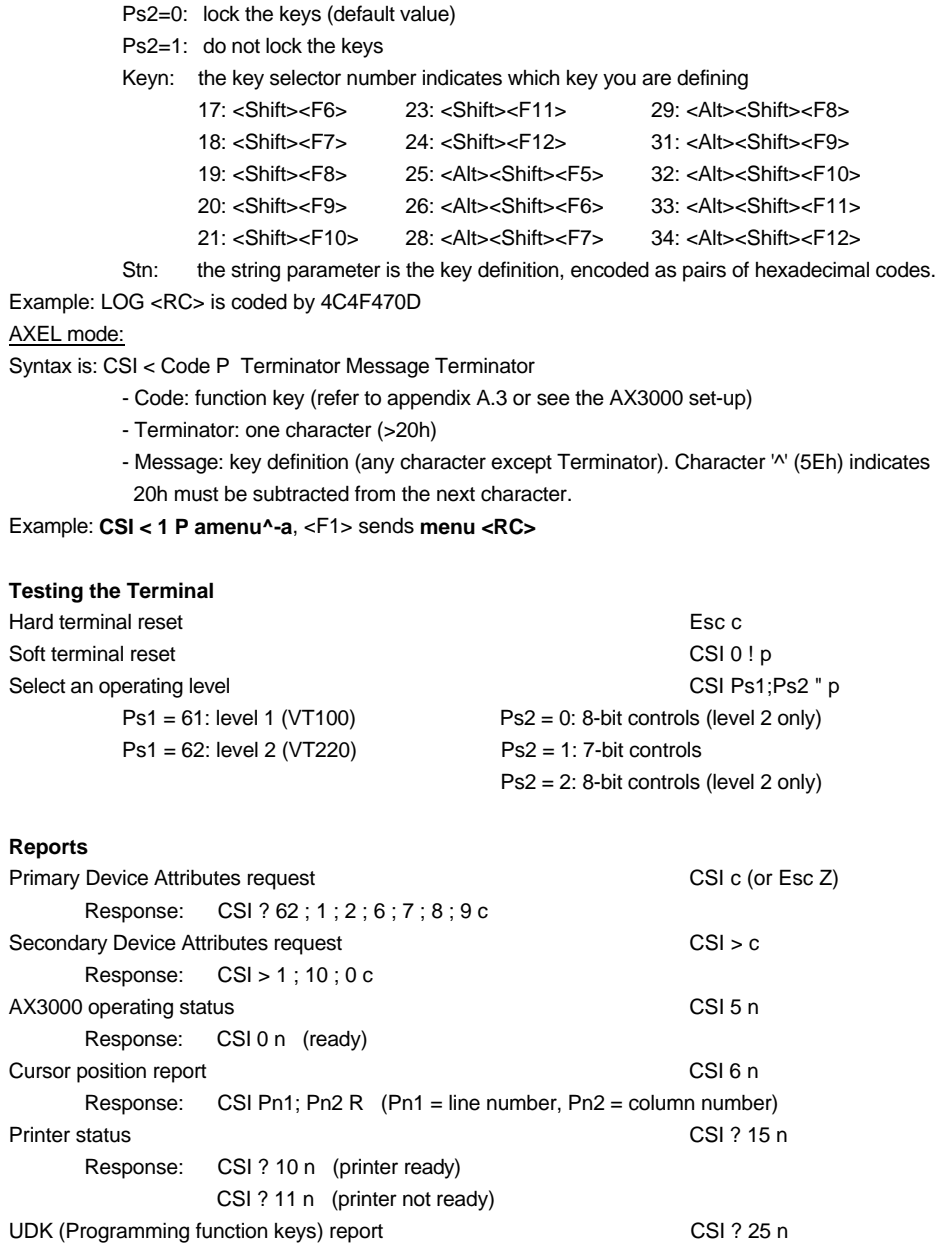

## AXEL Terminal Commands

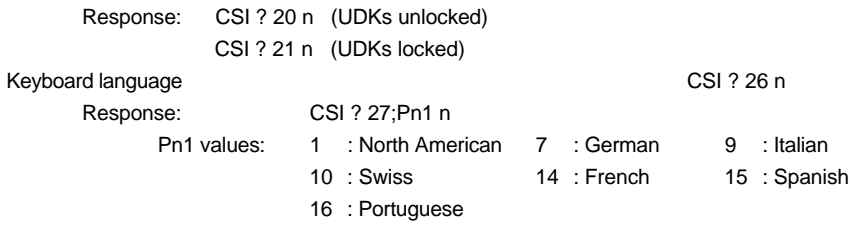

## **3.2 - SM94XX PERSONALITIES**

A SM94xx personality is selected through two predefined set-ups:

- SM9400
- SM9412

Terminal Command Formats are as follows:

**xxh**

- xx Hexadecimal ASCII character (example: 1Bh is 27 decimal). **Esc x**
- Esc 1Bh character

x ASCII character (greater than 20h)

**CSI P... F**

- CSI **Esc [** ASCII characters (1Bh and 5Bh)
- P... ANSI command parameters. Parameters are separated by a semicolon character (3Bh).
- F Final character

**Notes:** a CSI sequence contains only 1 unprintable ASCII character (smaller than 20h). All other characters are printable (greater than 20h).

#### **Controlling the Cursor**

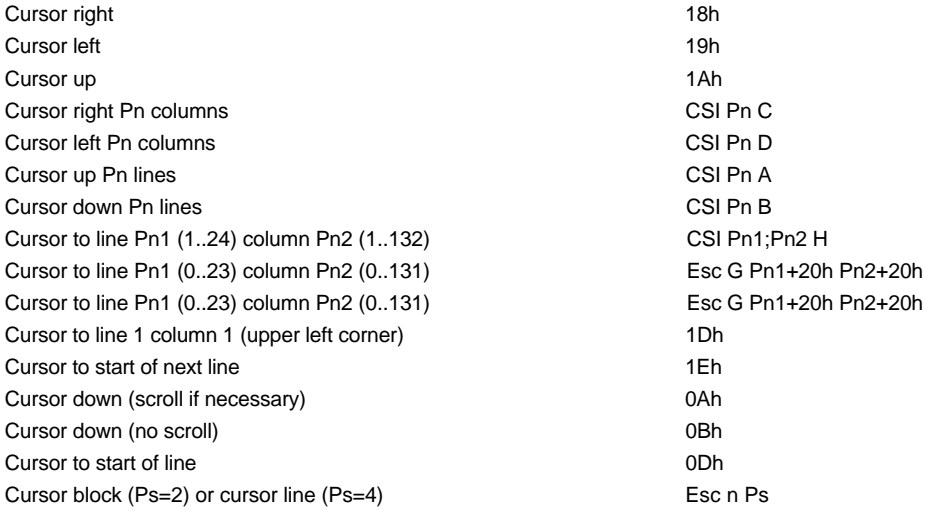

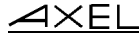

### **Editing** Delete characters before cursor position Esc T Delete Pn characters beginning at cursor position CSI Pn P Delete Pn lines beginning at cursor line CSI Pn M Erase Pn character beginning at cursor column CSI Pn X Insert Pn null characters beginning at cursor position CSI Pn @ Insert Pn lines of null characters beginning at cursor line CSI Pn L Erase current line 0Fh Clear screen from cursor to end of screen (if backspace=SM9400) 08h Clear screen 0Ch Scroll down Pn lines CSI Pn T Scroll up Pn lines CSI Pn S Scroll left Pn columns CSI Pn 20h @ Scroll right Pn columns CSI Pn 20h A **Controlling the Terminal** Sound bell 07h Terminal mode on CSI = Ps;...Ps h Ps = 0: autowrap mode off Ps = 1: enable vertical scrolling Ps = 4: disable cursor Ps = 5: character attribute mode Ps = 6: set 132-column display Terminal mode on CSI Ps;...Ps h Ps = 3: monitor mode on Ps = 4: insert character mode Terminal mode off  $CSI = PS: \dots PS \mid R$ Ps = 0: autowrap mode on Ps = 1: disable vertical scrolling Ps = 4: enable cursor Ps = 5: line attribute mode Ps = 6: set 80-column display Terminal mode off CSI Ps:...Ps l  $Ps = 3$ : monitor mode off Ps = 4: overwrite character mode switch off display extends the state of the state Esc E Switch on display extensive products and the extent of the Esc F

\* The last character in this sequence and in the next sequence is a lowercase L

\_\_\_\_\_\_\_\_\_\_\_\_\_\_\_\_\_\_\_\_\_\_\_\_\_\_\_\_\_\_\_\_\_\_\_\_\_\_\_\_\_\_\_\_\_\_\_\_\_\_\_\_\_\_\_\_\_\_\_\_\_\_\_\_

 $\boldsymbol{\mathsf{X}\mathsf{K}}$ 

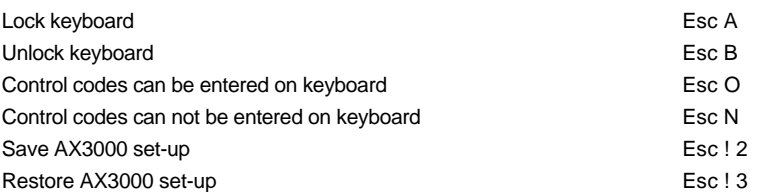

#### **Controlling Screen Areas**

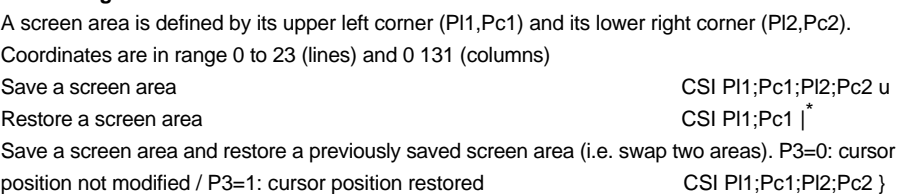

\_\_\_\_\_\_\_\_\_\_\_\_\_\_\_\_\_\_\_\_\_\_\_\_\_\_\_\_\_\_\_\_\_\_\_\_\_\_\_\_\_\_\_\_\_\_\_\_\_\_\_\_\_\_\_\_\_\_\_\_\_\_\_\_

#### **Controlling Character Attributes**

Definition (if CSI=5h) CSI Ps;...Ps m

Ps = 0: all attributes off  $Ps = 2: dim$ Ps = 4: underline (only monochrome VGA monitor)  $Ps = 5$ : blinking Ps = 7: reverse video  $Ps = 8: blank$ 

#### **Controlling Liner Attributes**

Definition (if CSI=5I) Esc v Ps Ps = @: Normal Ps = A: Underline Ps = B: Blink Ps = C: Underline + Blink Ps = D: Reverse Ps = E: Reverse + Underline Ps = F: Reverse + Blink Ps = G: Reverse + Blink + Underline Ps = H: Dim Ps = I: Dim + Underline  $Ps = J: Dim + Blink$ 

\* The ASCII code of the last character is 7Ch

62 User's Guide

#### $\angle$

- Ps = K: Dim + Blink + Underline
- $Ps = L \cdot Dim + Reverse$
- Ps = M: Dim + Reverse + Underline
- Ps = N: Dim + Reverse + Blink
- Ps = O: Dim + Reverse + Blink + Underline
- Ps = P: Invisible

#### **User Defined Keys**

#### IN2 mode:

Define a function key:

Esc K 0 Code Terminator Message Terminator

- Code: function key
	- <F1>=@, <F2>=A, <F3>=B...<F12>=K
	- <Shift><F1>=', <Shift><F2>=a, <Shift><F3>=b...<Shift><F12>=c
- Terminator: one character (>20h)
- Message: key definition (any character except Terminator).
- Example: **ESC K 0 @ amenua**, <F1> sends **menu**

#### Restore default values:

- Esc K 8 Code 0Dh
	- Code: function key (see above). If Code is not present all the function keys are reset.

#### AXEL mode:

Syntax is: CSI < Code P Terminator Message Terminator

- Code: function key (refer to appendix A.3 or see the AX3000 set-up)
- Terminator: one character (>20h)
- Message: key definition (any character except Terminator). Character '^' (5Eh) indicates 20h must be subtracted from the next character.

\_\_\_\_\_\_\_\_\_\_\_\_\_\_\_\_\_\_\_\_\_\_\_\_\_\_\_\_\_\_\_\_\_\_\_\_\_\_\_\_\_\_\_\_\_\_\_\_\_\_\_\_\_\_\_\_\_\_\_\_\_\_\_\_

Example: **CSI < 1 P amenu^-a**, <F1> sends **menu <RC>**

#### **Printing Control Sequences**

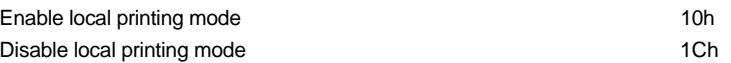

#### **Box and line drawings**

Esc m Ps Pc1 Pl1 Pc2 Pl2

- Ps : function code

Ps=D: draw a vertical line Ps=@: draw a horizontal line Ps=H: draw a box Ps=\$: erase a vertical line

### $\angle XEL$

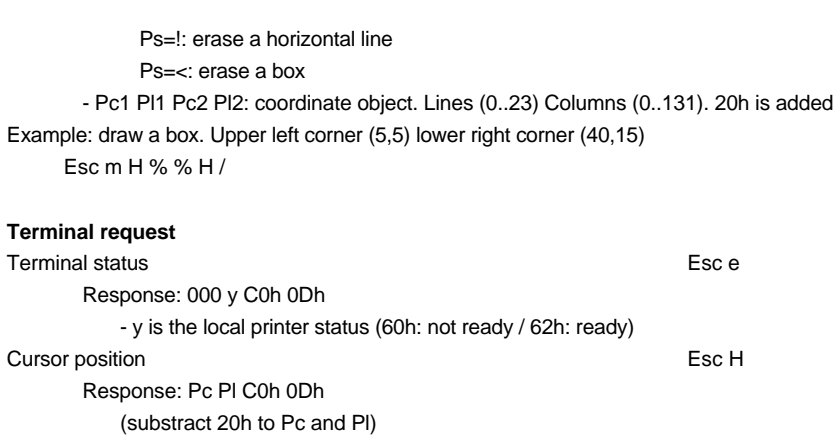

**Appendix** 

# **APPENDIX**

\_\_\_\_\_\_\_\_\_\_\_\_\_\_\_\_\_\_\_\_\_\_\_\_\_\_\_\_\_\_\_\_\_\_\_\_\_\_\_\_\_\_\_\_\_\_\_\_\_\_\_\_\_\_\_\_\_\_\_\_\_\_\_\_

Appendix

 $\angle XEL$ 

The three parts of this section provide information about:

- the available national keyboards,
- the available character sets,
- the default values for programming keys corresponding to the selected predefined set-up,
- dead keys.

## **A.1 - NATIONAL KEYBOARDS**

When a terminal is used in ASCII Mode, a national keyboard must be selected.

The AX3000 Platine terminal provides the following national keyboards:

- USA
- United Kingdom
- France
- Germany
- Spain
- Switzerland (German)
- Switzerland (French)
- Belgium
- Italy
- Portugal
- Netherlands

The national keyboard selection is done through the Terminal Set-Up (<F2> option).

\_\_\_\_\_\_\_\_\_\_\_\_\_\_\_\_\_\_\_\_\_\_\_\_\_\_\_\_\_\_\_\_\_\_\_\_\_\_\_\_\_\_\_\_\_\_\_\_\_\_\_\_\_\_\_\_\_\_\_\_\_\_\_\_

These 11 national keyboard layouts are described in the following.

 $\angle$ 

### Appendix

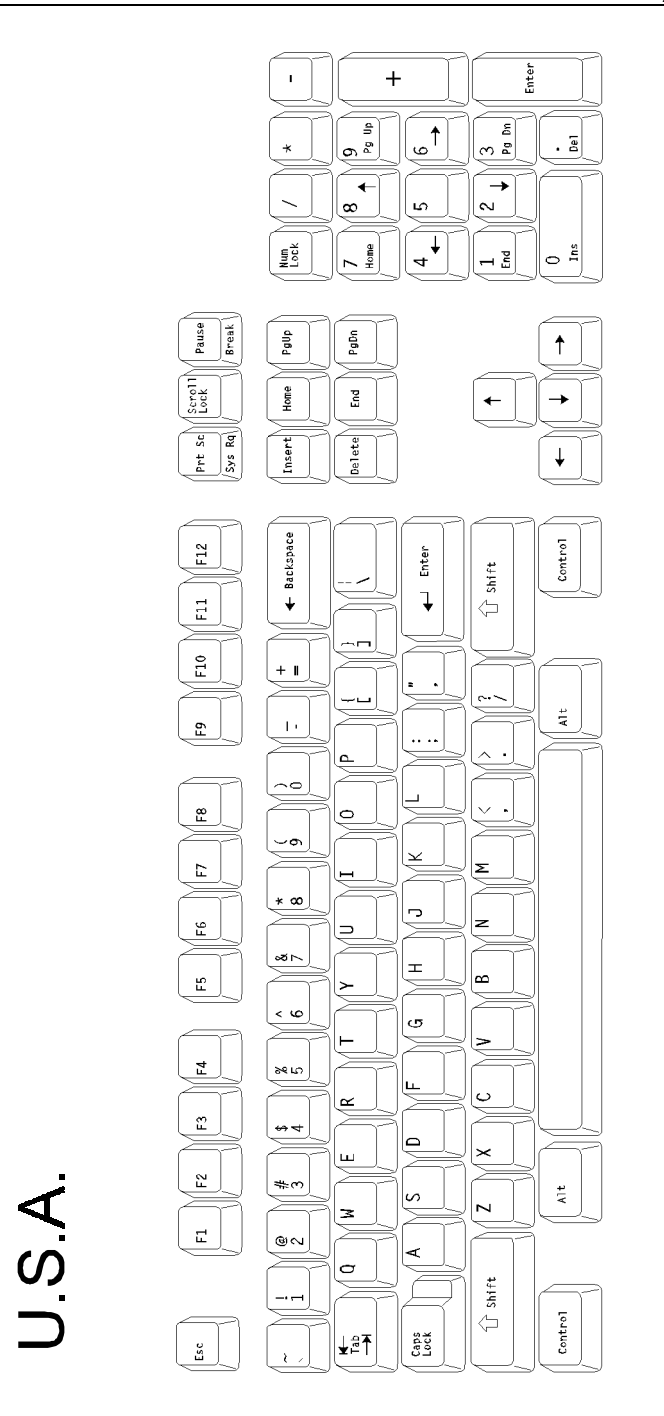

Appendix

 $\angle XEL$ 

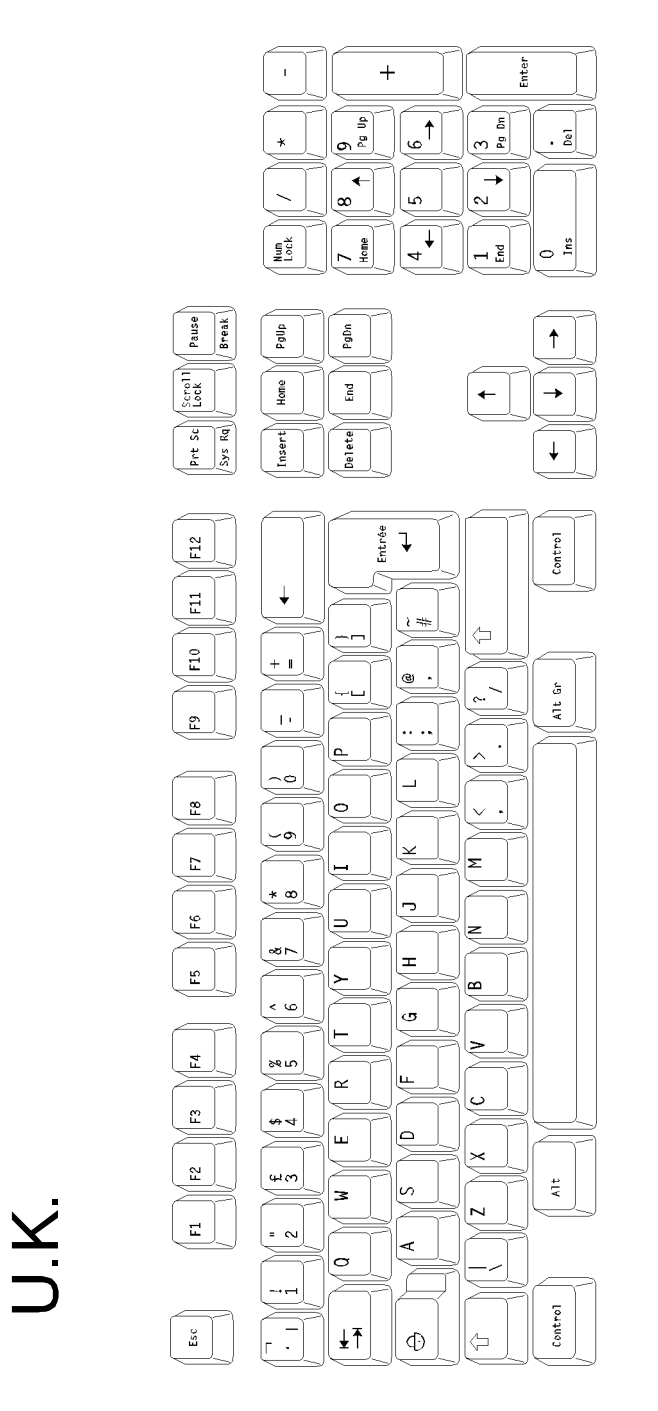

 $\angle$ 

### Appendix

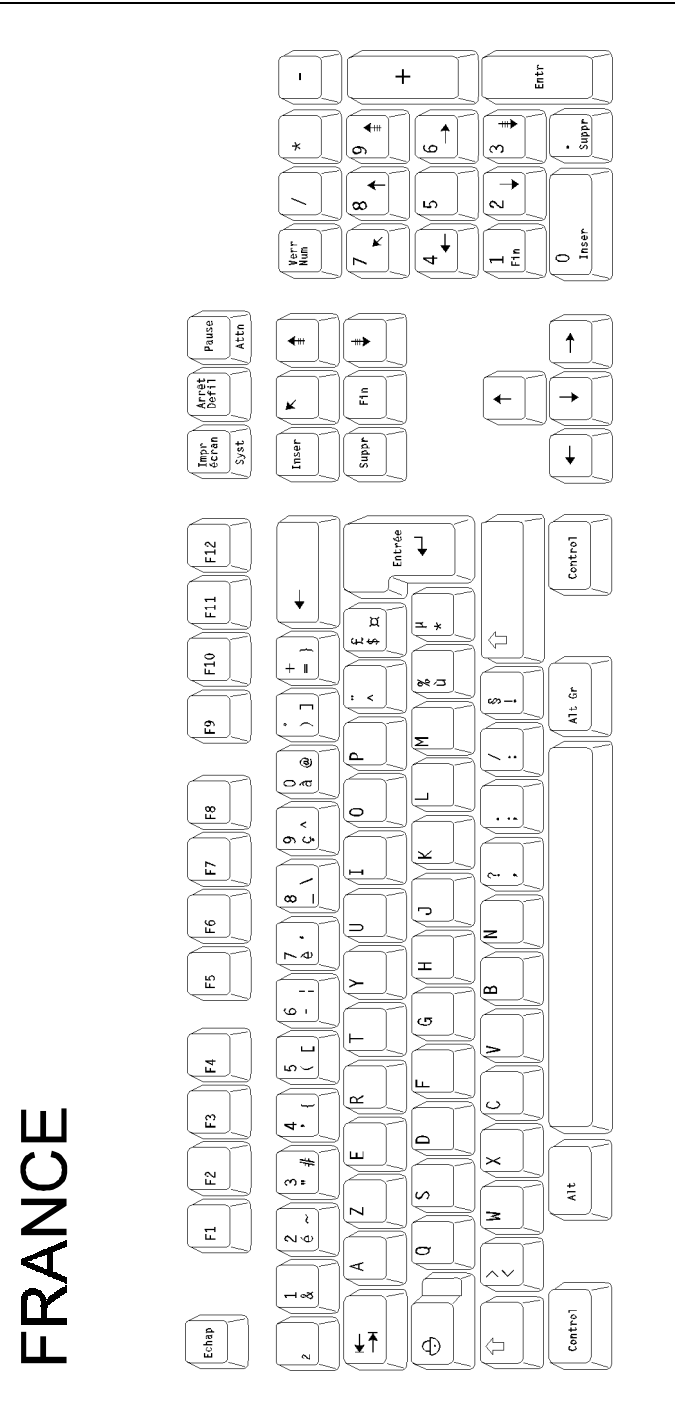

Appendix

 $\angle XEL$ 

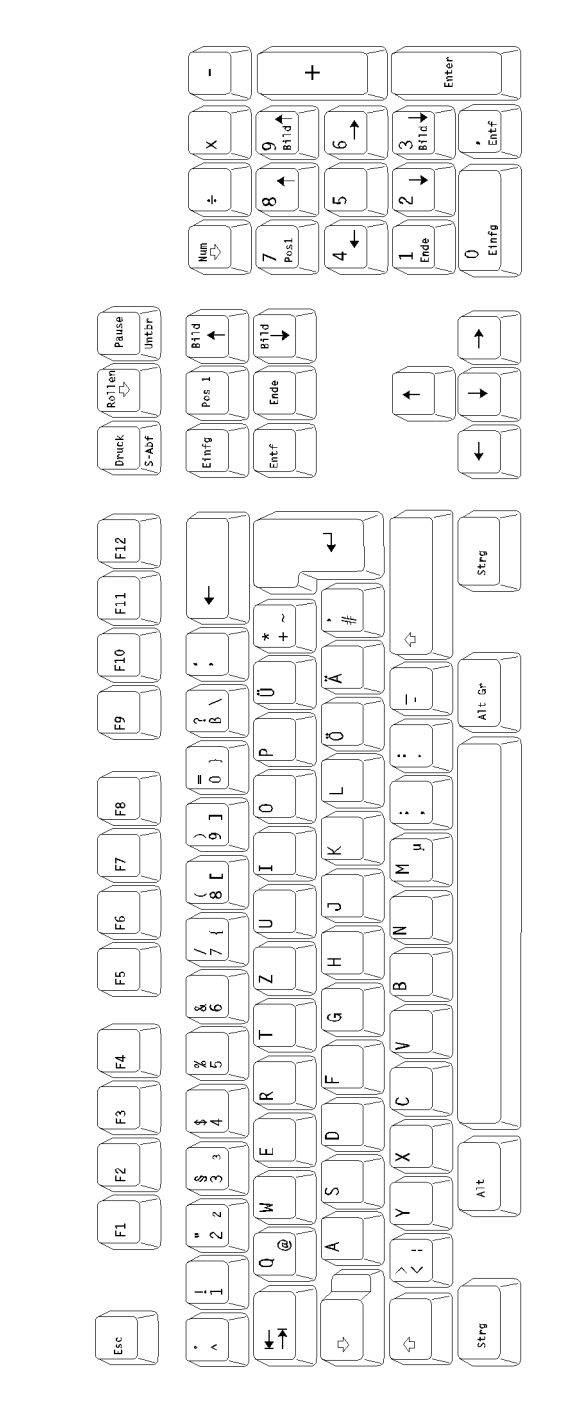

User's Guide

GERMANY
$\angle$ 

## Appendix

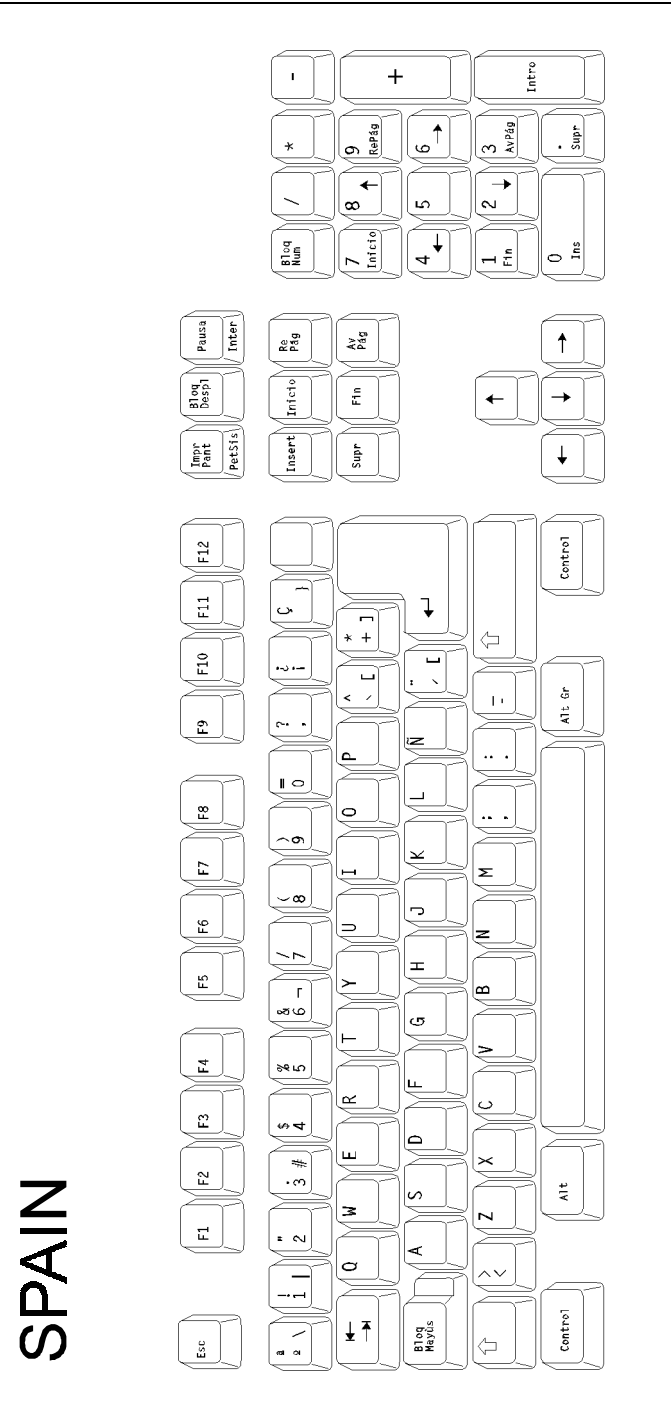

 $\blacktriangleleft\times E$ L

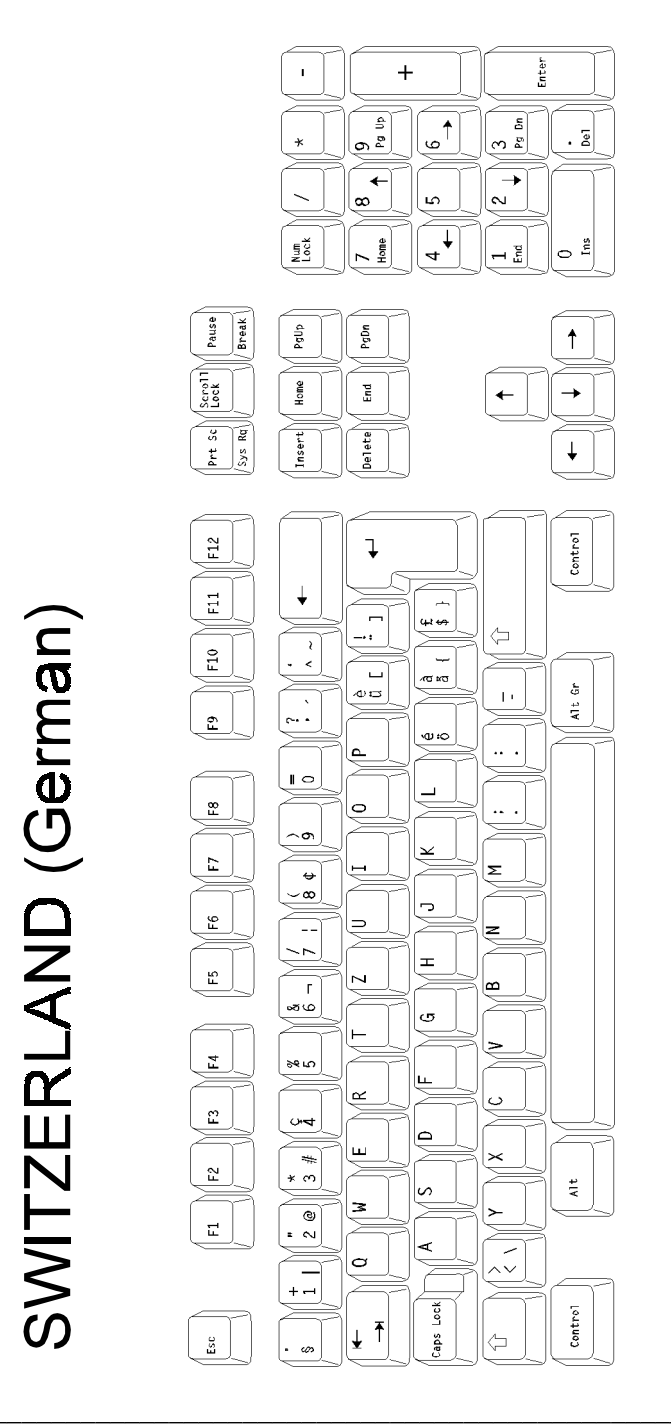

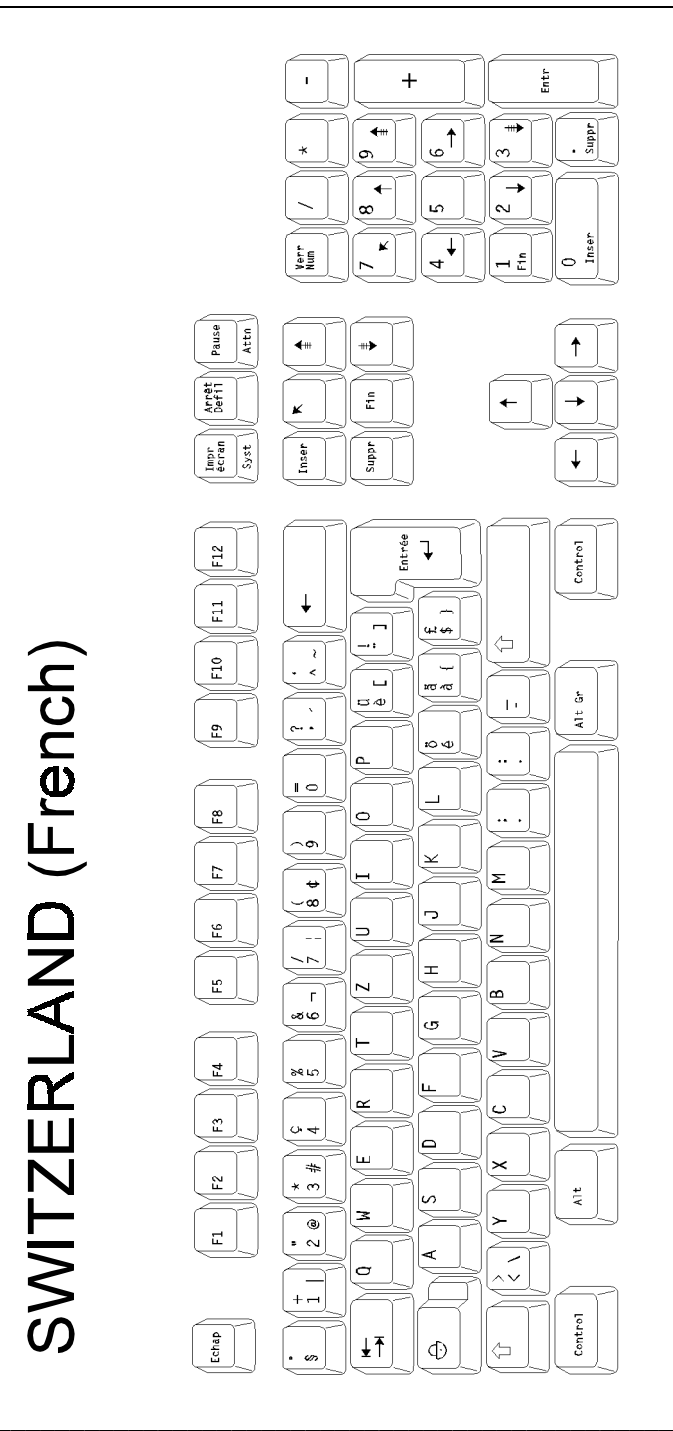

 $\angle XEL$ 

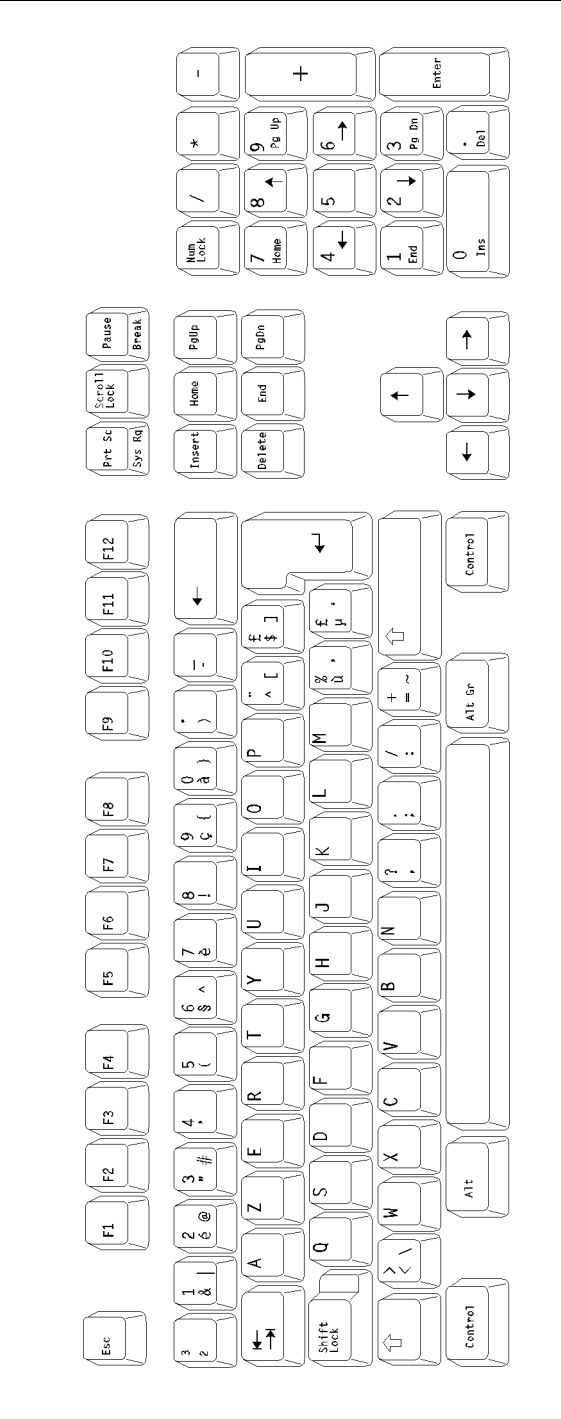

User's Guide

BELGIUM

 $\angle$ 

## Appendix

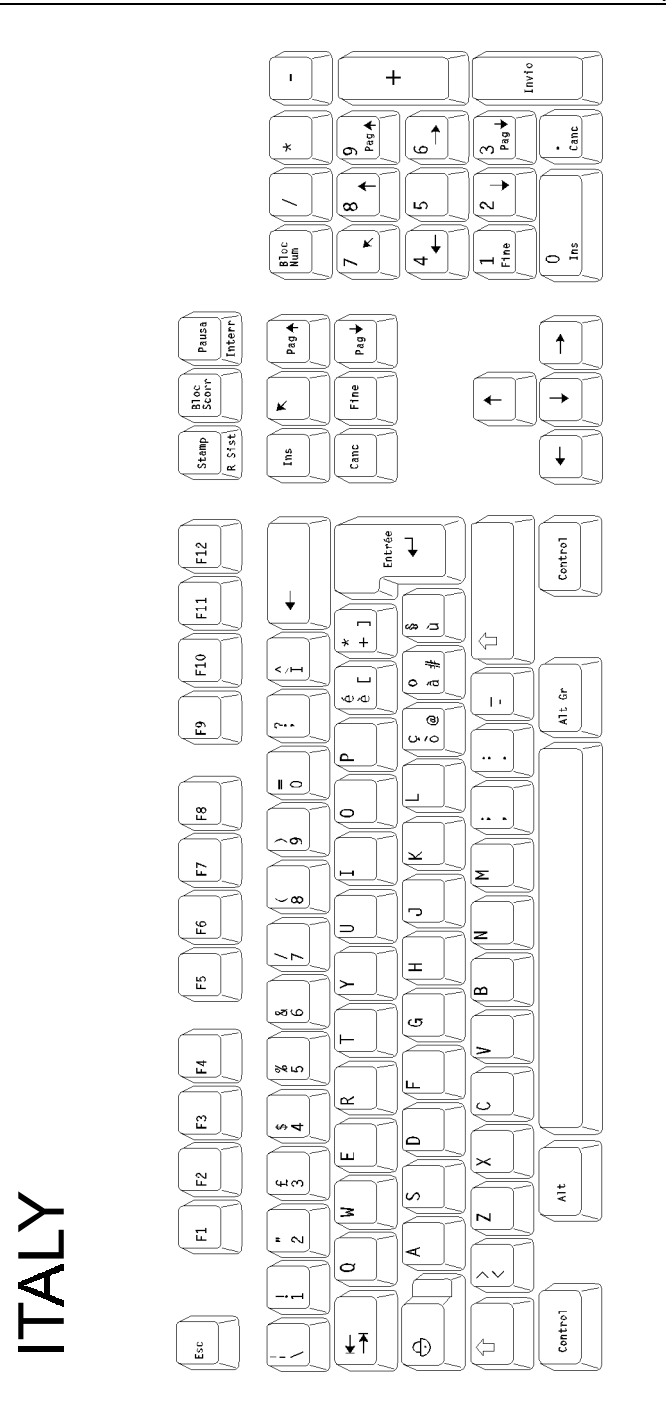

 $\angle XEL$ 

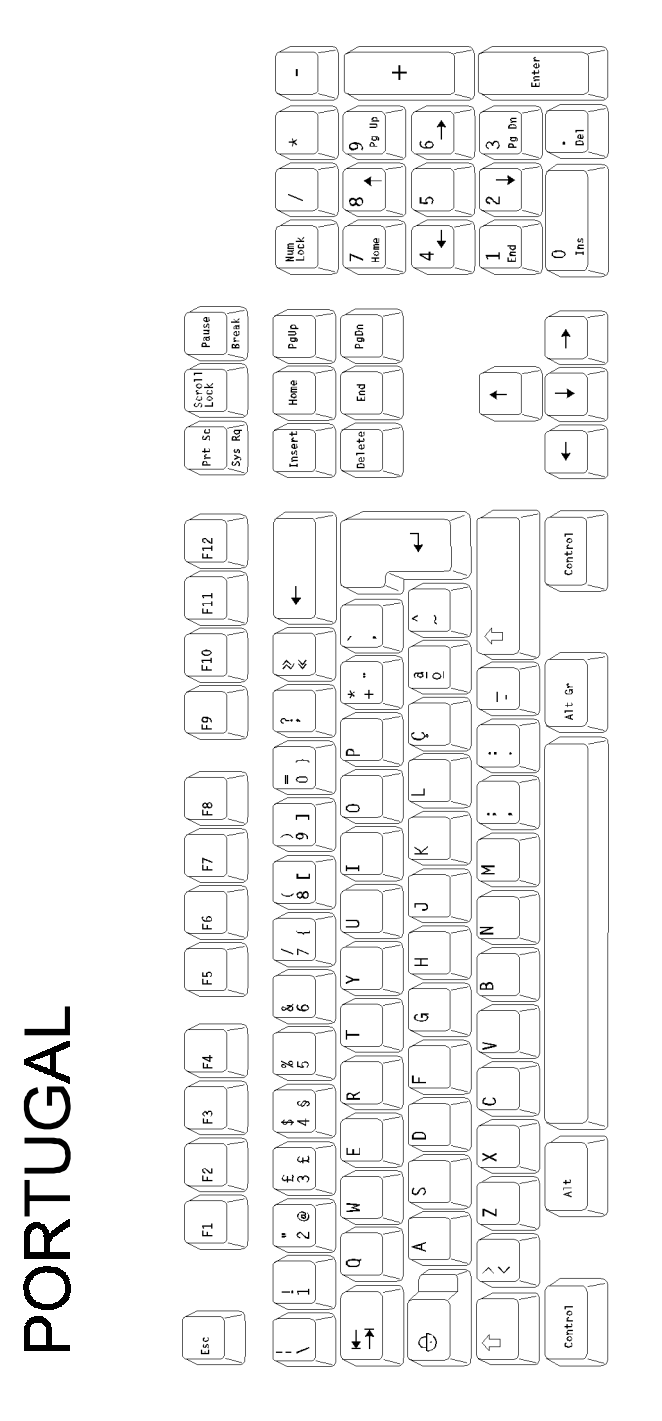

 $\angle$ 

## Appendix

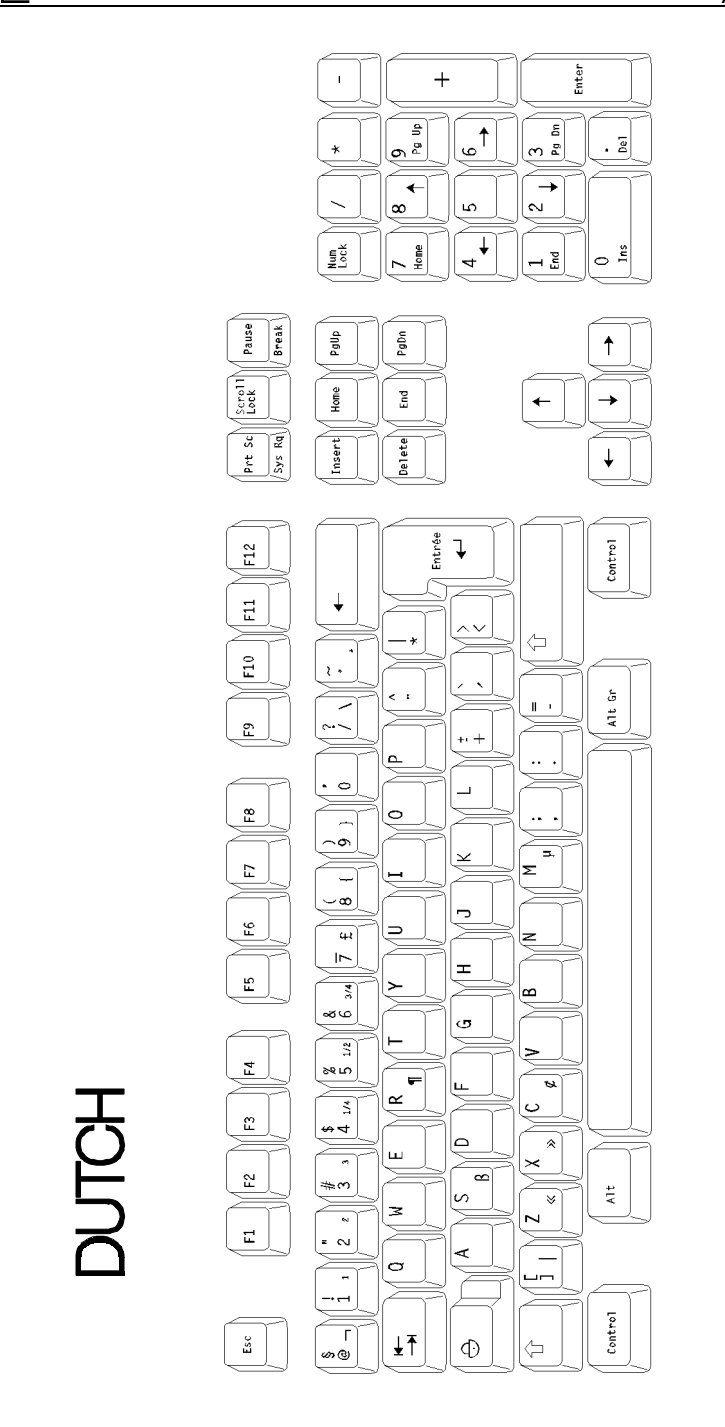

### $4\times$ el

## **A.2 - CHARACTER SETS**

The Platine terminal supports many character sets. The available character sets depend on the selected personality. Two different types of personality (emulation) are available:

- VT220 emulation.

- other: PROLOGUE, ANSI, PCTERM and SM94xx emulations,

The following table codes show all the characters in the available character sets. For each character, the decimal, hexadecimal and octal values are given:

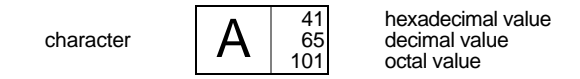

### **A.2.1 - ANSI, PROLOGUE, PCTERM and SM94xx EMULATIONS**

6 character sets are available with these personalities:

- PC International 437,
- PC Multilingual 850,
- PC Portuguese 860,
- ISO Latin (8859) only for ANSI emulations,
- ISO Latin (8859-SG) only for ANSI emulations,
- National ISO 7-Bit,
- SM9400 only for SM94xx emulation.

The required character set is selected through the set-up (<F2> option).

**Note:** depending on the emulation used, the ASCII characters from 80h to 9Fh of the ISO Latin 8859 character set differ. For ANSI RS/6000 emulation they are blank characters. For the other emulations, they are listed below.

AXEL Appendix

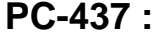

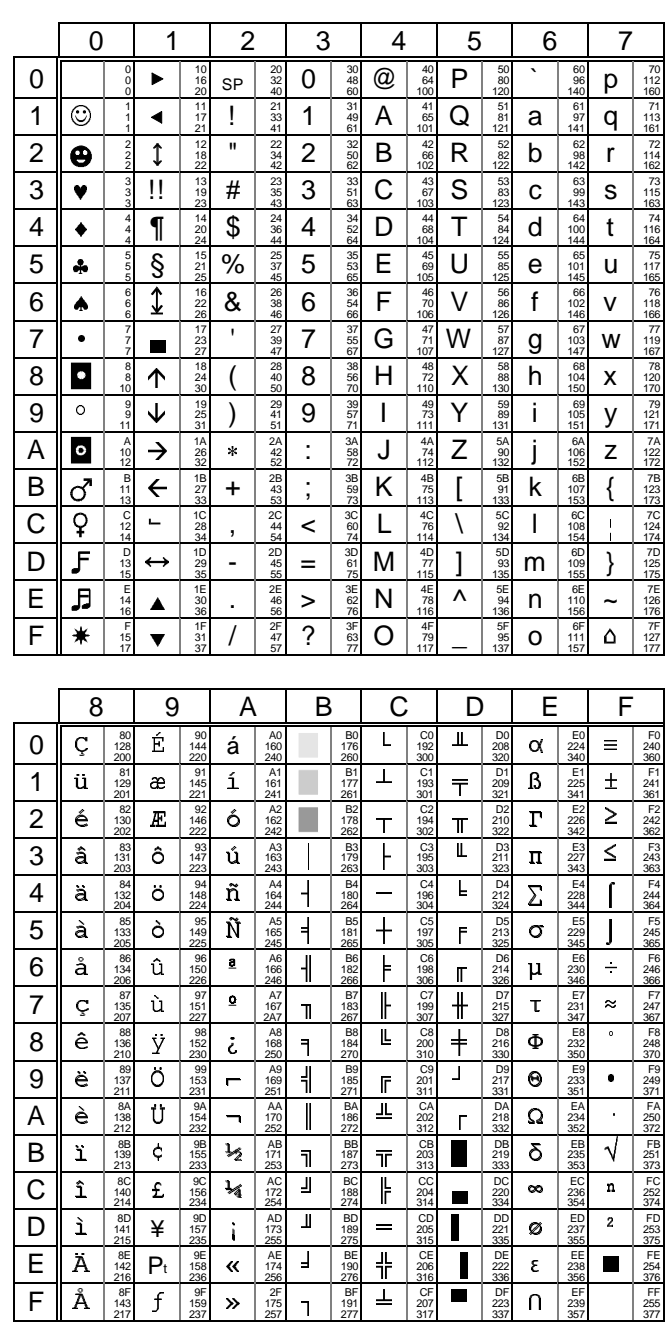

# $\angle XEL$

Appendix

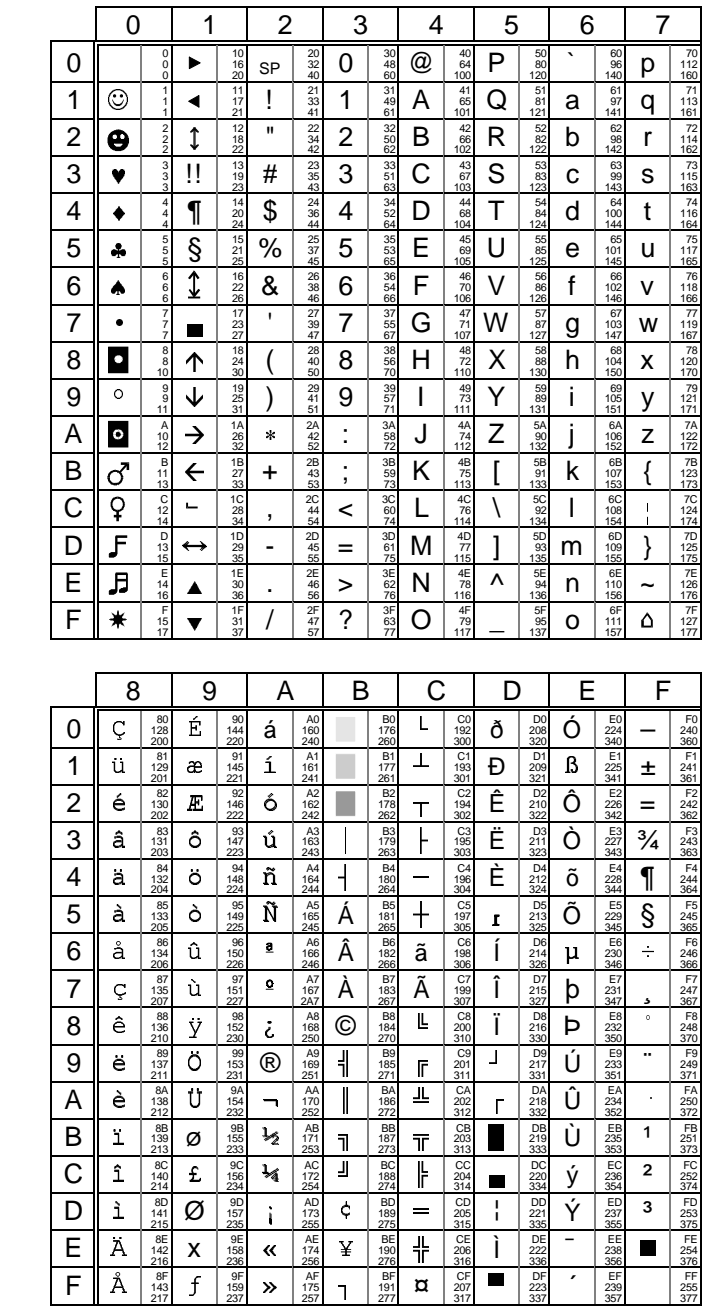

**PC-850:** 

User's Guide

ý 333<br>EC<br>236<br>354

Ξ EE<br>238<br>356<br>EF<br>239

 $\overline{\phantom{a}}$ 

 $\frac{354}{\frac{237}{355}}$ 

 $D$ <sub>22</sub>( $\frac{22}{33}$ 

334<br>DD<br>221<br>335<br>DE<br>222<br>336

 $\overline{1}$ 

Ì.  $\frac{330}{DF}$ 

 $\begin{array}{c|c|c|c} & - & \frac{1}{273} \\ \hline C & \hat{1} & \frac{86}{244} \\ \hline D & \hat{1} & \frac{96}{444} \\ \hline E & \hat{A} & \frac{64}{444} \\ \hline F & \hat{A} & \frac{64}{444} \\ \hline F & \hat{A} & \frac{64}{444} \\ \end{array}$ 

 $\overline{\mathcal{A}}$ AC<br>AC<br>172<br>254

 $\frac{AD}{173}$ 

 $\frac{1255}{174}$ <br>  $\frac{174}{256}$ <br>  $\frac{AF}{175}$ <br>  $\frac{175}{257}$ 

 $\overline{\mathcal{O}}$   $\frac{^{234}}{^{457}}$ 

 $X 158  
\n9E  
\n236  
\n9F  
\n159  
\n159  
\n237$ 

 $\dot{\mathbb{F}}$ 

 $\frac{1}{2}$ 

 $=$   $\begin{array}{c} 100 \\ 205 \\ 315 \end{array}$ 

 $rac{CC}{204}$  $\blacksquare$ 

 $rac{CE}{206}$ <br>316

 $\frac{1}{\sqrt{2}}$ 

 $\overline{1}$  $rac{1}{2}$  $rac{1}{2}$  $rac{1}{2}$  $rac{1}{2}$  $\overline{\mathtt{a}}$  $\frac{\text{CF}}{207}$  $\blacksquare$ 

 $\begin{array}{c}\n\phantom{0}BC \\
\phantom{0}188 \\
\phantom{0}274\n\end{array}$ 

 $\frac{180}{189}$ 

 $\frac{1}{276}$ 

AXEL Appendix

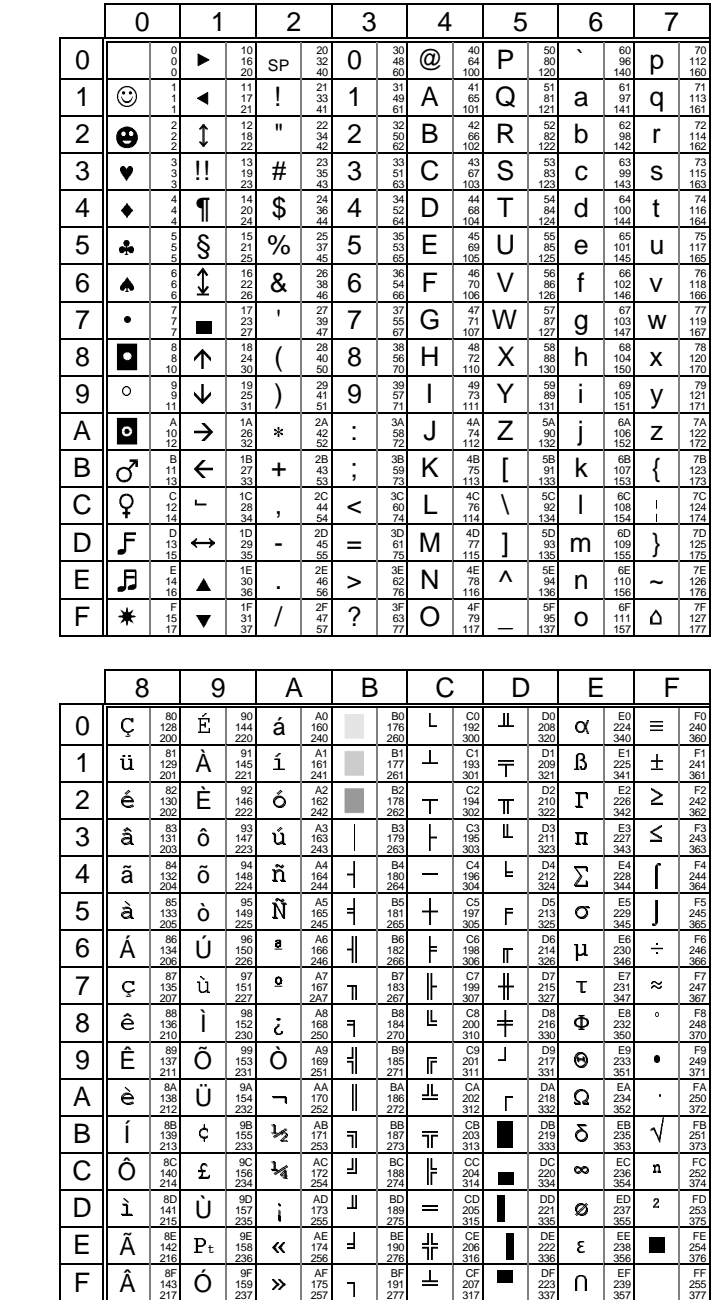

**PC-860:** 

# $\angle XEL$

# Appendix

# **ISO latin**  $(8859)$ :

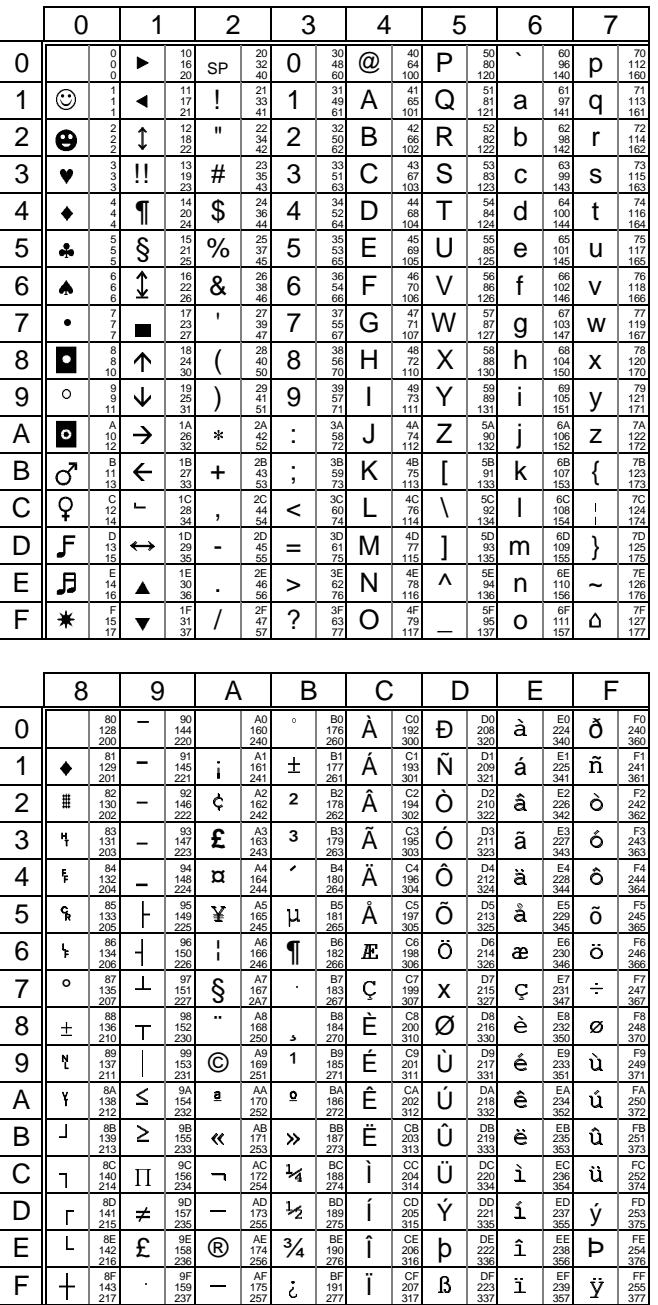

# $\overline{\mathcal{A}}$   $\times$  EL

**ISO latin**  $(8859-SG):$ 

# Appendix

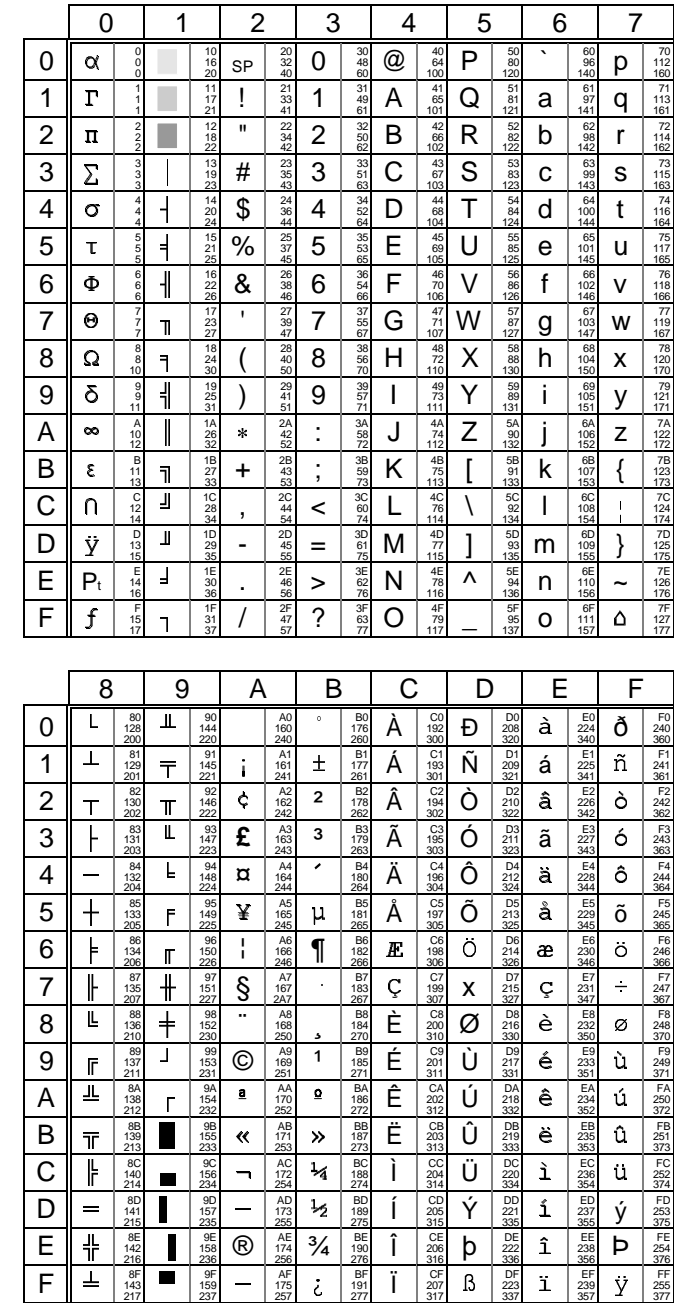

# **National ISO 7-Bit:**

Many characters of the National ISO 7-Bit set are dependent of the national keyboard selected through the Terminal Set-Up.

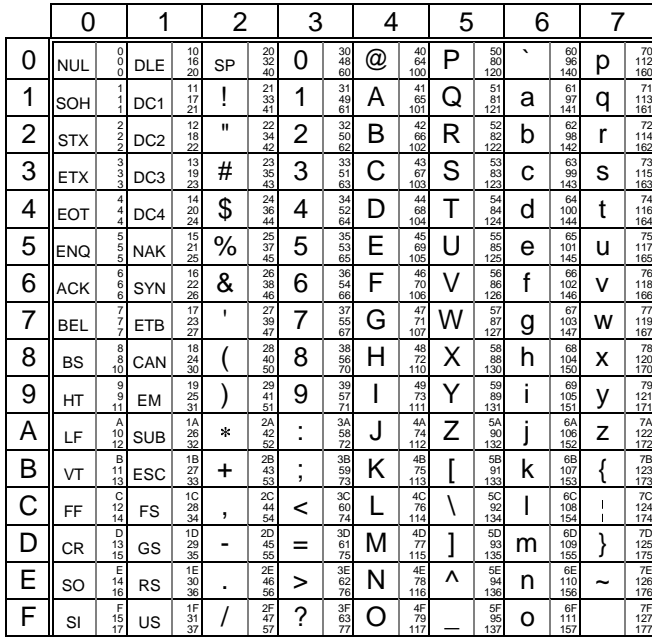

This is the character set associated with the US keyboard:

The following table shows the characters that differ from the National set (US keyboard):

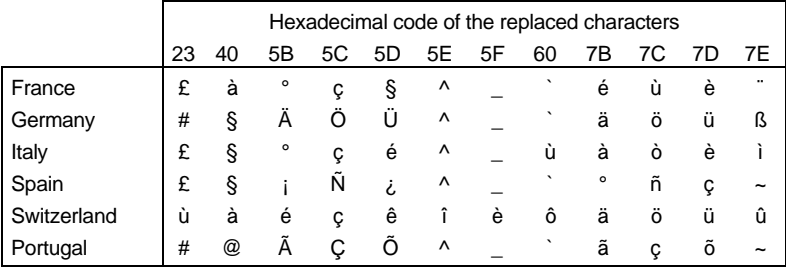

# AXEL Appendix

# **SM9400:**

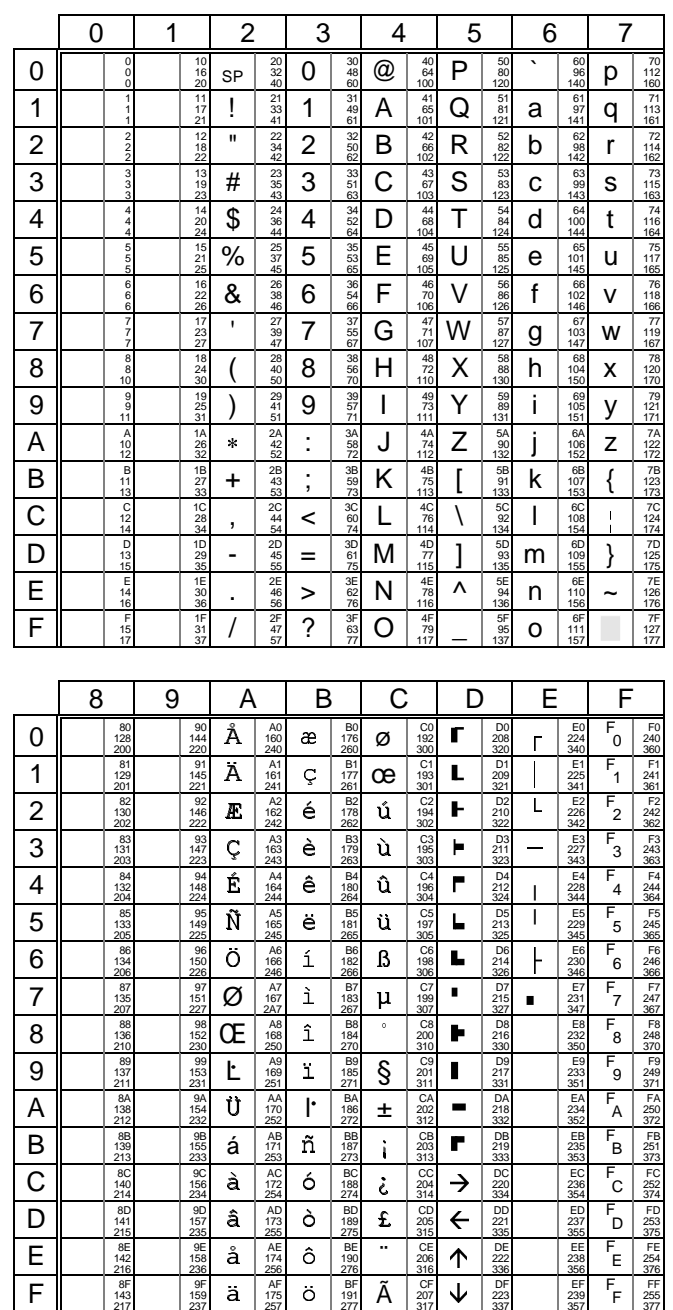

### **A.2.2 - VT220 EMULATION**

The VT220 emulation allows a 8-bit character set (256 characters) to be built from two 7-bit character sets (128 characters).

These 7-bit character sets are composed of 32 non-display control characters (called C0 and C1) and 94 display characters (called GL and GR).

A 8-bit character set is composed of:

- C0: control characters (ASCII codes from 00h to 1Fh),
- GL: graphic left (ASCII codes from 20h to 7Fh),
- C1: control characters (ASCII codes from 80h to 9Fh),
- GR: graphic right (ASCII codes from A0h to FFh).

The Platine terminal provides nine 7-bit character sets (described in the following pages):

- ASCII,

- 6 national replacement character sets (NRCs),
- DEC Multinational,
- DEC Special Graphic.

To use character sets, the following operations are performed:

- Map 4 character sets to the 4 available tables (G0, G1, G2 and G3).
- Map two tables (G0, G1, G2 or G3) to GL and GR.

When the AX3000 is switched on, the GL, GR, G0, G1, G2 and G3 tables are initialized according to the character set selected through the Terminal Set-Up:<br> **DEC Multinational:** GL and G0: ASCIL set - **DEC Multinational:** GL and G0: ASCII set,

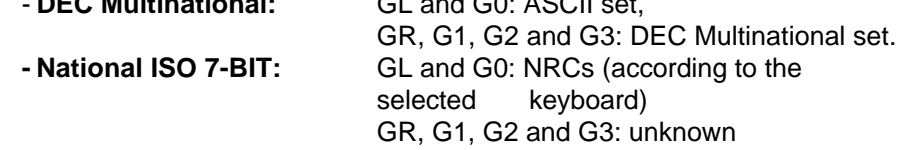

 $\angle$ 

Appendix

The following diagram shows the mechanisms for designating and mapping character sets:

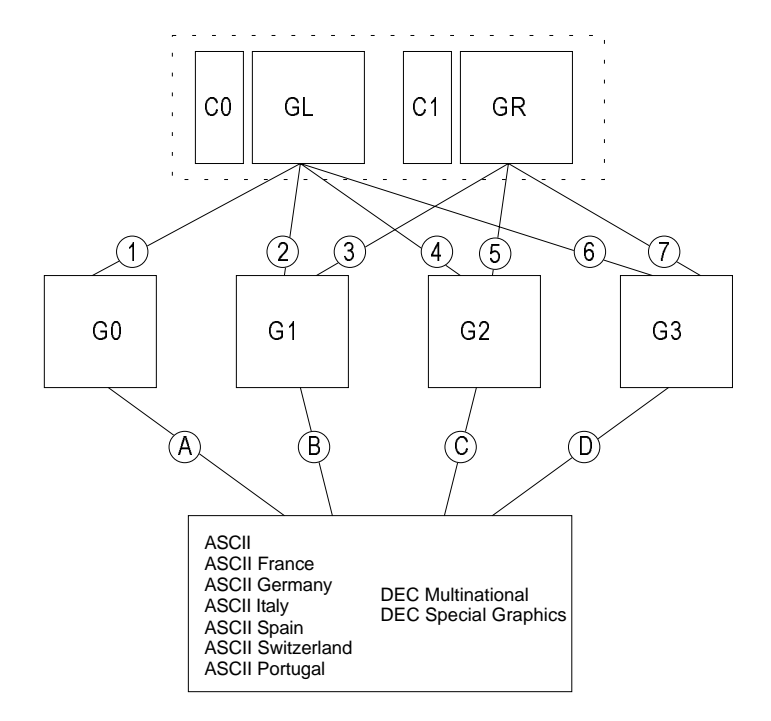

The following escape sequences are used to designate and map character sets (where x represents the character set code):

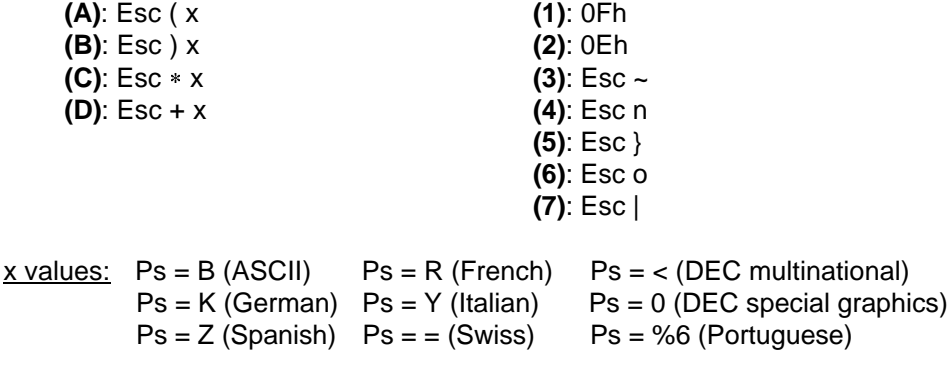

 $\blacktriangleleft\times E$ L

The following describes the 9 available character sets (these sets can be mapped either to GL or GR):

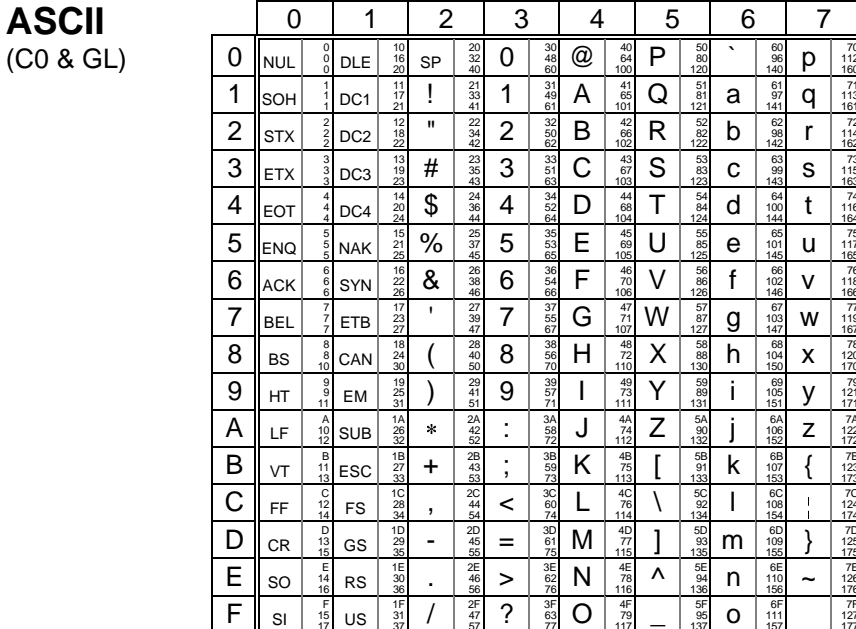

This table shows the characters in each NRC set that differ from the ASCII set:

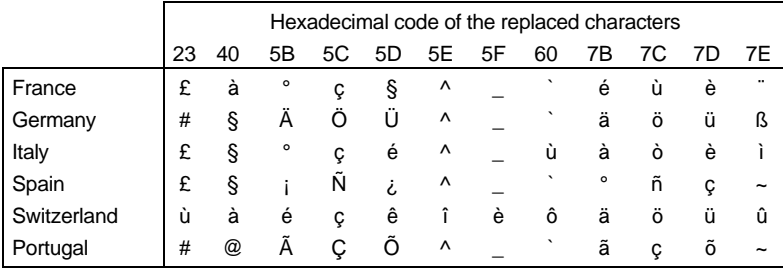

# $\angle XEL$

# Appendix

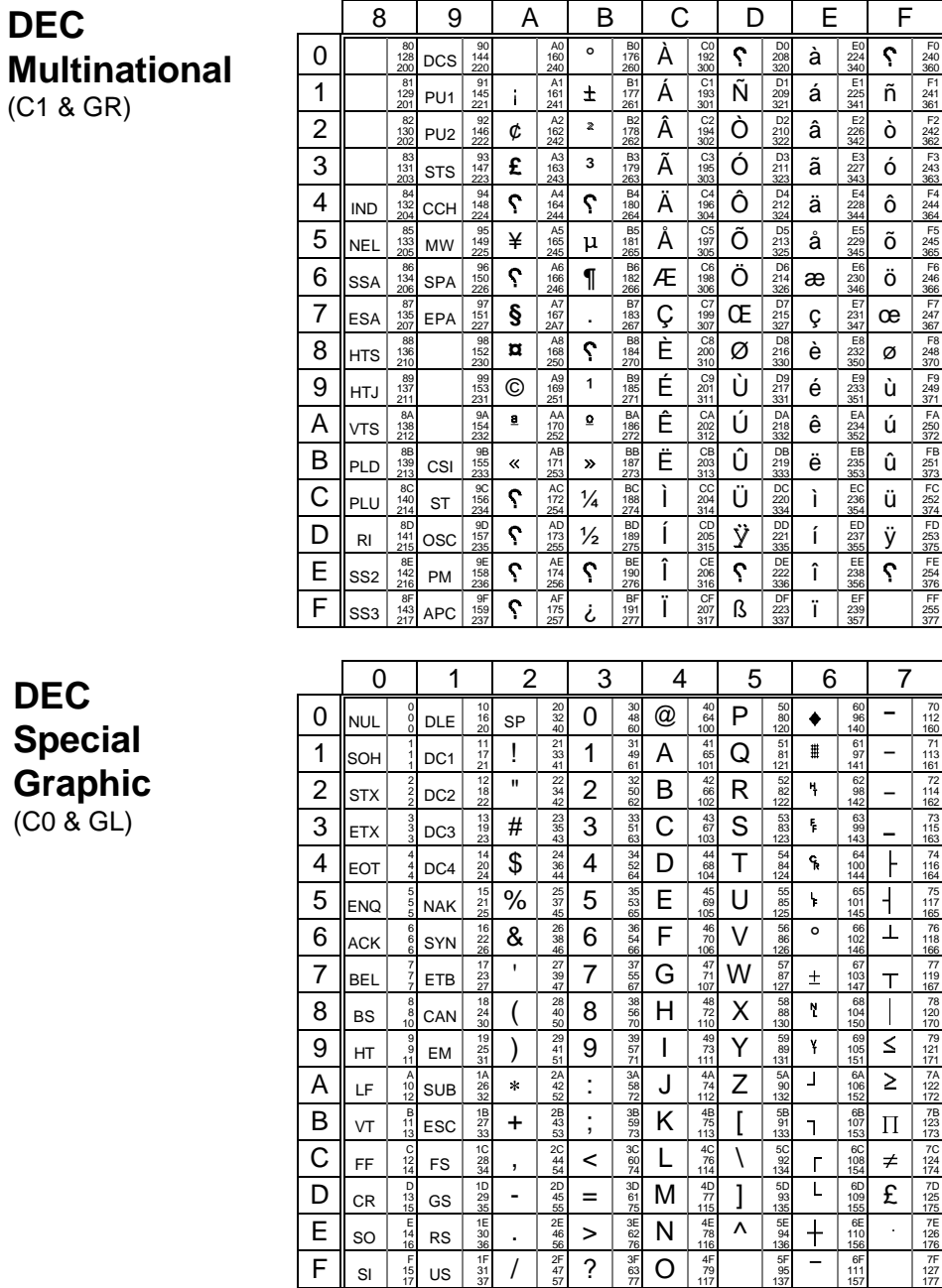

## **A.3 - PROGRAMMING KEYS**

AXEL's built-in predefined set-ups automatically set all standard terminal parameters to match the selected operating system.

Automatic configuration sets both the 'standard' terminal parameters (emulation, number of lines, screen modes, etc) and also the values of the available programming function keys.

Up to 61 programming keys (48 function keys plus the numeric keypad) are updated in this way.

Default values for the programming keys for PROLOGUE, ANSI, PCTERM and VT220 emulations are listed in the tables on the following pages.

**Note:** in the following tables, the **'N°'** column is the function key number (AX3000's set-up), the **'Keystroke'** column is the associated keystroke and the '**Value'** column is the corresponding default value.

### **A.3.1 - NATIVE EMULATIONS**

The next page lists the default values for the programming keys for the native emulations.

**Note**: the function keys for the native emulations comprise 4 sets of 10 function keys, so some function keys have identical values (<F11> and <SHIFT><F1> are equivalent, <F12> and <SHIFT><F2> are equivalent, <SHIFT><F11> and <CTRL><F1> are equivalent, etc).

# AXEL Appendix

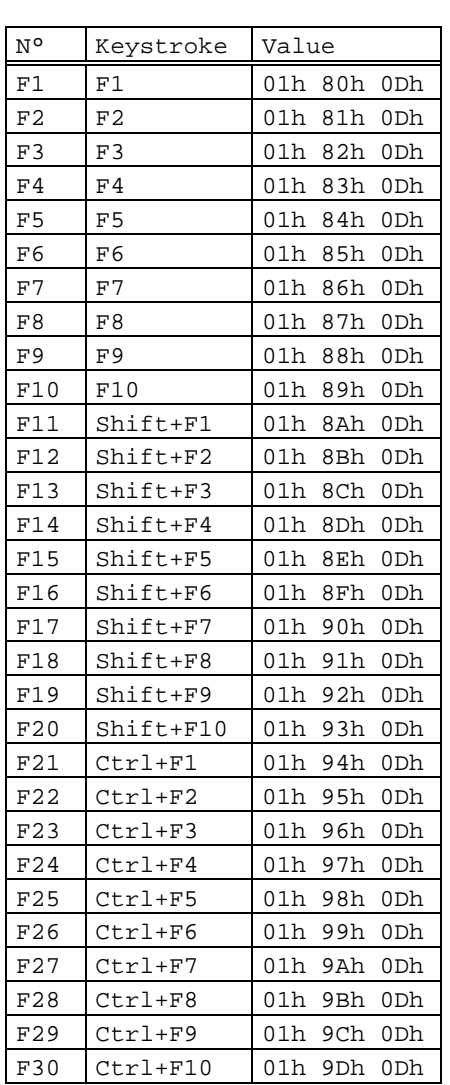

# **PROLOGUE 2/3, PROLOGUE 4/5 and TWINSERVER:**

 $\overline{\phantom{0}}$ 

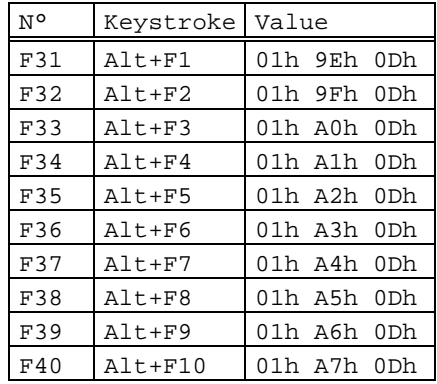

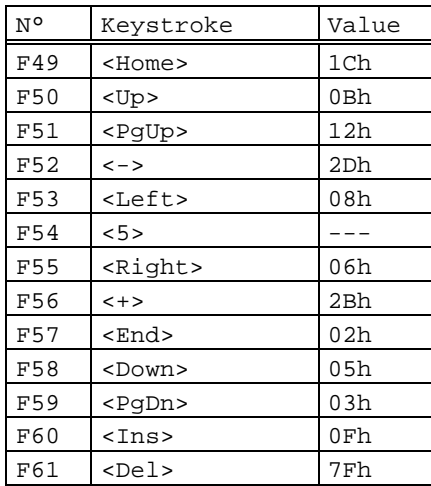

\_\_\_\_\_\_\_\_\_\_\_\_\_\_\_\_\_\_\_\_\_\_\_\_\_\_\_\_\_\_\_\_\_\_\_\_\_\_\_\_\_\_\_\_\_\_\_\_\_\_\_\_\_\_\_\_\_\_\_\_\_\_\_\_

## $\angle XEL$

## **A.3.2 - ANSI EMULATIONS**

ANSI, ANSI DOS, UNIX SCO 3.2.2, UNIX SCO 3.2.4, SCO OPENSERVER and XENIX SCO:

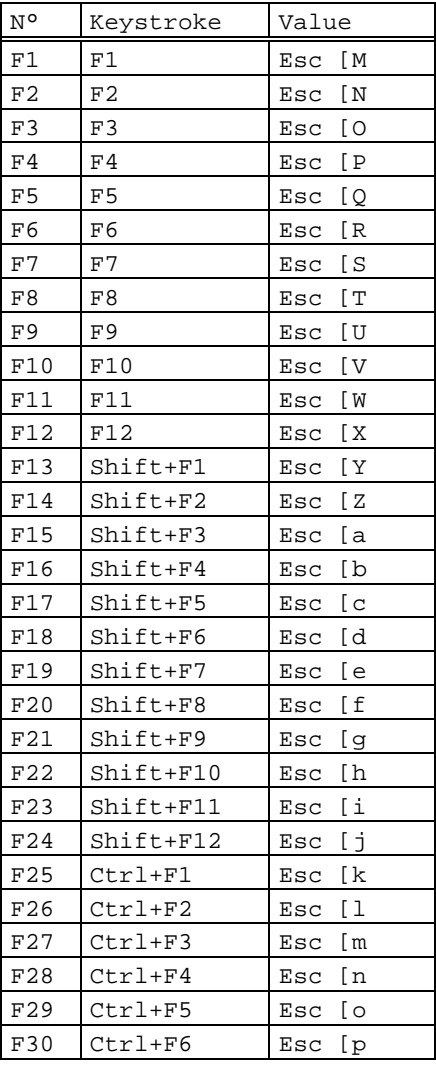

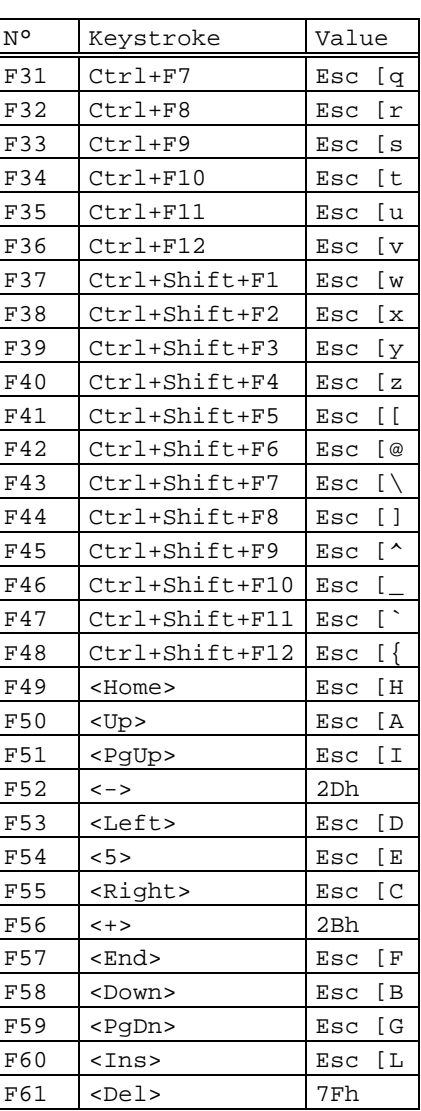

# AXEL Appendix

# **ANSI RS/6000:**

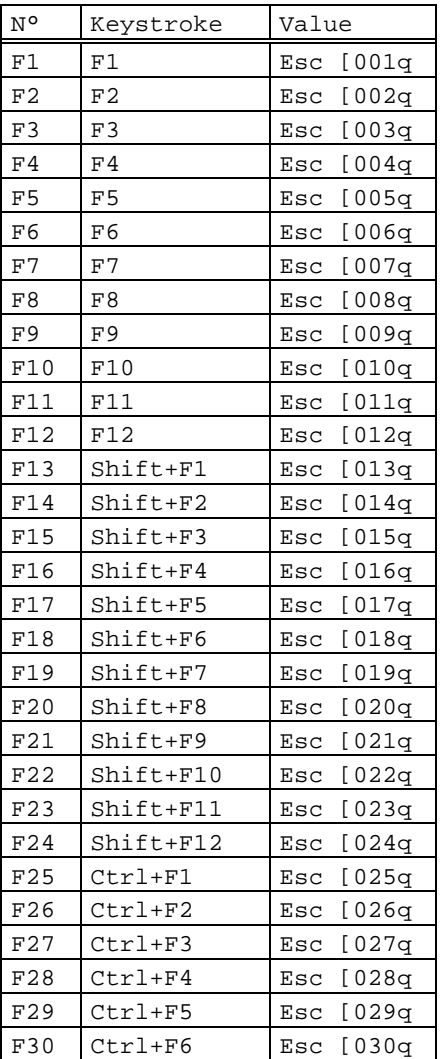

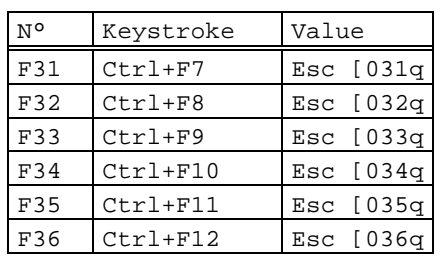

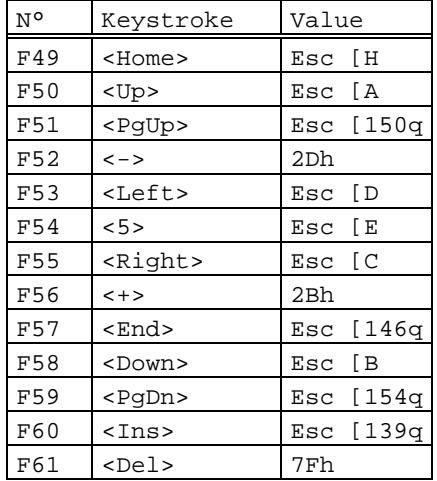

## $\angle XEL$

## **ANSI INTERACTIVE / UNIX SVR4:**

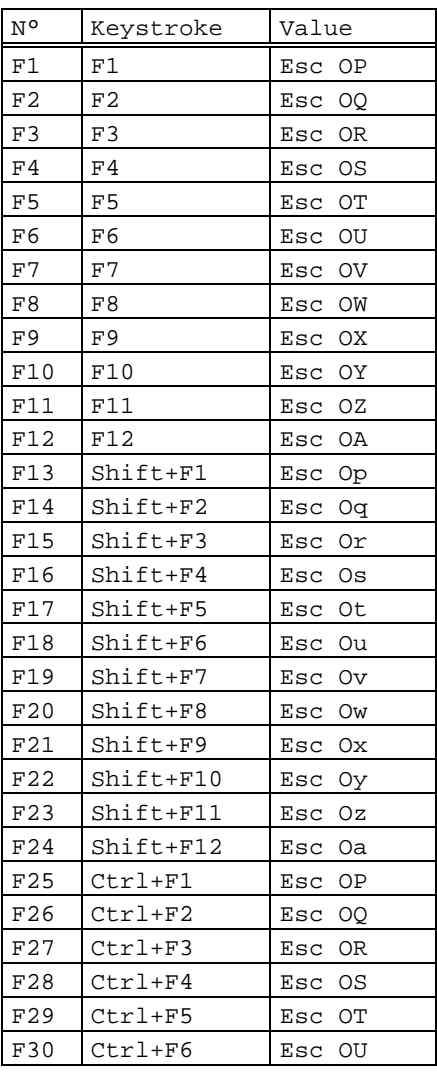

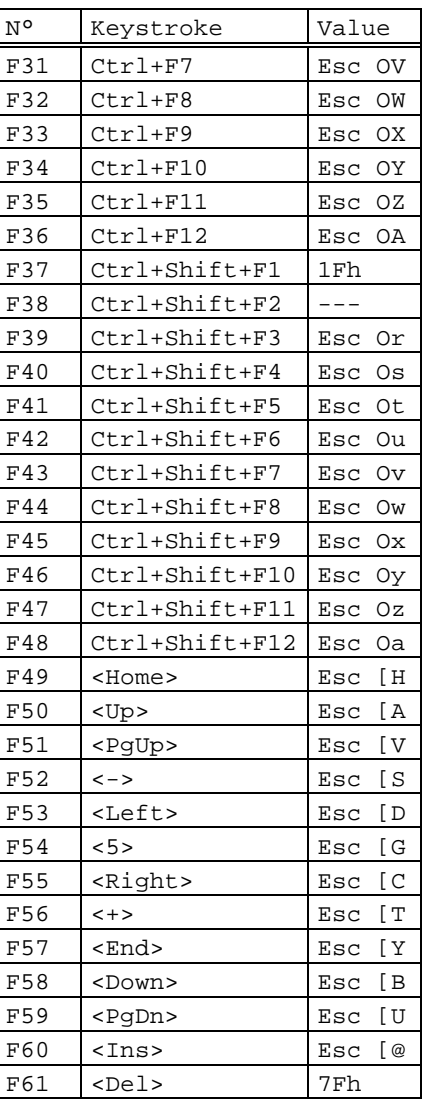

94 User's Guide

# AXEL Appendix

## **ANSI MOS:**

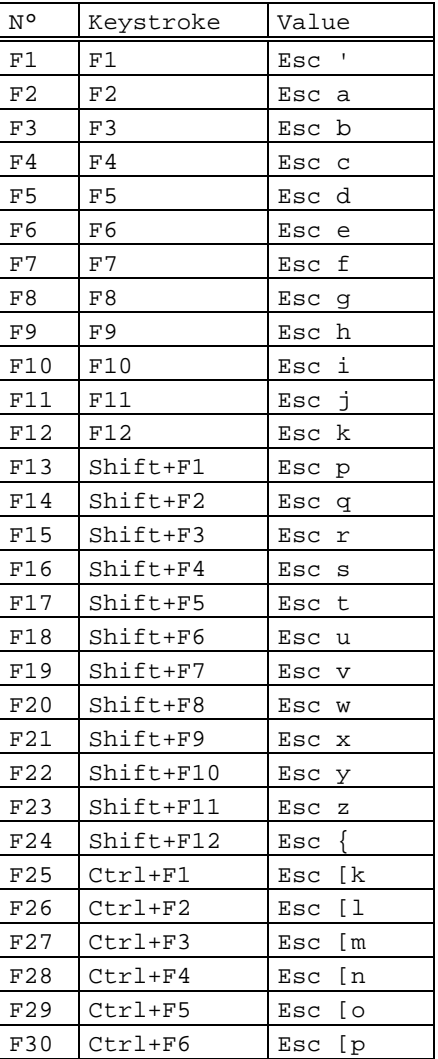

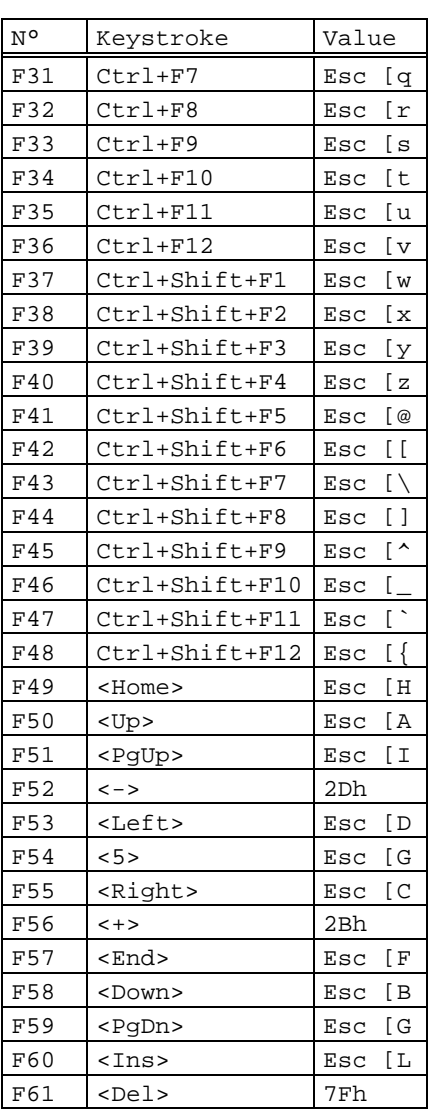

## $\angle XEL$

### **NON PROGRAMMING FUNCTION KEYS:**

For all the ANSI emulations, an additional 12 function keys are available. It is not possible to modify the values of these keys:

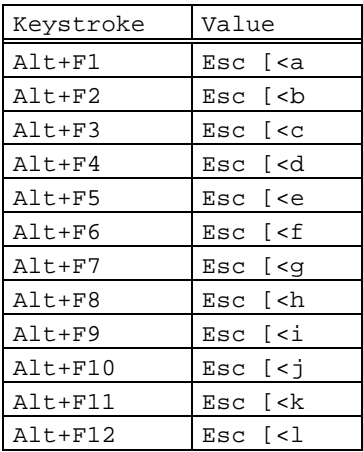

# $\blacktriangle$  $\times$ E $\sqcup$

# **A.3.3 - PCTERM EMULATIONS**

# **PCTERM, PCTERM THEOS, OS/2 POLYMOD2:**

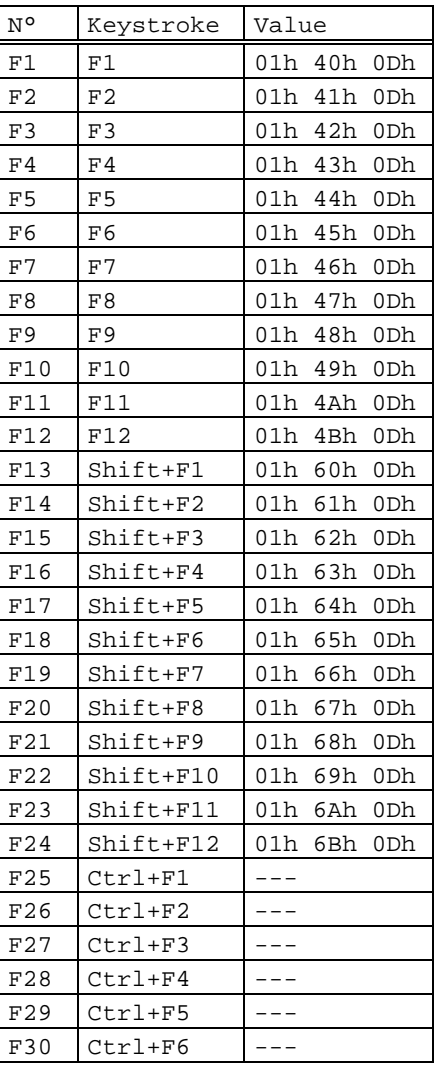

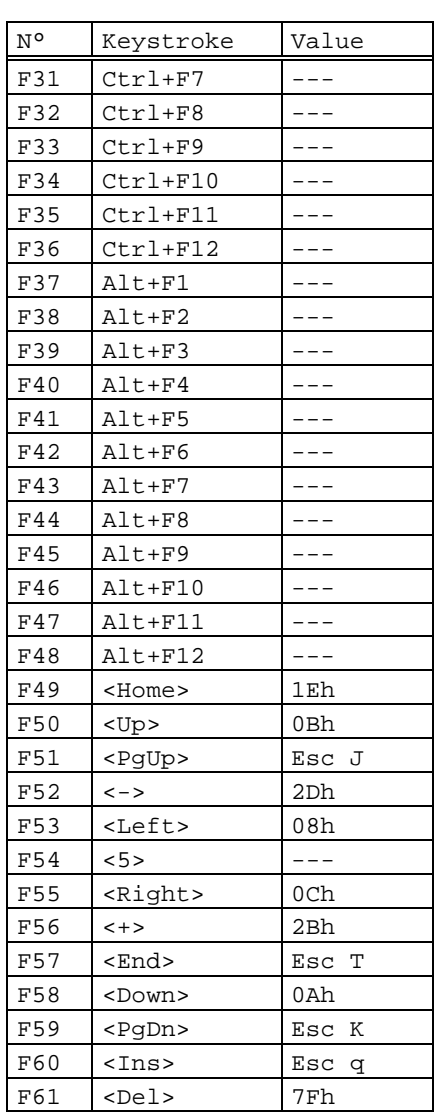

# $\angle XEL$

# **A.3.4 - VT220 EMULATION**

Function keys

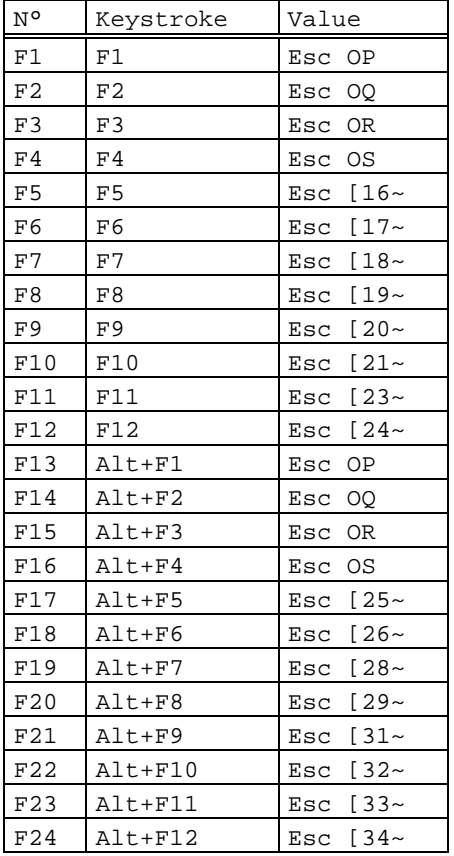

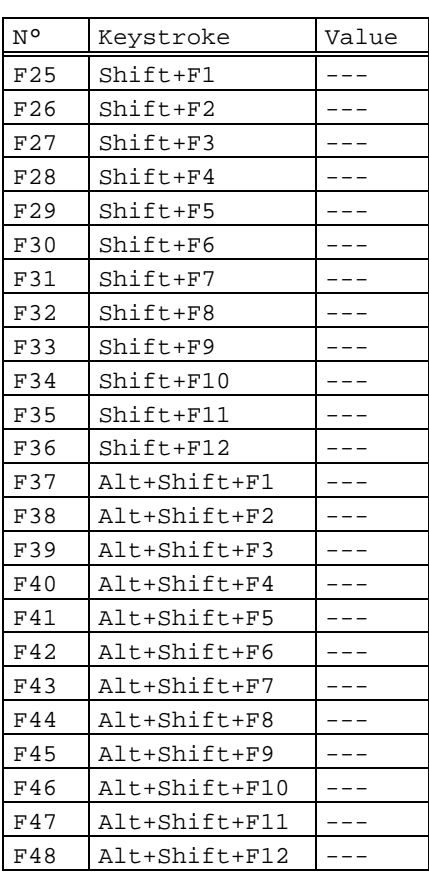

## $\angle$

Appendix

The keypad modes (numeric or application) and the cursor keypad modes (cursor or application) are selected through escape sequences.

## Numeric keypad:

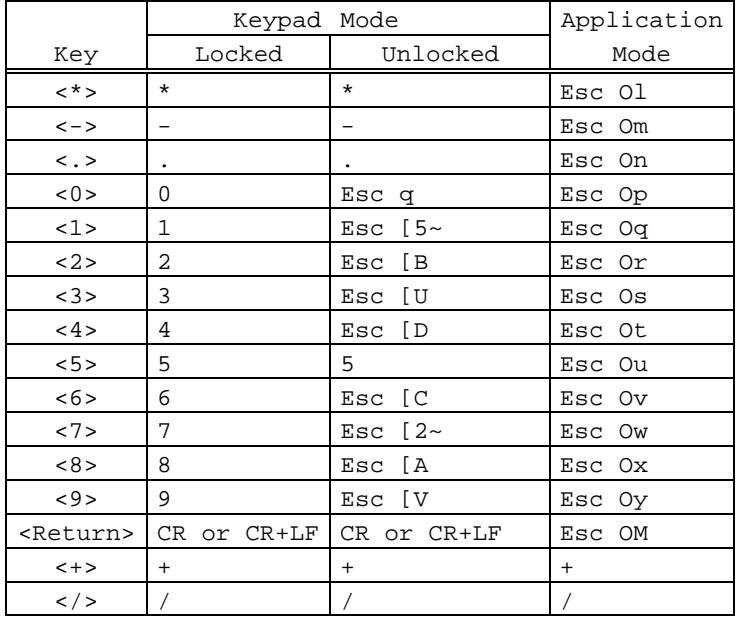

Cursor keypad:

# Editing keypad:

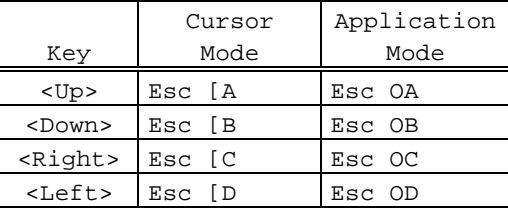

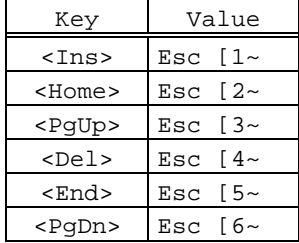

 $\angle XEL$ 

12 additional function keys are available. It is not possible to modify the values of these keys:

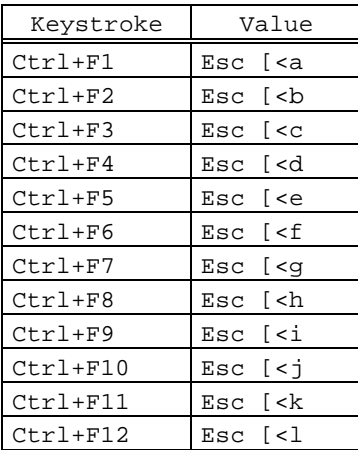

# AXEL Appendix

# **A.3.5 - SM94xx EMULATIONS**

## **SM9400 :**

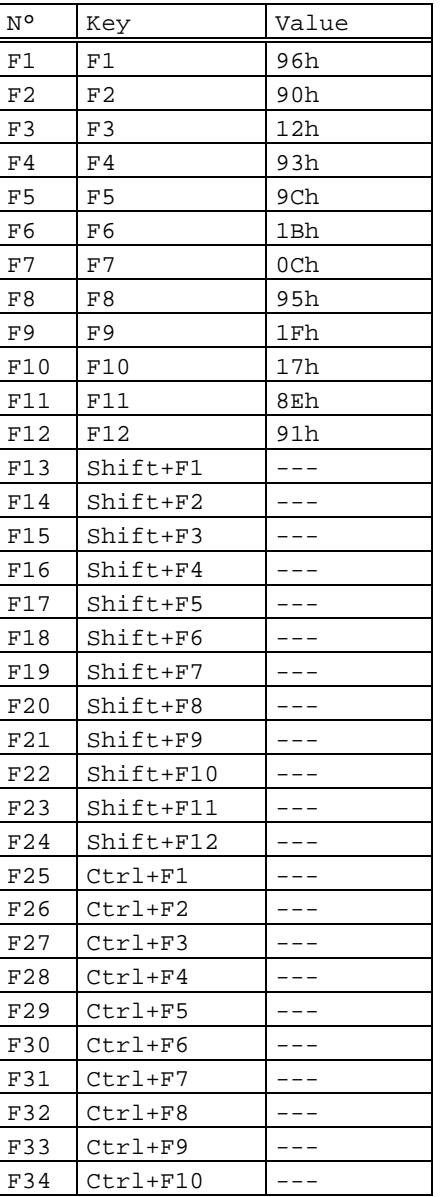

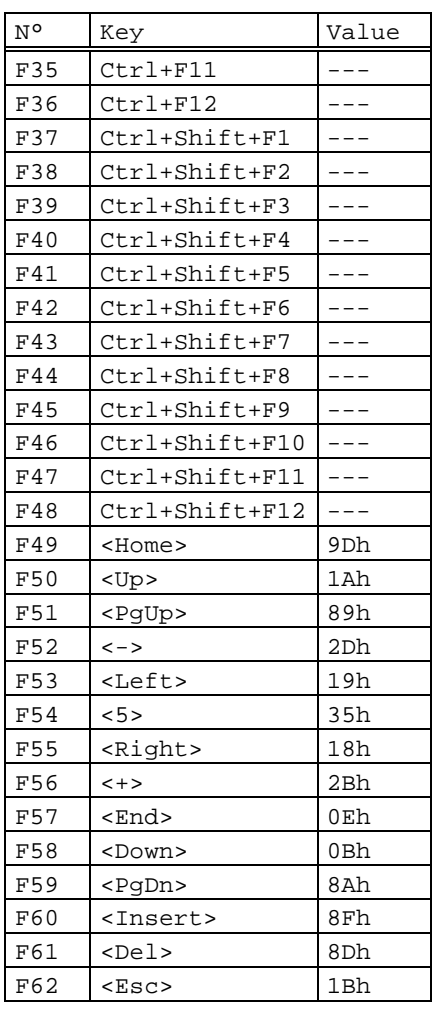

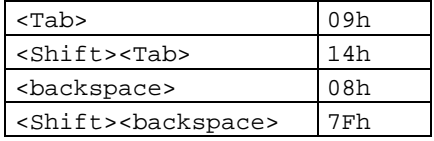

\_\_\_\_\_\_\_\_\_\_\_\_\_\_\_\_\_\_\_\_\_\_\_\_\_\_\_\_\_\_\_\_\_\_\_\_\_\_\_\_\_\_\_\_\_\_\_\_\_\_\_\_\_\_\_\_\_\_\_\_\_\_\_\_

## **SM9412 :**

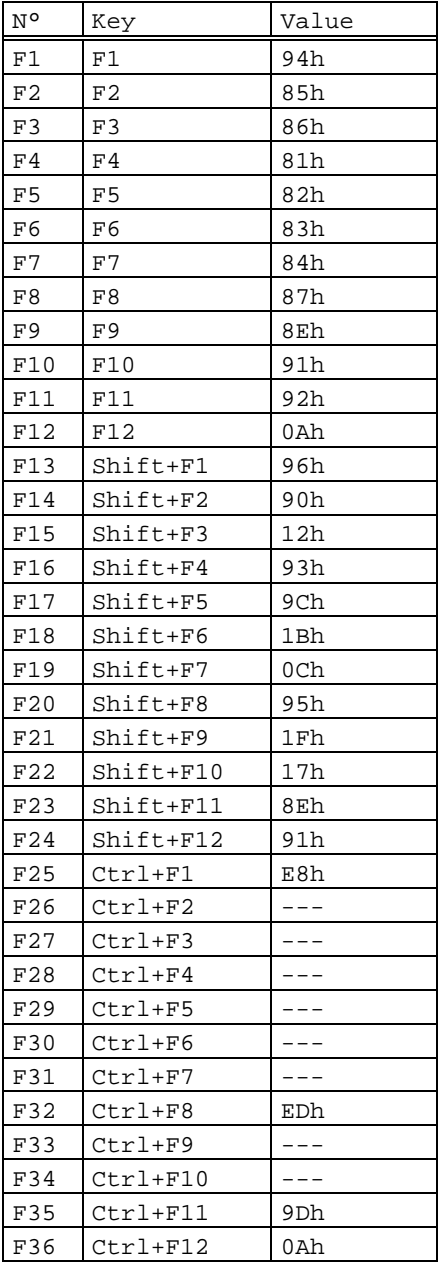

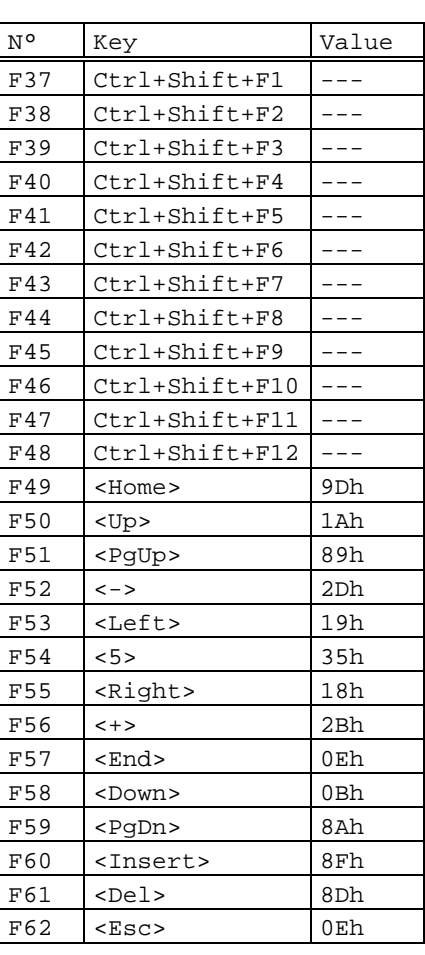

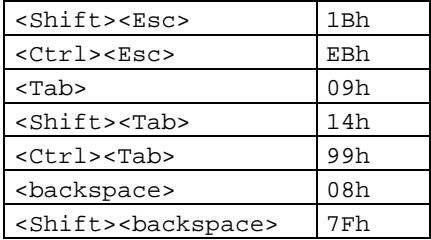

\_\_\_\_\_\_\_\_\_\_\_\_\_\_\_\_\_\_\_\_\_\_\_\_\_\_\_\_\_\_\_\_\_\_\_\_\_\_\_\_\_\_\_\_\_\_\_\_\_\_\_\_\_\_\_\_\_\_\_\_\_\_\_\_

# $\angle XEL$

## $\angle$

**Appendix** 

Description of the numeric keypad, the editing keypad and the cursor keypad for SM94xx emulations:

Numeric keypad:

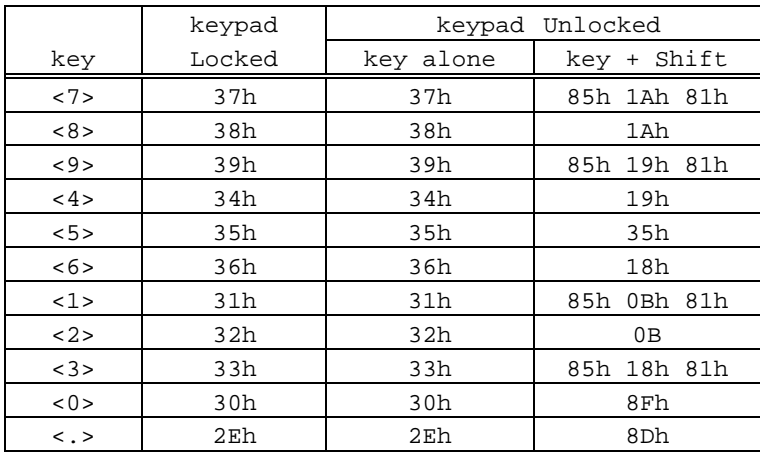

\_\_\_\_\_\_\_\_\_\_\_\_\_\_\_\_\_\_\_\_\_\_\_\_\_\_\_\_\_\_\_\_\_\_\_\_\_\_\_\_\_\_\_\_\_\_\_\_\_\_\_\_\_\_\_\_\_\_\_\_\_\_\_\_

Cursor keypad :

Editing keypad :

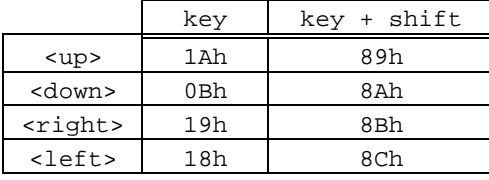

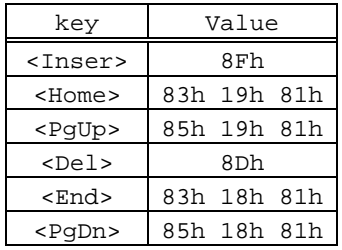

# **A.4 - COMPOSITE CHARACTERS**

To get a composite character two keystrokes are needed. The first one is the introducer  $($ ^, ~, ¨...), the second one is the character itself  $(a, e, i, n...).$ 

Example: press '^' then 'e' to get 'ê'.

**Note:** on the AX3000, composite characters are accentuate characters.

When the keyboard mode is scancode, composite characters are handled by the operating system.

When the keyboard mode is ASCII, composite characters can be handled either by the AX3000 or by the operating system. Select the method by the 'Compose accentuate characters' set-up parameter (<F2> in the terminal set-up).

Three values are available for this set-up parameter:

- no: standard processing, to get accentuate characters, the operating system must mapped the two keystrokes to a single value,
- local: composite characters are locally processed by the AX3000,
- remote: special ASCII code are associated with introducers (only available with ANSI emulations).

These three processings are described in the following.

**Note**: next chapters don't deal with the National ISO 7-bit character set. The composite character are not supported by the character set.

# $\angle$

# **A.4.1 - Standard Processing**

When this method is used (Compose accentuate characters: no), the AX3000 doesn't make any special processing on the composite character introducer. The following table lists the ASCII sends to the operating systems according to the used character set:

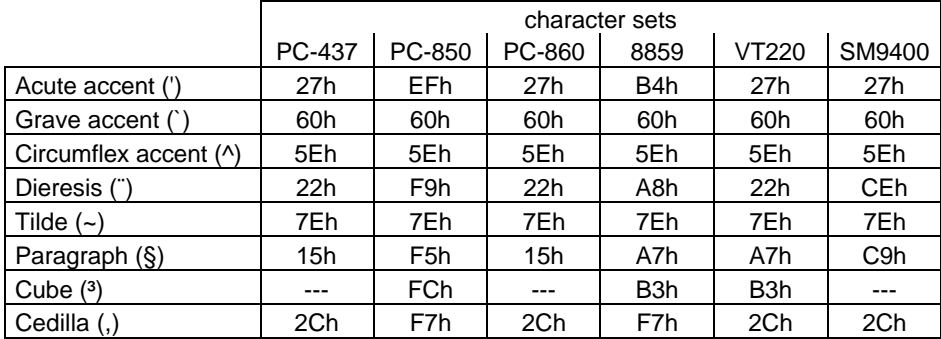

**Note**: some symbols are not included in all characters sets. Then the AX3000 uses a ASCII code to get a symbol like the wanted symbol (for example, with the character set 437, quote are used for dieresis).

# **A.4.2 - Local Processing**

When a composite character introducer is pressed (see table A.1) no character is sent to the operating system. The AX3000 waits for a second key is pressed.

If the 2 keystrokes represent a valid symbol for the used character set (see table A.2), the ASCII code of this symbol is sent to the operating system.

If the symbol is not valid, a beep is sounded and the introducer is cancelled.

**Notes** : - when the spacebar is pressed after the introducer, or when the introducer is pressed twice, the ASCII code sent to the operating system is the introducer itself (example:  $\wedge$  +  $\wedge$  =  $\wedge$ ).

\_\_\_\_\_\_\_\_\_\_\_\_\_\_\_\_\_\_\_\_\_\_\_\_\_\_\_\_\_\_\_\_\_\_\_\_\_\_\_\_\_\_\_\_\_\_\_\_\_\_\_\_\_\_\_\_\_\_\_\_\_\_\_\_

- Some national keyboards (American, Italian and U.K) don't support this feature.

## $\angle XEL$

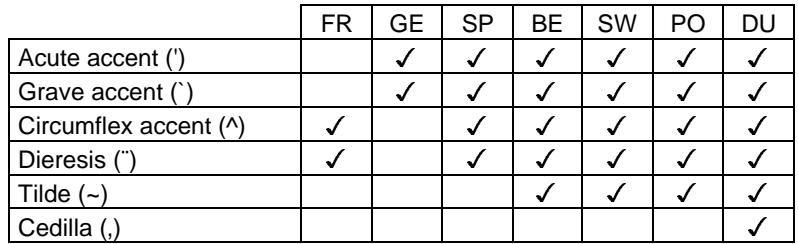

Tableau A.1 : valid introducers according to the national keyboard

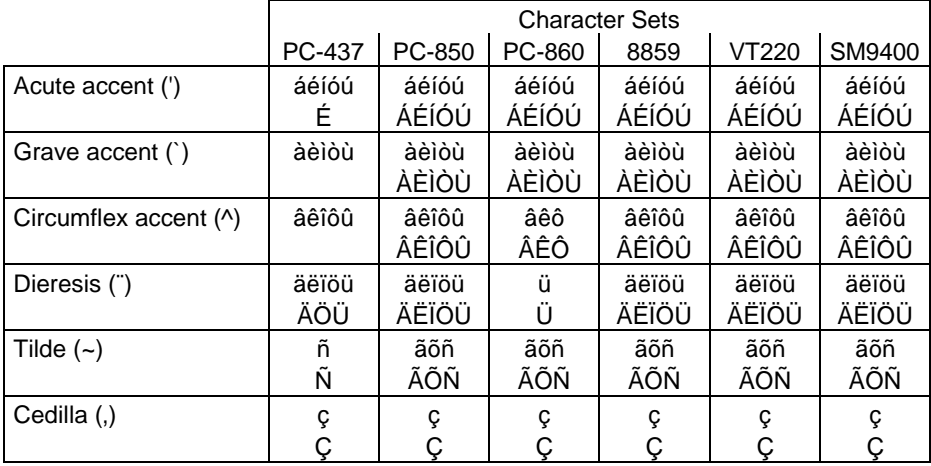

Tableau A.2 : valid symbols according to the introducer and the character set

# **A.4.3 - Remote Processing**

For this method (only available in ANSI emulation), the operating system needs special ASCII codes for composite character introducers.

**Note**: as the paragraph (§) and the cube (<sup>3</sup>) symbols are not included is some character sets, these two symbols use also a special ASCII code.

Tables in the next page list special ASCII codes according to the national keyboard and the character set.
## A<br>
<u>A<br>
Appendix</u>

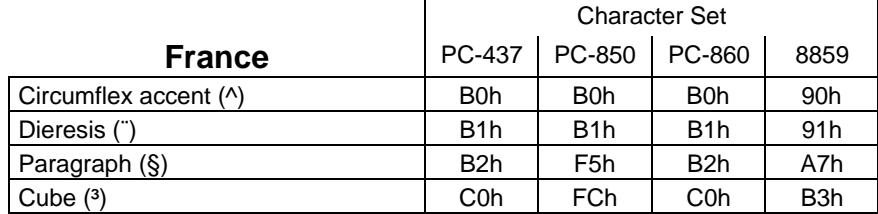

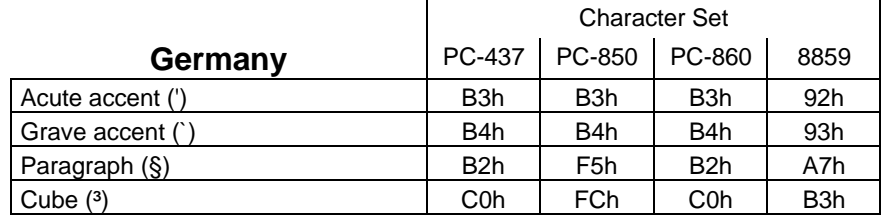

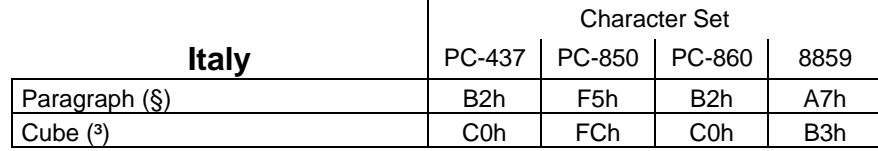

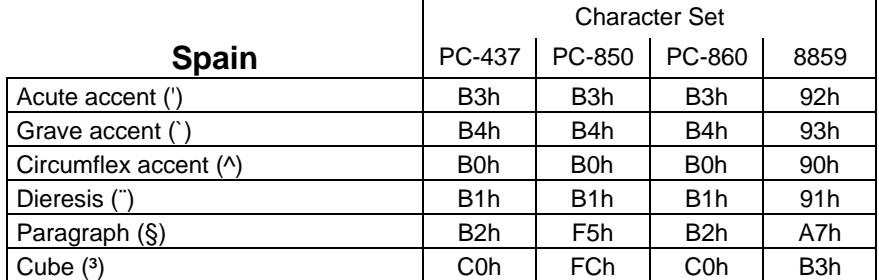

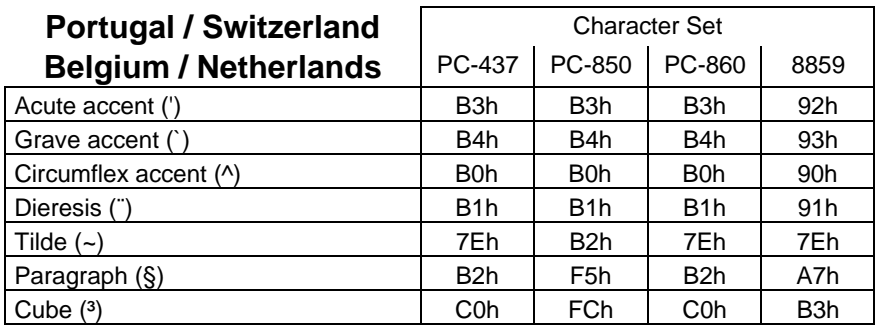

\_\_\_\_\_\_\_\_\_\_\_\_\_\_\_\_\_\_\_\_\_\_\_\_\_\_\_\_\_\_\_\_\_\_\_\_\_\_\_\_\_\_\_\_\_\_\_\_\_\_\_\_\_\_\_\_\_\_\_\_\_\_\_\_

User's Guide 107

 $\blacktriangle$ XEL

Zone d'activité d'Orsay-Courtabœuf 16 Avenue du Québec - BP 728 - 91962 LES ULIS Cedex Tel.: (33) 1 69 28 27 27 - Fax: (33) 1 69 28 82 04